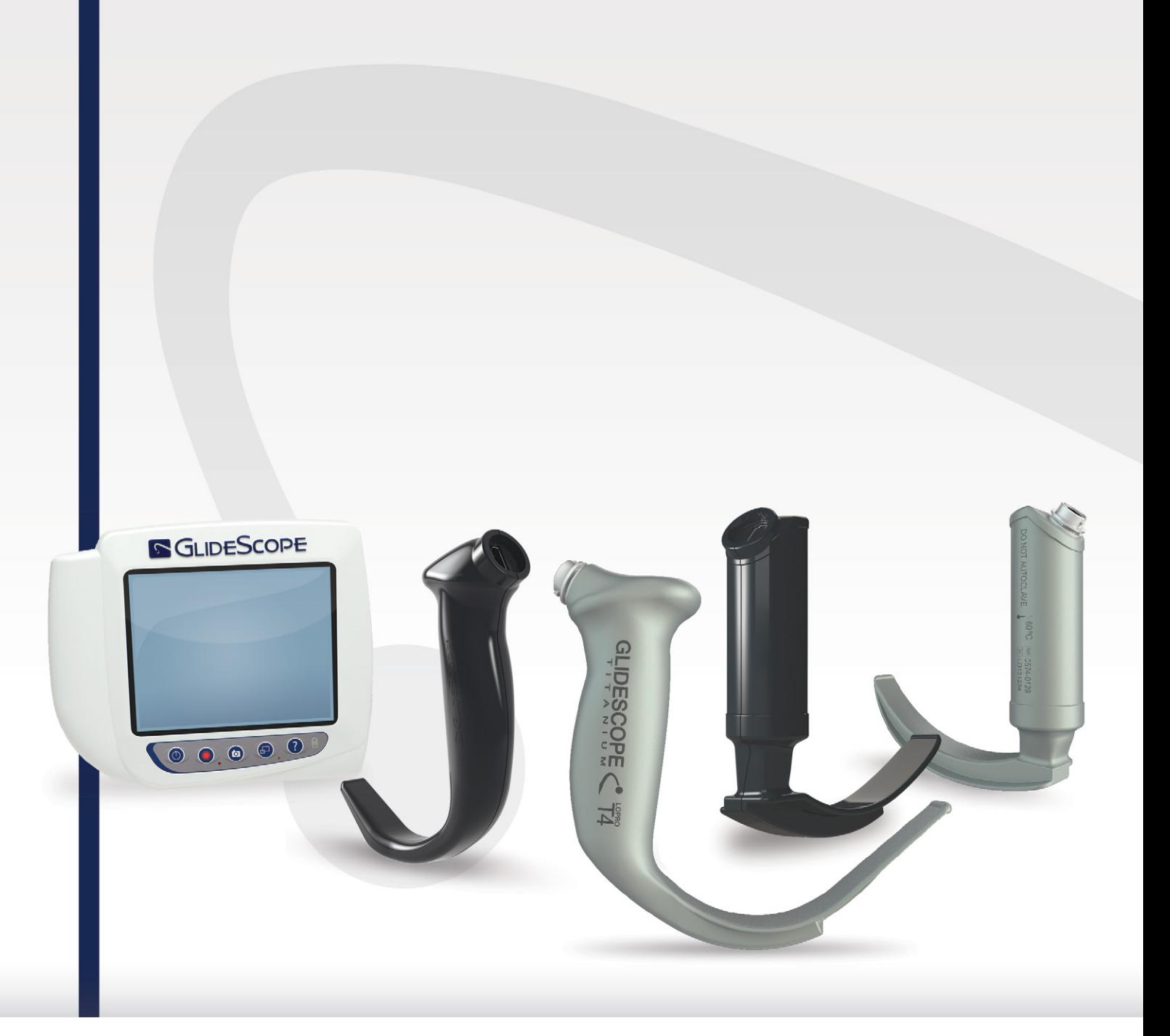

## WIEDERVERWENDBARES GLIDESCOPE **TITANIUM-SYSTEM ZUR WIEDERVERWENDUNG UND SPECTRUM-EINWEGSYSTEM** Bedienungs- und Wartungshandbuch

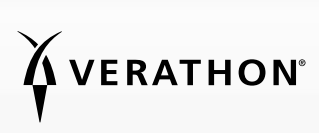

0900-4712-DEDE Rev-11

# WIEDERVERWENDBARES GLIDESCOPE TITANIUM-SYSTEM ZUR WIEDERVERWENDUNG & SPECTRUM-**EINWEGSYSTEM**

## Bedienungs- und Wartungshandbuch

Gültig ab: Donnerstag, 29. September 2022

Vorsicht: In den Vereinigten Staaten ist dieses Gerät per Bundesgesetz auf den Verkauf an einen Arzt oder den Kauf auf dessen Anweisung beschränkt.

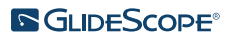

## **KONTAKTDATEN**

Weitere Informationen zu Ihrem GlideScope-System erhalten Sie beim Verathon-Kundendienst oder unter [verathon.com/service-and-support.](http://verathon.com/service-and-support)

> Verathon Inc. 20001 North Creek Parkway Bothell, WA 98011 USA Tel.: +1 800 331 2313 (USA/Kanada) Tel.: +1 425 867 1348 Fax: +1 425 883 2896 verathon.com

**Verathon Medical (Kanada) ULC** 

2227 Douglas Road Burnaby, BC V5C 5A9 Kanada Tel.: +1 604 439 3009 Fax: +1 604 439 3039

#### Verathon Medical (Australien) Pty Limited

Unit 9, 39 Herbert Street St Leonards NSW 2065 Australien Innerhalb von Australien: 1800 613 603 Tel. / 1800 657 970 Fax International: +61 2 9431 2000 Tel. / +61 2 9475 1201 Fax

#### CHREP MDSS CH GmbH

Laurenzenvorstadt 61 5000 Aarau Schweiz

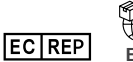

Verathon Medical (Europa) B.V. Willem Fenengastraat 13 1096 BL Amsterdam Niederlande Tel.: +31 (0) 20 210 30 91

Fax : +31 (0) 20 210 30 92

**UK REP** MDSS-UK RP Ltd. 6 Wilmslow Road, Rusholme Manchester M14 5TP Großbritannien Tel.: +44 (0)7898 375115

**CH**<br>CH Anandic Medical Systems AG Stadtweg 24 8245 Feuerthalen Schweiz

## $CF<sub>2K</sub>$

Copyright© 2022, von Verathon Inc. Alle Rechte vorbehalten. Dieses Handbuch darf ohne die vorherige Genehmigung durch Verathon Inc. weder ganz noch in Auszügen in irgendeiner Weise kopiert oder übertragen werden.

GlideRite, GlideScope, das GlideScope-Symbol, DirectView, Reveal, Spectrum, Verathon und das Verathon Fackel-Symbol sind Marken oder eingetragene Marken von Verathon Inc. Alle weiteren Marken- und Produktnamen sind Marken oder eingetragene Marken der jeweiligen Inhaber.

Nicht alle in diesem Handbuch dargestellten oder beschriebenen Produkte von Verathon Inc. sind in allen Ländern im Handel erhältlich.

Die Informationen in diesem Handbuch können jederzeit ohne vorherige Ankündigung geändert werden. Die aktuellsten Informationen finden Sie in der Dokumentation auf [verathon.com/service-and-support.](http://verathon.com/service-and-support)

## **INHALTSVERZEICHNIS**

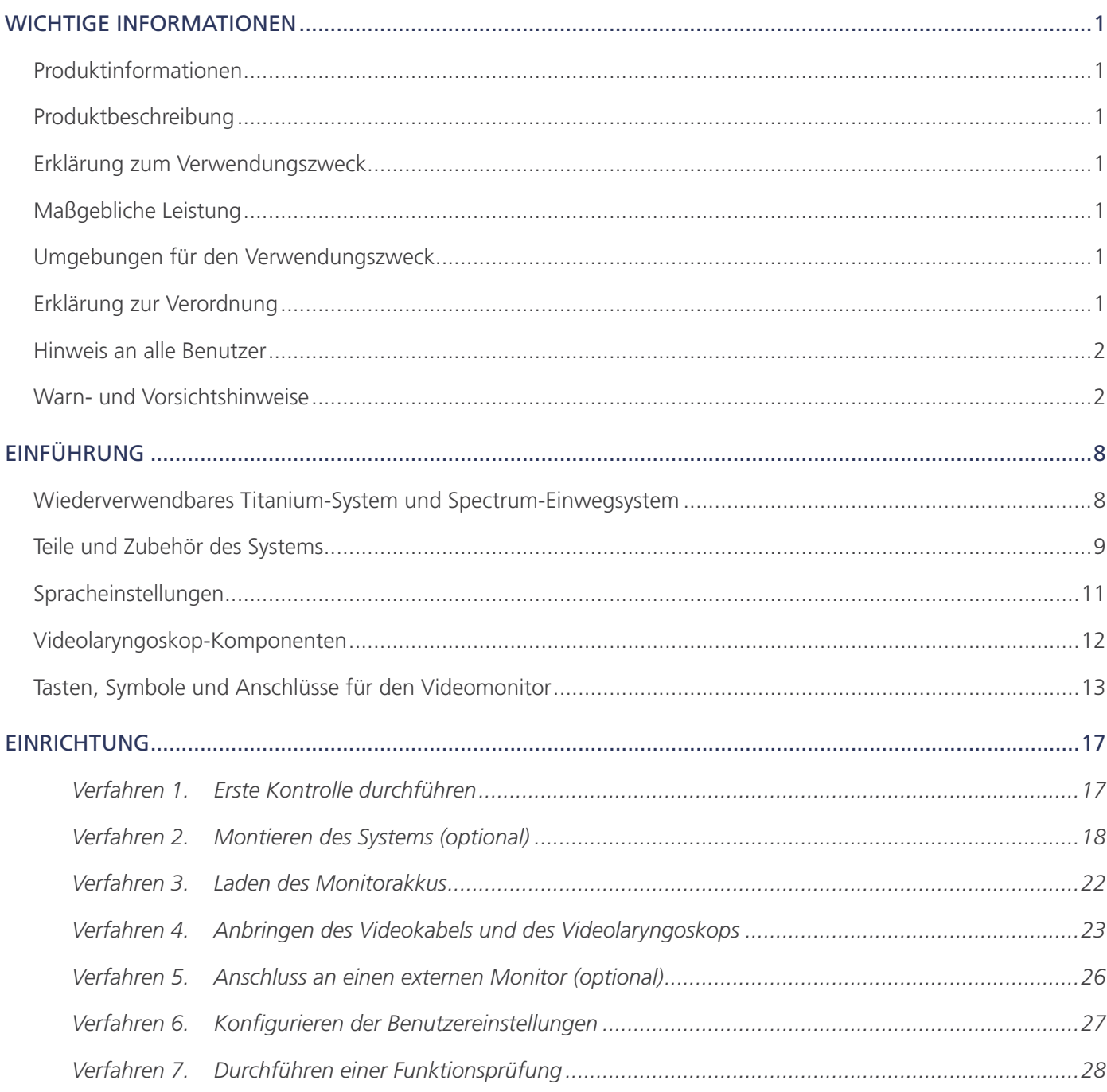

 $\blacksquare$  i  $\blacksquare$ 

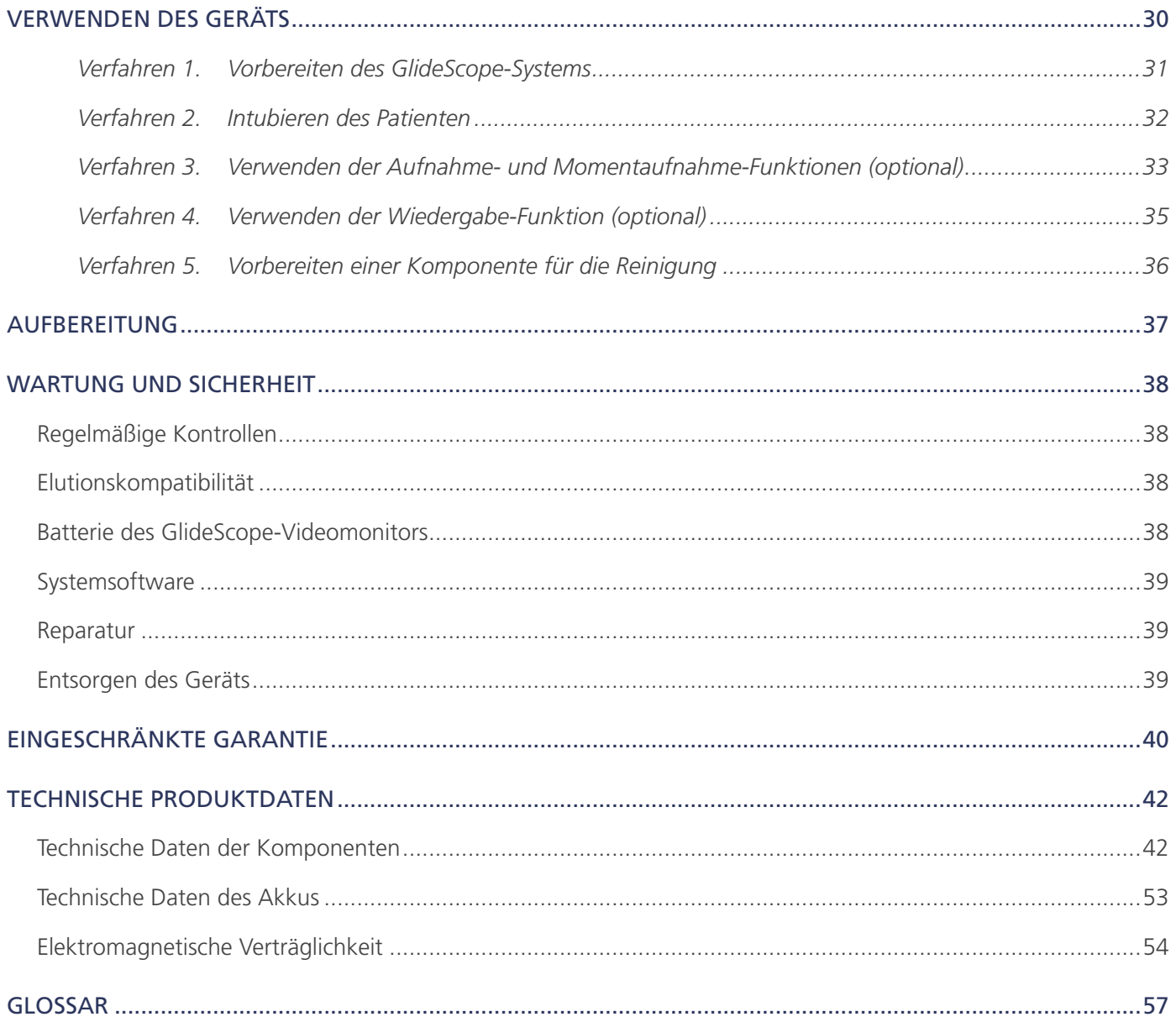

## <span id="page-6-0"></span>PRODUKTINFORMATIONEN

Die wiederverwendbaren GlideScope Titanium-Videolaryngoskope und Spectrum-Einwegsysteme vereinen innovative Spateloptionen und Winkel sowie eine ausgefeilte Konstruktion, um eine schnelle Intubation bei mehr Patienten in mehr Umgebungen zu ermöglichen. Die Systeme bieten flache Spatel, die für mehr Bewegungsfreiheit in den Atemwegen sorgen und besonders bei kleineren Mundöffnungen Vorteile bieten.

## PRODUKTBESCHREIBUNG

Die wiederverwendbaren GlideScope Titanium- und Spectrum-Einweg-Videolaryngoskope ermöglichen einen freien Blick auf die Atemwege und eine schnelle Intubation. Die flache Bauform unserer Titanspatel sorgt für Handlichkeit und geringes Gewicht. Sie lassen sich leichter handhaben und bieten mehr Arbeitsraum bei routinemäßigen Intubationen, selbst bei schwierigen Atemwegen. Dank Videolaryngoskopoptionen wie dem MAC- und Miller-Stil können Ärzte nun wählen, welches Instrument sie für verschiedene Patienten und klinische Umgebungen verwenden. Sowohl das wiederverwendbare GlideScope Titanium-System als auch das Spectrum-Einwegsystem vereinen eine hochauflösende Vollfarben-Digitalkamera mit einem Monitor zur Darstellung und Aufnahme in Echtzeit.

Die GlideScope Titanium- und Spectrum-Videolaryngoskope wurden für die Verwendung mit dem GlideScope-Videomonitor (Version 0570-0338) konzipiert.

## ERKLÄRUNG ZUM VERWENDUNGSZWECK

Das wiederverwendbare GlideScope Titanium-Videolaryngoskop und das Spectrum-Einwegsystem sind für die Verwendung durch qualifizierte Fachkräfte vorgesehen und bieten bei medizinischen Eingriffen eine klare, ungehinderte Sicht auf Atemwege und Stimmbänder.

## <span id="page-6-1"></span>MASSGEBLICHE LEISTUNG

Die *maßgebliche Leistung* ist die Systemleistung, die für den Betrieb ohne unannehmbare Risiken erforderlich ist. Die maßgebliche Leistung des wiederverwendbaren GlideScope Titanium-Systems und des Spectrum-Einwegsystems besteht in der klaren Sicht auf die Stimmbänder.

## UMGEBUNGEN FÜR DEN VERWENDUNGSZWECK

Das wiederverwendbare GlideScope Titanium-System und das Spectrum-Einwegsystem sind für die Verwendung durch medizinische Fachkräfte in einer Krankenhausumgebung vorgesehen.

## ERKLÄRUNG ZUR VERORDNUNG

Vorsicht: In den Vereinigten Staaten ist dieses Gerät per Bundesgesetz auf den Verkauf an einen Arzt oder den Kauf auf dessen Anweisung beschränkt.

GlideScope Titanium- und Spectrum-Videolaryngoskope dürfen nur von Personen verwendet werden, die von einem Arzt entsprechend geschult und autorisiert wurden, oder von Gesundheitsversorgern, die von ihrer Einrichtung entsprechend geschult und autorisiert wurden.

## <span id="page-7-0"></span>HINWEIS AN ALLE BENUTZER

Verathon empfiehlt, dass alle Bediener vor der Anwendung des Systems dieses Handbuch lesen. Andernfalls kann es zu Verletzungen beim Patienten und/oder einer möglichen Leistungsverschlechterung des Systems kommen und die Systemgarantie kann erlöschen. Verathon empfiehlt, dass neue Anwender:

- Von einem qualifizierten Mitarbeiter entsprechend unterwiesen werden
- Die Anwendung des Videolaryngoskops vor dem klinischen Einsatz an einer Übungspuppe üben
- Klinische Schulungserfahrungen an Patienten ohne Anomalien der Atemwege sammeln

## <span id="page-7-1"></span>WARN- UND VORSICHTSHINWEISE

*Warnhinweise* machen darauf aufmerksam, dass eine Verwendung oder unsachgemäße Verwendung des Geräts zu Verletzungen, zum Tod oder zu anderen schwerwiegenden Reaktionen führen kann. *Vorsichtshinweise* machen darauf aufmerksam, dass eine Verwendung oder unsachgemäße Verwendung des Geräts zu Problemen, wie z. B. Fehlfunktion, Versagen oder Beschädigung des Produkts, führen kann. Achten Sie im vorliegenden Handbuch auf Abschnitte, die mit *Wichtig* gekennzeichnet sind, da diese Informationen zu den nachfolgenden Vorsichtshinweisen enthalten, die sich auf eine spezielle Komponente oder Verwendungssituation beziehen. Bitte beachten Sie die folgenden Warn- und Vorsichtshinweise.

## WARNHINWEISE: NUTZUNG

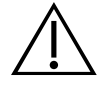

## **WARNUNG**

Stellen Sie vor jeder Verwendung sicher, dass das Gerät ordnungsgemäß funktioniert und keine Anzeichen von Beschädigung aufweist. Verwenden Sie dieses Produkt nicht, wenn es beschädigt erscheint. Überlassen Sie die Wartung qualifiziertem Personal.

Stellen Sie immer sicher, dass alternative Geräte und Methoden zum Atemwegsmanagement sofort verfügbar sind.

Melden Sie vermutete Defekte dem Verathon-Kundendienst. Kontaktinformationen finden Sie im Internet unter verathon.com/service-and-support.

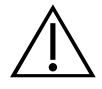

## **WARNUNG**

Tragbare Hochfrequenz-Kommunikationsgeräte (einschließlich von Peripheriegeräten wie Antennenkabeln und externen Antennen) dürfen nicht in einer Entfernung von weniger als 30 cm (12 Zoll) von den Teilen des Systems verwendet werden. Dies gilt auch für die von Verathon zur Verwendung mit dem System empfohlenen oder gelieferten Kabel. Wenn dieser Mindestabstand unterschritten wird, kann die Leistung des Systems beeinträchtigt und die Bildanzeige gestört werden.

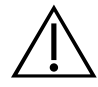

## **WARNUNG**

Sehen Sie bei der Navigation des Endotrachealtubus zum distalen Ende des Videolaryngoskops unbedingt in den Mund des Patienten und nicht auf den Bildschirm. Andernfalls kann dies zu Verletzungen beispielsweise der Tonsillen oder des weichen Gaumens führen.

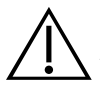

#### **WARNUNG**

Verwenden Sie nur passive USB-Sticks. Verwenden Sie keine USB-Sticks, die von anderen externen Quellen mit Strom versorgt werden.

## WARNHINWEISE: AUFBEREITUNG

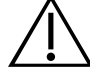

### **WARNUNG**

Da das Produkt mit humanem Blut oder Körperflüssigkeiten, die Krankheitserreger übertragen, kontaminiert sein kann, müssen alle Reinigungsvorrichtungen den (US) OSHA-Standard 29 CFR 1910.1030 "Bloodborne Pathogens" (Blutübertragbare Krankheitserreger) oder eine gleichwertige Norm erfüllen.

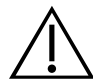

## **WARNUNG**

Dieses Produkt darf nur anhand der im Aufbereitungshandbuch für GlideScope- und GlideRite-Produkte (Teilenummer 0900-5032) angegebenen zulässigen Verfahren gereinigt, desinfiziert und/oder sterilisiert werden. Die aufgelisteten Methoden zur Reinigung, Desinfektion und Sterilisation werden von Verathon empfohlen und basieren auf der Wirksamkeit und/oder Verträglichkeit mit den Materialien der Komponenten.

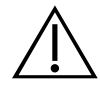

### **WARNUNG**

Wiederverwendbare Videolaryngoskope und Videokabel werden unsteril geliefert und müssen vor der ersten Verwendung gereinigt und desinfiziert werden.

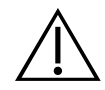

### WARNUNG

Die Reinigung der Komponenten ist von äußerster Wichtigkeit, um sicherzustellen, dass das Gerät desinfiziert oder sterilisiert werden kann. Eine unzureichende Reinigung der Komponenten kann dazu führen, dass das Gerät nach der Durchführung des Desinfektionsoder Sterilisationsverfahrens kontaminiert ist.

Bei der Reinigung muss sichergestellt werden, dass alle Fremdkörper von der Geräteoberfläche entfernt werden. Dies ermöglicht, dass die aktiven Wirkstoffe der gewählten Desinfektionsmethode alle Oberflächen erreichen.

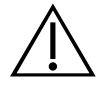

## **WARNUNG**

Die Verfügbarkeit der Reinigungs-, Desinfektions- und Sterilisationsprodukte variiert je nach Land und Verathon ist nicht in der Lage, die Produkte auf jedem Markt zu testen. Wenden Sie sich für weitere Informationen an den Verathon-Kundendienst. Kontaktinformationen finden Sie im Internet unter verathon.com/service-and-support.

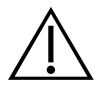

#### **WARNUNG**

Informationen zur Handhabung und Entsorgung der empfohlenen Wiederaufbereitungslösungen finden Sie in der Anleitung des Herstellers der Lösung.

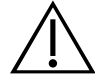

### WARNUNG

Einwegkomponenten dürfen nicht wiederverwendet, aufbereitet oder erneut sterilisiert werden. Eine Wiederverwendung, Aufbereitung oder erneute Sterilisation kann für das Gerät ein Kontaminationsrisiko darstellen.

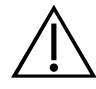

### WARNUNG

Das wiederverwendbare Titanium-Videolaryngoskop wird als semikritisches Gerät eingestuft, das für den Kontakt mit den Atemwegen vorgesehen ist. Es muss nach jedem Gebrauch sorgfältig gereinigt und einer hochgradigen Desinfektion unterzogen werden.

## WARNHINWEISE: PRODUKTSICHERHEIT

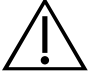

### WARNUNG

Der externe Monitor muss ein sicherheitsgeprüftes medizinisches Gerät sein.

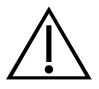

### **WARNUNG**

Verwenden Sie zur Verringerung der Stromschlaggefahr nur Zubehör und Peripheriegeräte, die von Verathon empfohlen wurden.

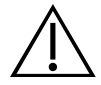

### WARNUNG

Gefahr von Stromschlägen. Versuchen Sie keinesfalls, Systemkomponenten zu öffnen. Dies könnte ernsthafte Verletzungen des Bedieners oder Schäden am Gerät nach sich ziehen und führt zum Erlöschen der Garantie. Wenden Sie sich für alle Serviceanliegen an den Verathon-Kundendienst.

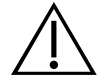

### **WARNUNG**

Gefahr von Stromschlägen. Tauchen Sie das Netzteil nicht in Wasser ein. Verwenden Sie zur Reinigung der Außenseite des Netzteil-Gehäuses ein mit Isopropylalkohol befeuchtetes Tuch.

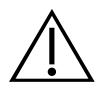

## WARNUNG

Verwenden Sie das Netzteil nicht, wenn entflammbare Anästhetika anwesend sind.

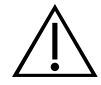

## **WARNUNG**

Dieses Instrument und zugehörige Geräte können Mineralöle, Batterien und andere umweltschädliche Materialien enthalten. Wenn das Gerät oder Zubehör das Ende der Lebensdauer erreicht hat, siehe Abschnitt "Entsorgen des Geräts". Gebrauchte Einwegkomponenten sind als infektiöser Abfall zu entsorgen.

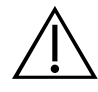

## WARNUNG

Verwenden Sie zur Gewährleistung der elektrischen Sicherheit nur die mitgelieferte Stromversorgung. Schließen Sie das Netzkabel und das Netzteil an eine ordnungsgemäß geerdete Steckdose an und stellen Sie sicher, dass der Trennschalter gut zugänglich ist. Verwenden Sie nur Zubehör und Peripheriegeräte, die von Verathon empfohlen werden.

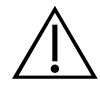

## **WARNUNG**

Die Verwendung von anderem Zubehör oder anderen Kabeln als von Verathon angegeben oder mitgeliefert kann zu elektromagnetischen Funktionsstörungen dieses Systems führen, einschließlich erhöhter Störaussendungen und verringerter Störfestigkeit. Dies kann zu Funktionsstörungen, zur Verzögerung von Eingriffen oder beidem führen.

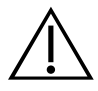

## WARNUNG

An diesem Gerät dürfen keine Veränderungen vorgenommen werden.

## VORSICHTSHINWEISE

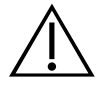

## VORSICHT

Medizinische elektrische Geräte unterliegen besonderen Vorsichtsmaßnahmen hinsichtlich der elektromagnetischen Verträglichkeit (EMV) und müssen gemäß den nachfolgend genannten Leitlinien installiert und in Betrieb genommen werden. Weitere Informationen finden Sie im Abschnitt "Elektromagnetische Verträglichkeit".

Vermeiden Sie die Verwendung des GlideScope Systems neben oder auf anderen Geräten. Lässt sich dies nicht vermeiden, beobachten Sie das System, um zu überprüfen, ob es in der beabsichtigten Aufstellungskonfiguration ordnungsgemäß funktioniert.

Dieses Gerät kann HF-Energie abstrahlen und es ist sehr unwahrscheinlich, dass es andere Geräte in der Nähe stört. Es kann nicht garantiert werden, dass bei bestimmten Installationen keine derartigen Störausstrahlungen auftreten. Hinweise auf Störausstrahlungen können unter anderem eine schlechtere Leistung dieses Geräts oder anderer gleichzeitig betriebener Geräte sein. Versuchen Sie in diesem Fall die Störausstrahlung durch folgende Maßnahmen zu beheben:

- Schalten Sie benachbarte Geräte ein und aus, um die Quelle der Störausstrahlung zu ermitteln.
- Richten Sie dieses Gerät oder andere Geräte neu aus oder stellen Sie es bzw. sie um.
- Vergrößern Sie den Abstand zwischen den Geräten.
- Schließen Sie das Gerät an einen Netzanschluss an, der nicht an demselben Stromkreis hängt wie das/die andere(n) Gerät(e).
- Eliminieren oder reduzieren Sie die EMI durch technische Lösungen (z. B. Abschirmung).
- Erwerben Sie medizinische Geräte, die den IEC 60601-1-2 EMV-Normen entsprechen.

Denken Sie daran, dass tragbare und mobile funkabstrahlende Kommunikationsgeräte (Mobiltelefone usw.) die Leistung von elektrischen Medizingeräten beeinträchtigen können. Treffen Sie während des Betriebs die entsprechenden Vorsichtsmaßnahmen.

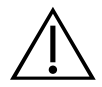

### **VORSICHT**

Das System beinhaltet Elektronik, die durch Ultraschall und automatisierte Reinigungsgeräte beschädigt werden kann. Verwenden Sie zur Reinigung dieses Produkts keine nicht von Verathon zugelassenen Ultraschallgeräte oder automatisierten Reinigungsgeräte.

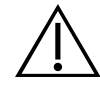

## **VORSICHT**

Verwenden Sie zur Reinigung des Videolaryngoskops niemals Metallbürsten, scheuernde Bürsten, Scheuerschwämme oder starre Werkzeuge. Sie zerkratzen die Oberfläche des Geräts oder das Fenster zum Schutz der Kamera und der Lichtquelle, was zu einer dauerhaften Beschädigung des Geräts führen kann.

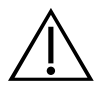

## **VORSICHT**

Gefahr von bleibenden Sachschäden. Dieses Produkt ist hitzeempfindlich, da Hitze die Elektronikbauteile beschädigt. Das System darf keinesfalls Temperaturen über 60 °C (140 °F) ausgesetzt und nicht autoklaviert oder pasteurisiert werden. Die Verwendung derartiger Methoden zur Reinigung, Desinfektion oder Sterilisation des Systems führt zu permanenten Sachschäden am Gerät und zum Erlöschen der Garantie. Eine Liste zulässiger Reinigungsverfahren und -produkte finden Sie im Kapitel "Reinigung und Desinfektion".

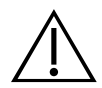

## **VORSICHT**

Verwenden Sie zum Reinigen des Videomonitor-Bildschirms keinesfalls scheuernde Bürsten, Schwämme oder Hilfsmittel. Der Bildschirm kann zerkratzt und das Gerät dauerhaft beschädigt werden.

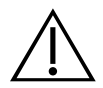

## **VORSICHT**

Öffnen Sie die Verpackung der Einweg-Videolaryngoskope nicht mit einem Messer oder einem anderen scharfen Gegenstand. Ist die Verpackung dieser Komponenten beschädigt, dürfen sie nicht verwendet werden.

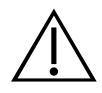

## **VORSICHT**

Nur Europäische Union: Falls es bei der Verwendung dieses Produkts zu einem schwerwiegenden Vorfall kommen sollte, müssen Sie umgehend Verathon (oder seinen Bevollmächtigten), die zuständige Behörde des Mitgliedsstaates, in dem der Vorfall aufgetreten ist, oder beide davon in Kenntnis setzen.

## <span id="page-13-0"></span>EINFÜHRUNG

## WIEDERVERWENDBARES TITANIUM-SYSTEM UND SPECTRUM-EINWEGSYSTEM

Das System ist in den folgenden Konfigurationen erhältlich:

- Wiederverwendbares GlideScope Titanium-System
- GlideScope Spectrum-Einwegsystem

Beide Konfigurationen verfügen über den gleichen Videomonitor, die gleichen Kabel und Adapter für die Stromversorgung des Systems und ggf. über optionale Systemkomponenten, die Intubationen erleichtern oder mehr Patientenkomfort bieten. Die Hauptunterschiede zwischen den Systemen bestehen in den Videolaryngoskopen und dem Verbindungskabel.

Sie können die Einwegkonfiguration oder die wiederverwendbare Konfiguration verwenden, möglicherweise nutzt Ihre Einrichtung beide. Dieses Handbuch enthält genaue Informationen zu beiden Systemen und weist auf die Unterschiede hin. Im vorliegenden Dokument wird der Begriff *Videokabel* sowohl für das Spectrum-Smart Cable des Einwegsystems als auch für das Videokabel des wiederverwendbaren Systems verwendet.

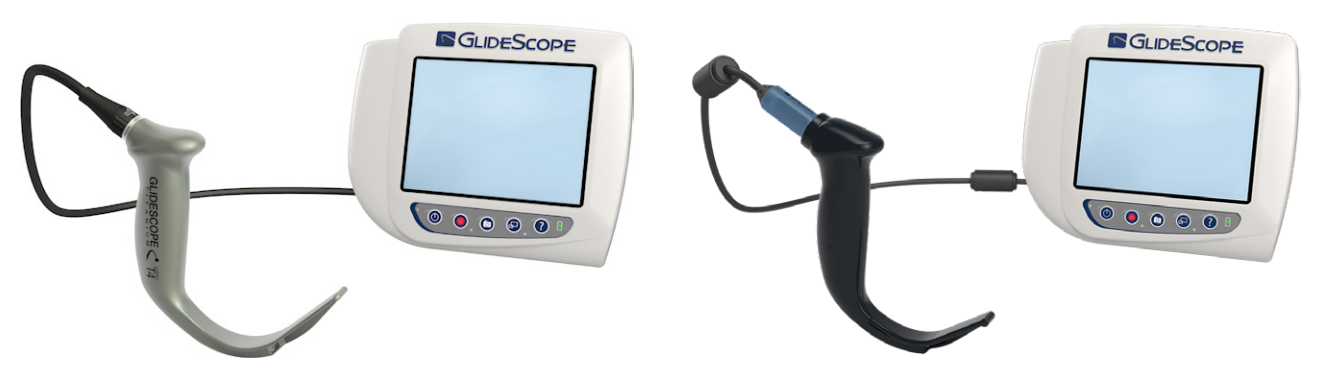

*Abbildung 1. Wiederverwendbares Titanium-System Abbildung 2. Spectrum-Einwegsystem*

### SPECTRUM-EINWEGSYSTEM

Zum Einwegsystem gehören stabile Videolaryngoskope aus Kunststoff, die nach dem Gebrauch entsorgt werden müssen. Im Lieferumfang ist außerdem ein wiederverwendbares Videokabel, das GlideScope Titanium Spectrum Smart Cable, enthalten, welches das Videolaryngoskop mit dem Videomonitor verbindet. Es enthält die Elektronik zur Verarbeitung der von der Kamera erfassten Videodaten. Einweglaryngoskope tragen ein *S* im Spatelnamen wie z. B. *LoPro S4*.

#### **WICHTIG**

Einweg-Videolaryngoskope der Größe S3 und S4 sind evtl. auch in Weiß erhältlich. Diese gehören nicht zum Lieferumfang des Spectrum-Einwegsystems. Weitere Informationen zu weißen Videolaryngoskopen finden Sie im *Bedienungs- und Wartungshandbuch zum GlideScope Titanium-Einwegsystem* unter [verathon.com/service-and-support.](http://verathon.com/service-and-support)

## <span id="page-14-0"></span>WIEDERVERWENDBARES TITANIUM-SYSTEM

Das wiederverwendbare System besteht u. a. aus einem Titan-Videolaryngoskop, das nach jedem Gebrauch gereinigt und hochgradig desinfiziert werden muss. Das Videolaryngoskop wird über ein wiederverwendbares Videokabel an den Videomonitor angeschlossen. Anders als beim Einwegsystem befindet sich die Videoelektronik des wiederverwendbaren Systems im Laryngoskop. Aufgrund des Baumaterials aus Titan besitzen wiederverwendbare Videolaryngoskope ein *T* im Spatelnamen wie z. B. *LoPro T4*.

## <span id="page-14-1"></span>TEILE UND ZUBEHÖR DES SYSTEMS

*Tabelle 1. Erforderliche Systemkomponenten*

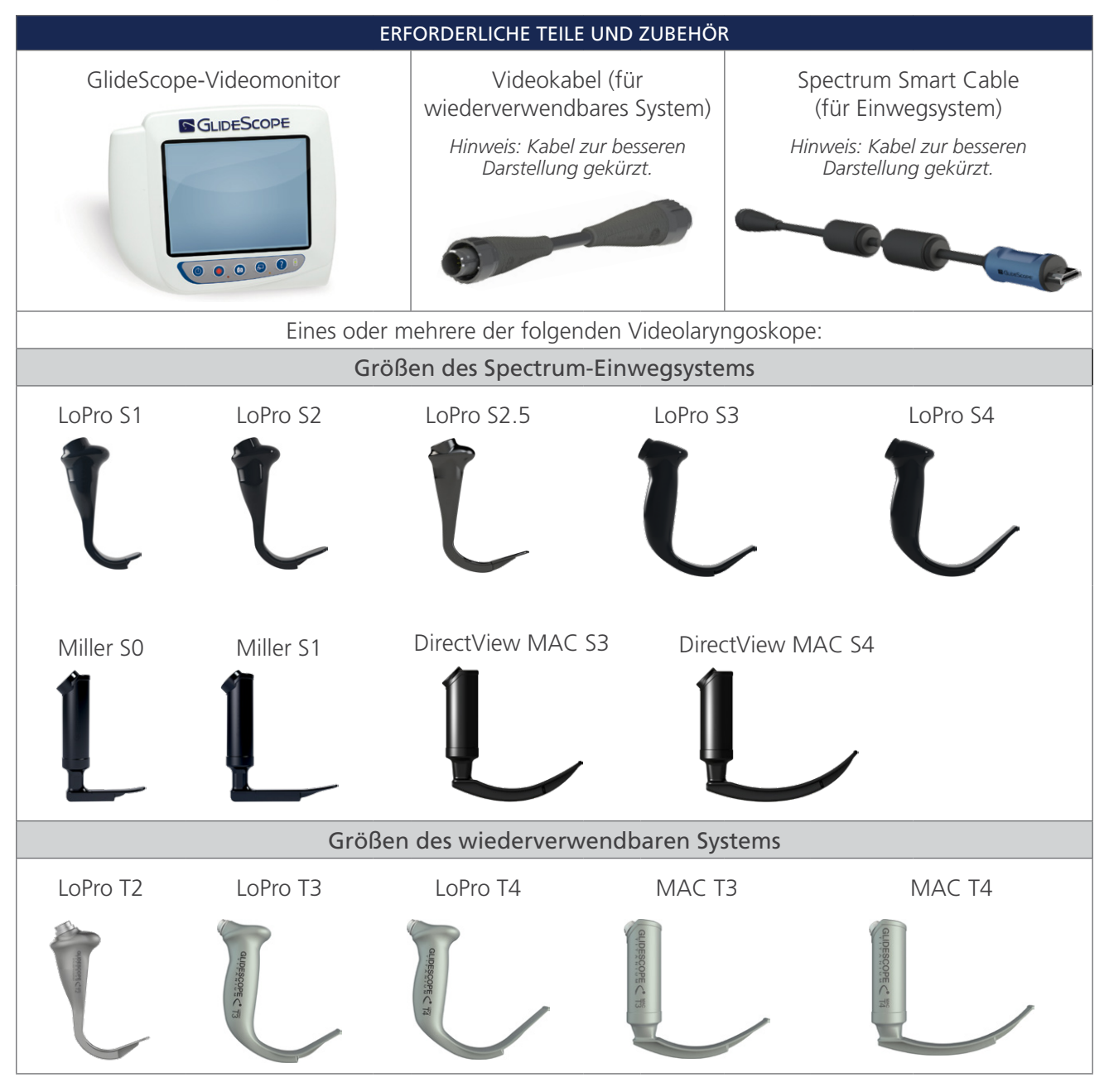

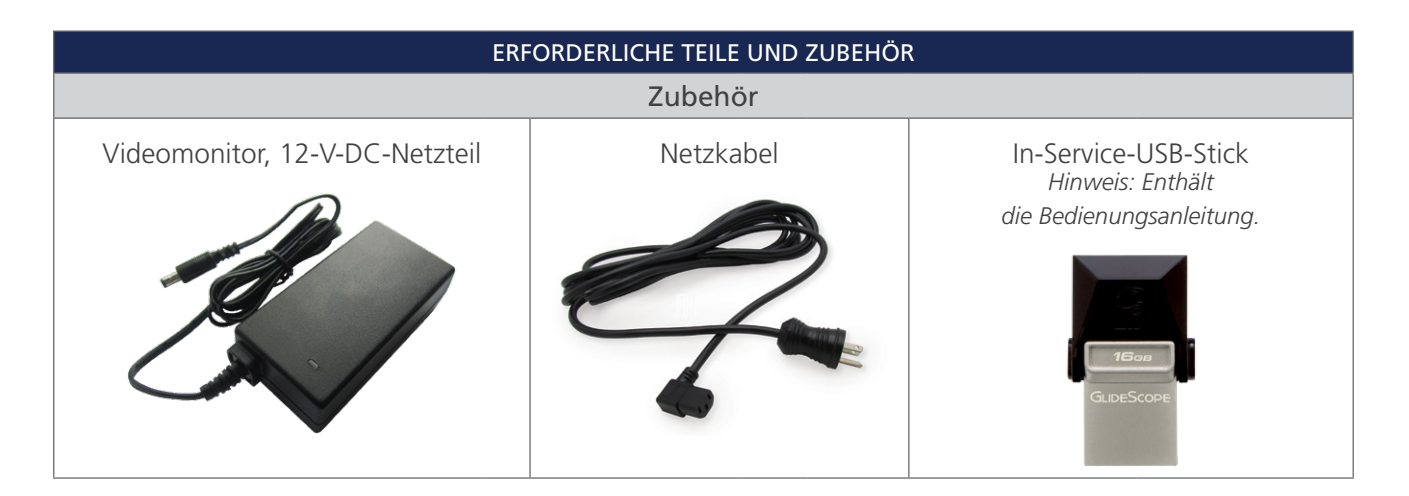

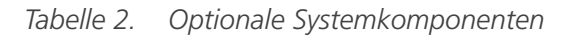

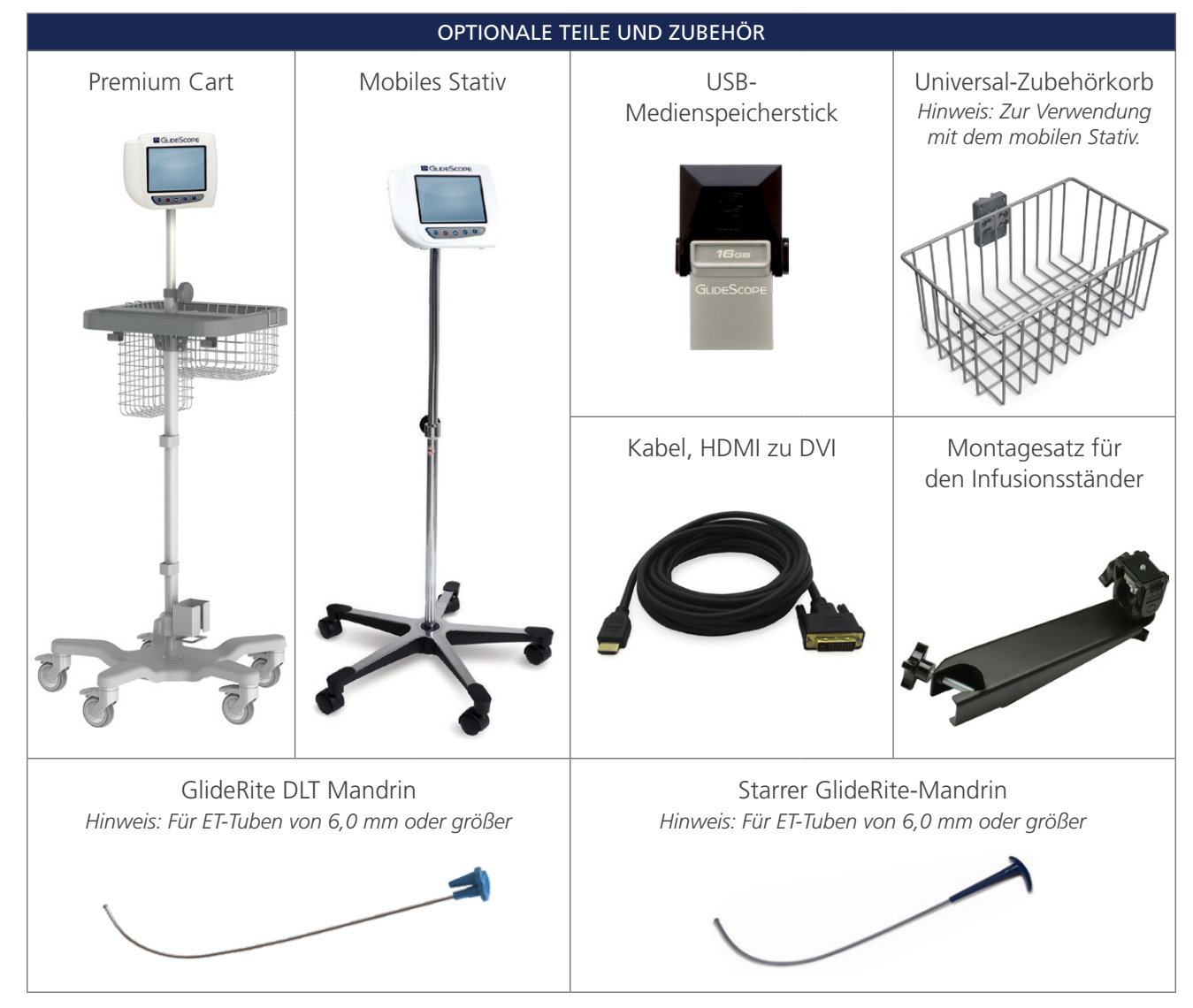

 $-10-$ 

#### OPTIONALE TEILE UND ZUBEHÖR

<span id="page-16-0"></span>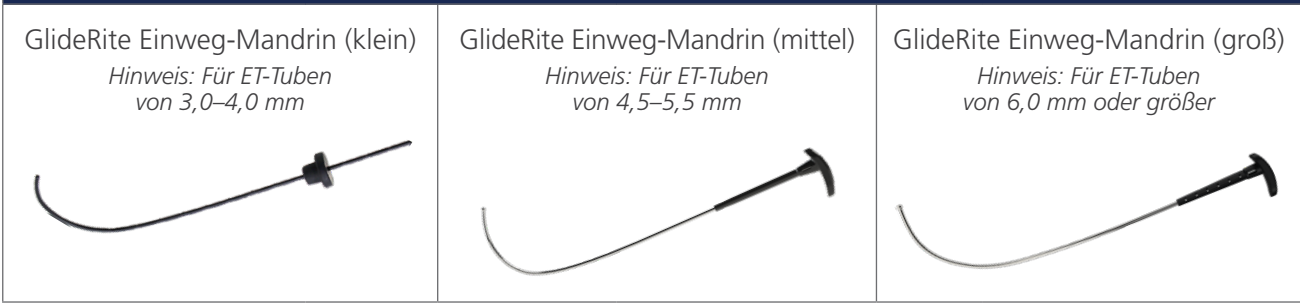

Der Monitor ist auch mit GlideScope AVL-Systemkomponenten kompatibel. Weiterführende Informationen erhalten Sie beim Verathon-Kundendienst oder lesen Sie im *Bedienungs- und Wartungshandbuch zum GlideScope AVL-Einwegsystem* nach.

## <span id="page-16-1"></span>SPRACHEINSTELLUNGEN

Die Software für den Videomonitor ist in verschiedenen Sprachen erhältlich. Zum Ändern der auf Ihrem System verwendeten Sprache muss mit einem USB-Stick eine neue Softwareversion installiert werden. Für weitere Informationen kontaktieren Sie den Verathon-Kundendienst oder Ihren zuständigen Vertreter. Die Kontaktinformationen finden Sie unter [verathon.com/service-and-support](http://verathon.com/service-and‑support).

 $-11 -$ 

## <span id="page-17-0"></span>VIDEOLARYNGOSKOP-KOMPONENTEN

Die Hauptkomponenten des Systems sind die LoPro-, Miller- oder MAC-Videolaryngoskope in der Einwegkonfiguration oder der wiederverwendbaren Konfiguration. Die Einweg-Videolaryngoskope sind in einem Einwegformat mit Spateln, die die typische GlideScope LoPro-Biegung aufweisen, oder im Miller- und MAC-Stil mit dem vertrauten Design der traditionellen Miller- und Macintosh-Spatel erhältlich. Die wiederverwendbaren Videolaryngoskope kombinieren die Leistung von Spateln in LoPro- oder Miller-Ausführung mit der Festigkeit von Titan.

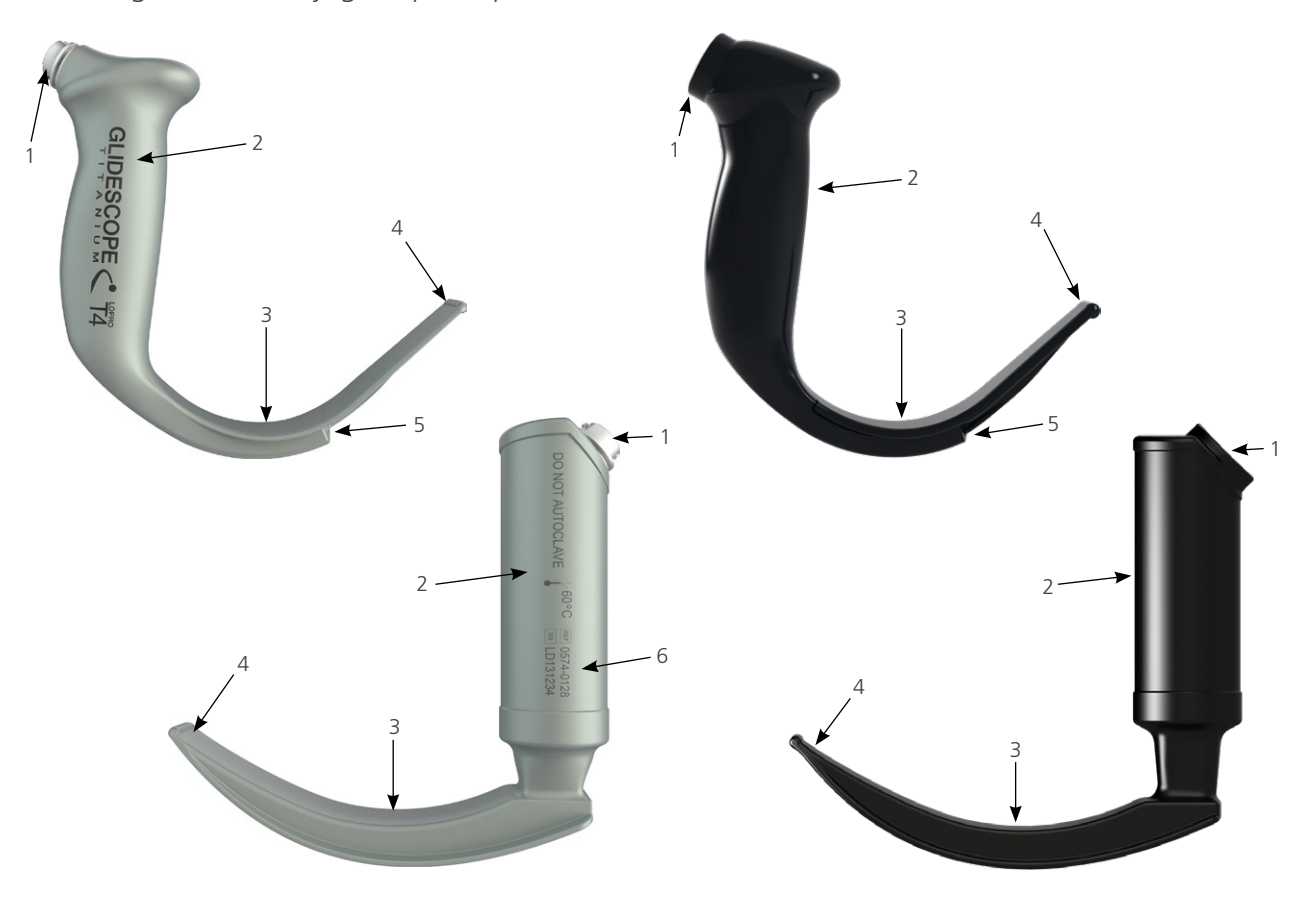

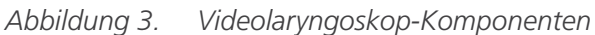

*Tabelle 3. Videolaryngoskop-Komponenten*

| <b>BILDNUMMER</b> | <b>KOMPONENTE</b>                 | <b>HINWEISE</b>                                                                                                    |
|-------------------|-----------------------------------|----------------------------------------------------------------------------------------------------|
|                   | Anschluss                         |                                                                                                    |
| I.                | Griff                             |                                                                                                    |
| 3                 | Spatel                            | Das flache, schlankere Spatel-Design ermöglicht mehr<br>Bewegungsfreiheit im Atemwegs- und Mundraum                             |
| $\overline{4}$    | Distale Spitze/Heber              |                                                                                                    |
| 5                 | Kamera<br>und Lichtquelle         | Vollfarben-Kamera mit hoher Auflösung und integrierter<br>LED-Lichtquelle                                                       |
| 6                 | Produktnummer<br>und Seriennummer | An der linken Seite des Griffs der wiederverwendbaren<br>Videolaryngoskope.<br>(Nicht vorhanden bei Einweg-Videolaryngoskopen.) |

 $-12$ 

## <span id="page-18-0"></span>TASTEN, SYMBOLE UND ANSCHLÜSSE FÜR DEN VIDEOMONITOR

Eine der Hauptkomponenten des Systems ist der digitale Vollfarbenmonitor. Die Vorderseite des Monitors umfasst den Bildschirm und die Tasten, mit denen Sie das System bedienen.

Auf der Rückseite des Monitors befinden sich Buchsen und Anschlüsse für Netzkabel, Videokabel, ein HDMI-zu-DVI-Kabel für die Videoanzeige auf einem externen Monitor sowie für einen USB-Stick. Wird eine Buchse oder ein Anschluss nicht benötigt, so wird empfohlen die Gummiabdeckung auf die Öffnung zu stecken. Dies verhindert, dass Staub und andere Verunreinigungen in die offenen Anschlüsse eindringen. Auf der Rückseite des Videomonitors befindet sich außerdem eine Verbindungsplatte für die Befestigung des Monitors an einem mobilen Stativ oder einem Infusionsständer.

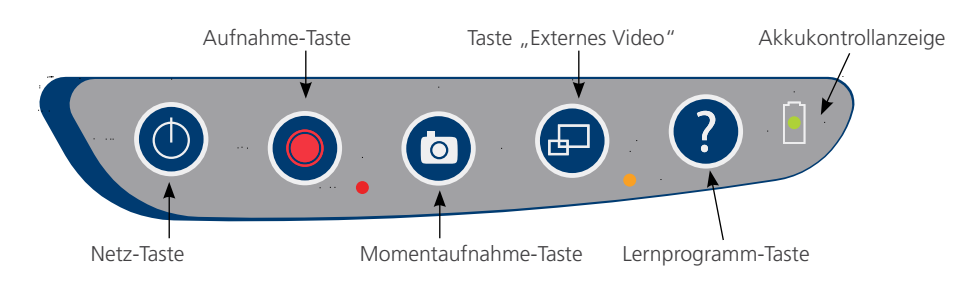

*Abbildung 4. Tastenfeld am GlideScope-Videomonitor*

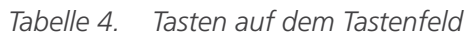

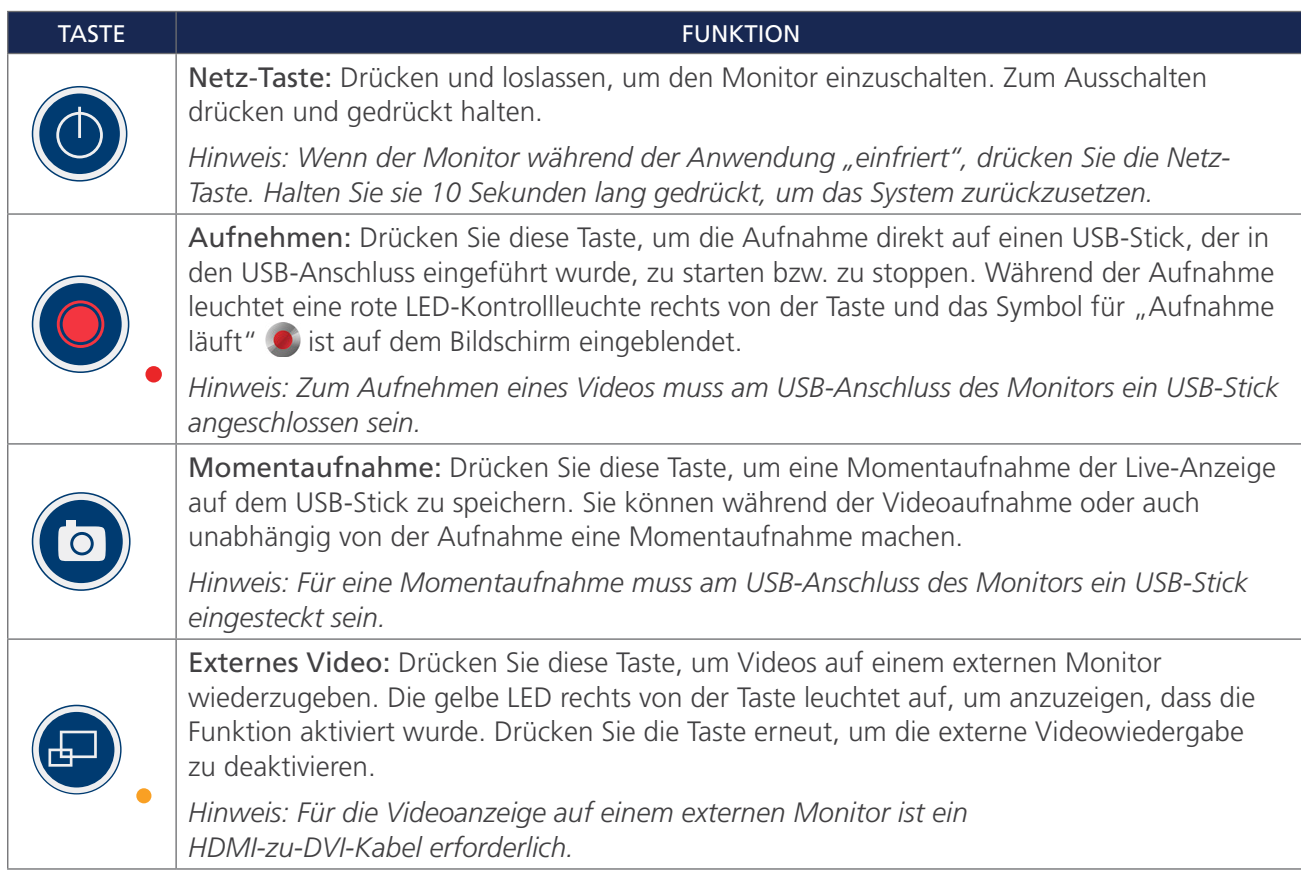

 $13 -$ 

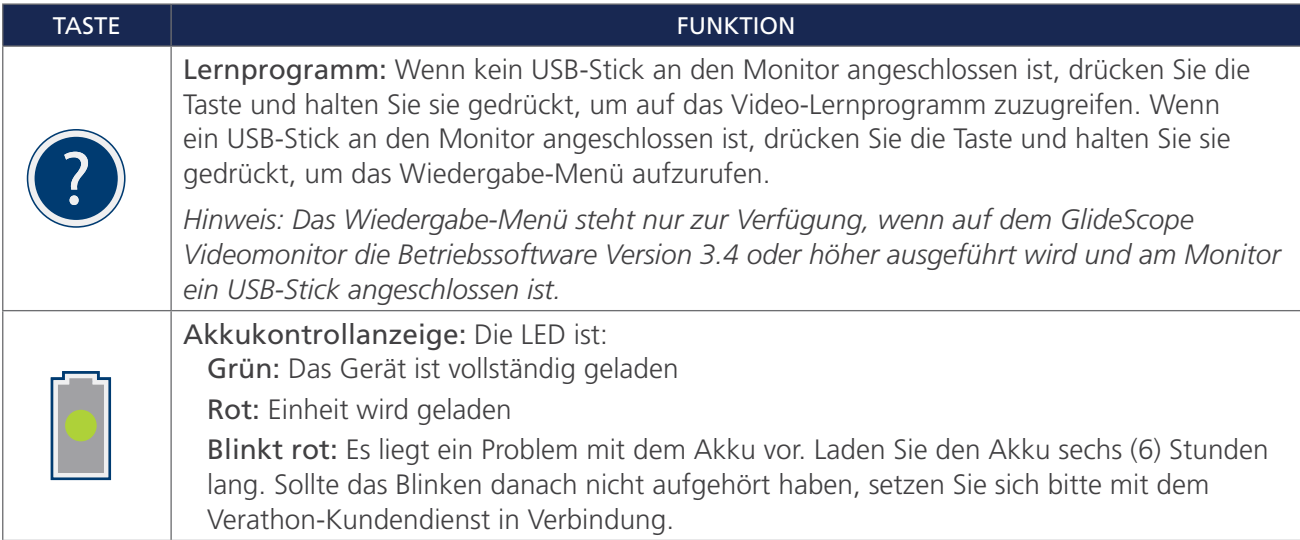

## *Tabelle 5. Bildschirmsymbole*

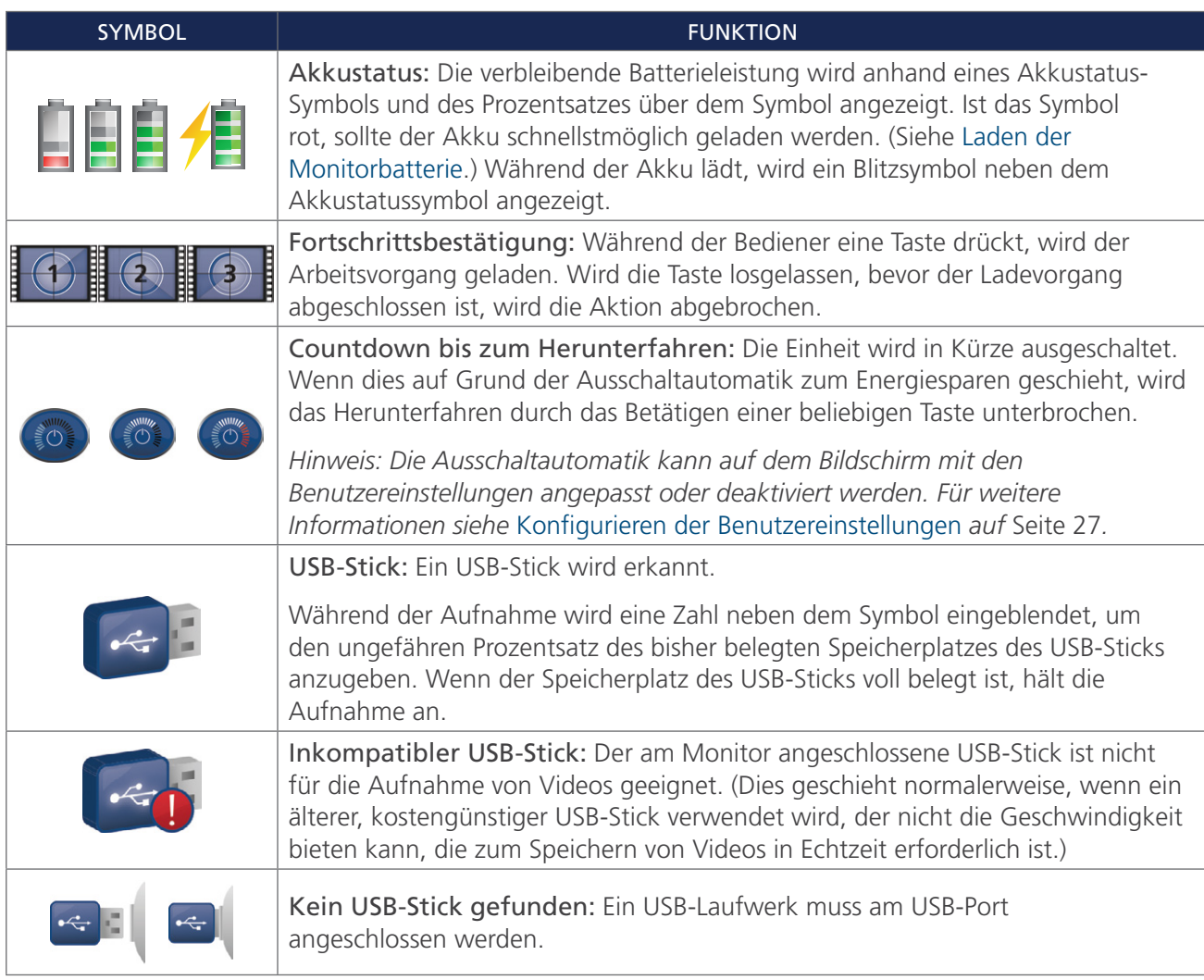

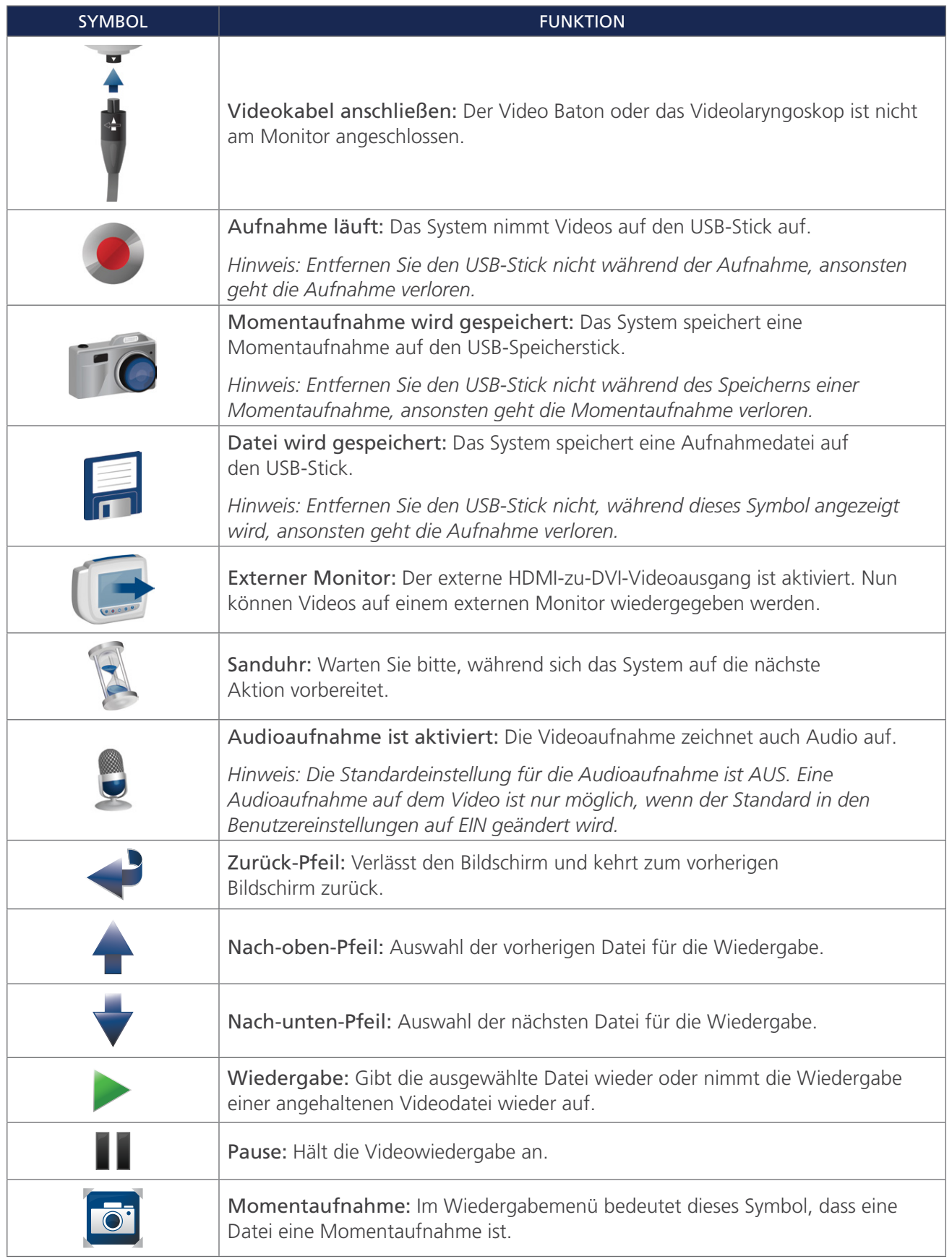

 $-15-$ 

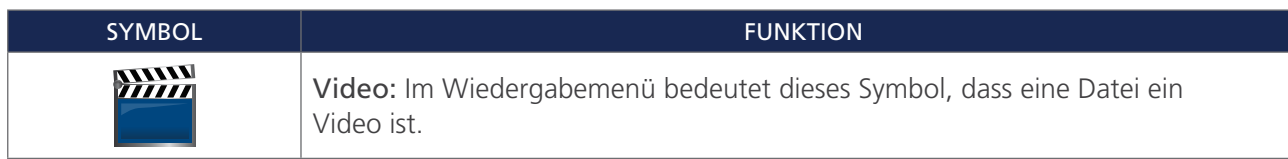

*Abbildung 5. Rückseite des GlideScope-Videomonitors*

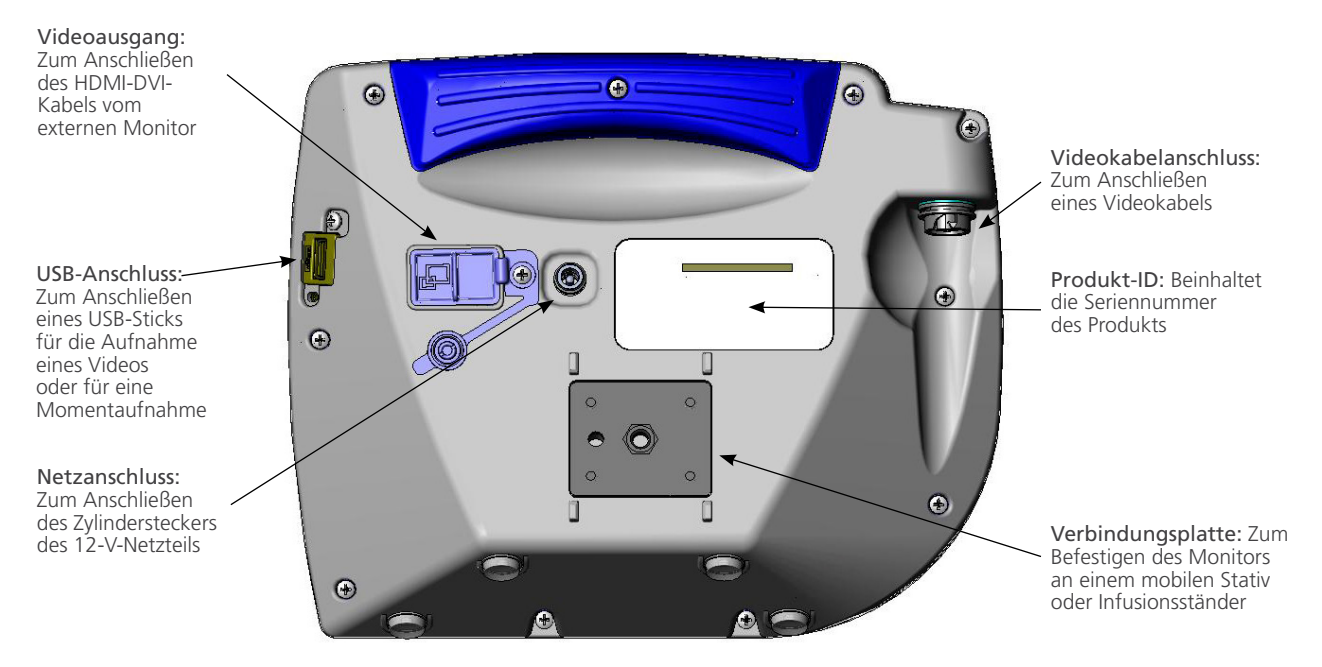

 $-16-$ 

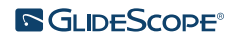

## <span id="page-22-0"></span>EINRICHTUNG

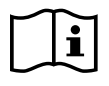

Bitte lesen Sie vor der Durchführung der folgenden Aufgaben den Abschnitt [Warn- und Vorsichtshinweise](#page-7-1).

Bevor Sie das System zum ersten Mal in Betrieb nehmen können, müssen Sie die Komponenten überprüfen, das System einrichten und einen Funktionstest durchführen. Gehen Sie dabei gemäß den Empfehlungen von Verathon vor. Führen Sie die folgenden Schritte aus:

- 1. [Erste Kontrolle durchführen](#page-22-1) Kontrollieren Sie das System auf offensichtliche physische Schäden, die während des Transports aufgetreten sein können.
- 2. [Montieren des Systems \(optional\)–](#page-23-1) Montieren Sie den GlideScope-Videomonitor auf einem mobilen Stativ oder einem Infusionsständer.
- 3. [Laden des Monitorakkus–](#page-27-1) Bitte beachten: Sie können das System nutzen, während die Batterie lädt.

*Hinweis: Der Monitor kann betrieben werden, ohne dass der Akku geladen werden muss. Dazu muss das im Lieferumfang des Geräts enthaltene 12-V-DC-Netzteil des GlideScope-Videomonitors verwendet werden.*

- 4. [Anbringen des Videokabels und des Videolaryngoskops–](#page-28-1) Schließen Sie das Videokabel oder das Smart Cable an den Monitor und anschließend das Videolaryngoskop an das Videokabel oder das Smart Cable an.
- 5. [Anschluss an einen externen Monitor \(optional\)–](#page-31-1) Schließen Sie den Monitor mit einem HDMI-zu-DVI-Kabel an ein externes Anzeigegerät an, z. B. an einen größeren Monitorbildschirm.
- 6. [Konfigurieren der Benutzereinstellungen](#page-32-1) Geben Sie klinikspezifische Daten ein und konfigurieren Sie Einstellungen, wie z. B. Datum und Uhrzeit.
- 7. [Durchführen einer Funktionsprüfung–](#page-33-1) Bevor Sie das Gerät zum ersten Mal in Betrieb nehmen, führen Sie eine Funktionsprüfung durch, um sicherzustellen, dass das System ordnungsgemäß funktioniert.

## **Verfahren 1. ERSTE KONTROLLE DURCHFÜHREN**

<span id="page-22-1"></span>Wenn Sie das System erhalten, empfiehlt Verathon, dass ein Anwender, der mit dem Gerät vertraut ist, das System auf offensichtliche physische Schäden, die während des Transports aufgetreten sein können, untersucht.

*Hinweis: Aufgrund der manuell durchgeführten Politur bei der Herstellung der äußeren Titanhülle der wiederverwendbaren Videolaryngoskope können leichte Unterschiede oder Unregelmäßigkeiten an der Politur auftreten. Diese Unterschiede beeinträchtigen nicht den Reinigungsvorgang oder die Leistungsfähigkeit des Systems.*

- 1. Überprüfen Sie, ob Sie alle entsprechenden Komponenten Ihres Systems erhalten haben, indem Sie den beigefügten Lieferschein kontrollieren.
- 2. Überprüfen Sie die Komponenten auf Beschädigungen.
- 3. Wenn Komponenten fehlen oder beschädigt sind, informieren Sie den Zusteller/die Spedition sowie den Verathon-Kundendienst bzw. Ihren zuständigen Vertreter darüber. Kontaktinformationen finden Sie im Internet unter [verathon.com/service-and-support.](http://verathon.com/service-and‑support)

## <span id="page-23-0"></span>**Verfahren 2. MONTIEREN DES SYSTEMS (OPTIONAL)**

Wenn Sie das System montieren möchten, können Sie eine der folgenden Konfigurationen wählen:

- <span id="page-23-1"></span>• Montieren Sie es auf einem Premium Cart oder an einem mobilen Stativ [\(Abbildung 6](#page-23-2) oder [Abbildung 7\)](#page-23-3). Mit diesen Lösungen können Sie das System leichter von einem Ort zum anderen befördern.
- <span id="page-23-4"></span><span id="page-23-3"></span><span id="page-23-2"></span>• Montieren Sie es auf einem Infusionsständer ([Abbildung 8\)](#page-23-4).

Dieses Verfahren enthält Anweisungen zur Montage des mobilen Stativs, zur Montage des Systems am mobilen Stativ oder einem Infusionsständer und zur Anpassung des Monitorwinkels.

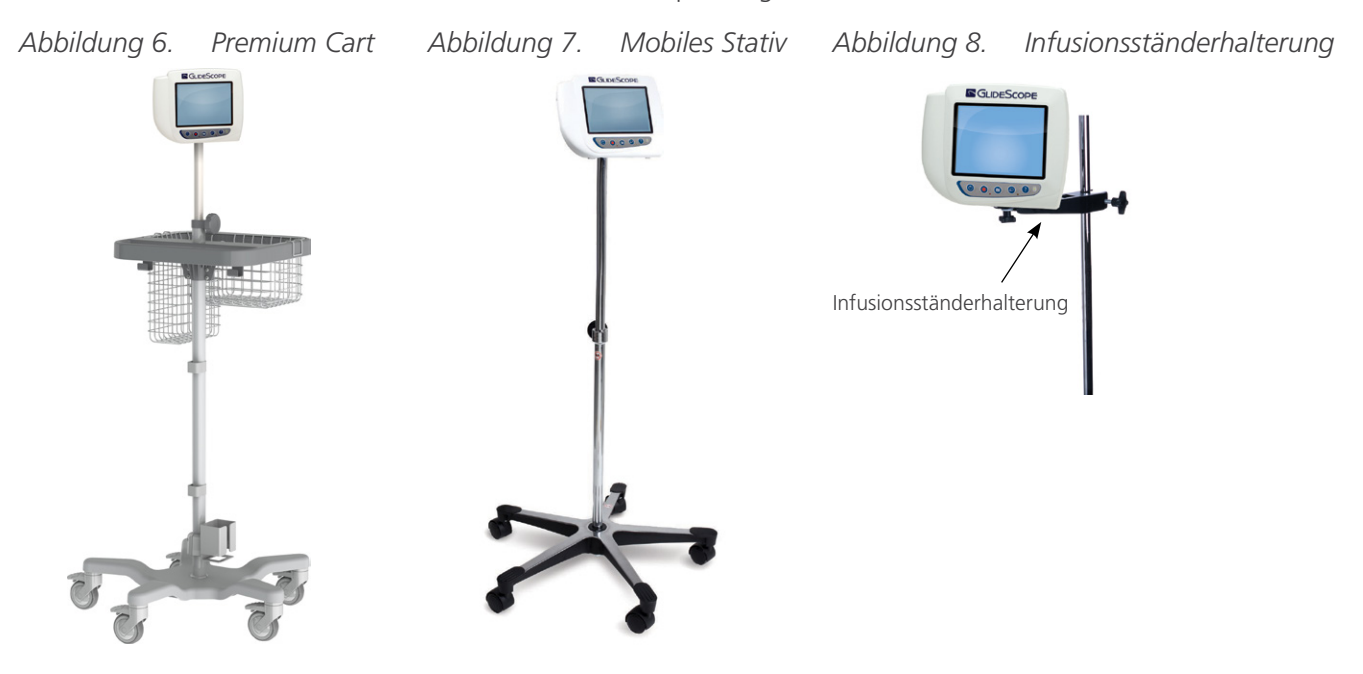

#### **ANBRINGEN DES MONITORS AM MOBILEN STATIV ODER INFUSIONSSTÄNDER**

1. Wenn Sie den GlideScope Premium Cart oder das mobile Stativ verwenden, montieren Sie die Vorrichtung gemäß den beigefügten Anleitungen.

 $-18-$ 

2. Bei Verwendung einer Infusionsständerhalterung platzieren Sie die Halterungsklammer am Infusionsständer und ziehen Sie die Klammer am Halterungsbefestigungsknopf fest, bis die Halterung sicher sitzt.

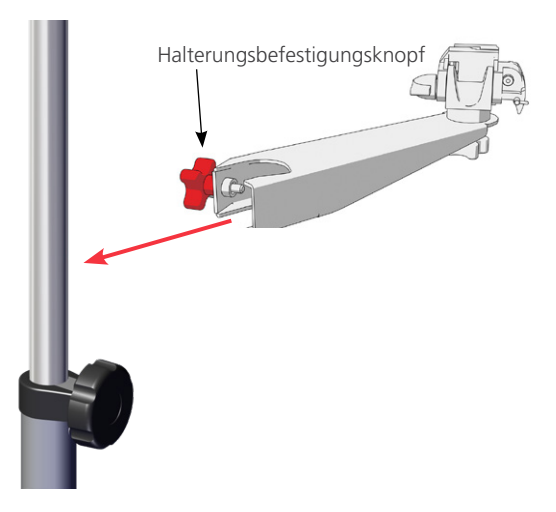

3. Stellen Sie sicher, dass sich der Raststift und der Schnellkupplungs-Hebel an der Halterung des mobilen Stativs oder der Infusionsständerhalterung in der entsperrten (horizontalen) Position befinden.

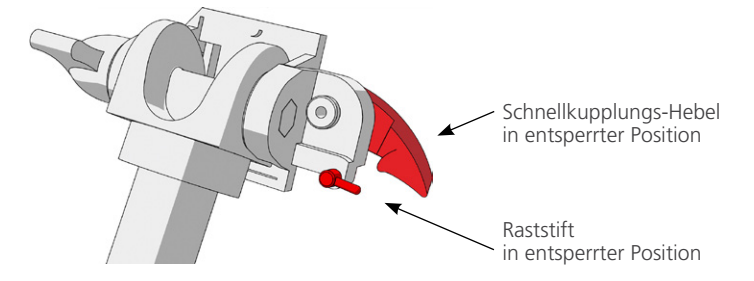

4. Halten Sie die Schnellkupplungs-Fixierplatte so, dass der Kopf der Befestigungsschraube von Ihnen weg zeigt und der größere der beiden Flansche nach links zeigt. Stecken Sie den Positionierungsstift in das Loch auf der rechten Seite der Fixierplatte, wie in der folgenden Abbildung beschrieben.

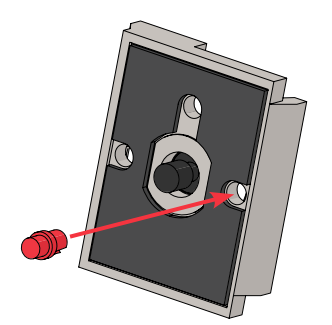

 $19 -$ 

5. Halten Sie sich an die in den folgenden Abbildungen dargestellte Ausrichtung und schrauben Sie die Schnellkupplungs-Fixierplatte auf die Rückseite des Monitors.

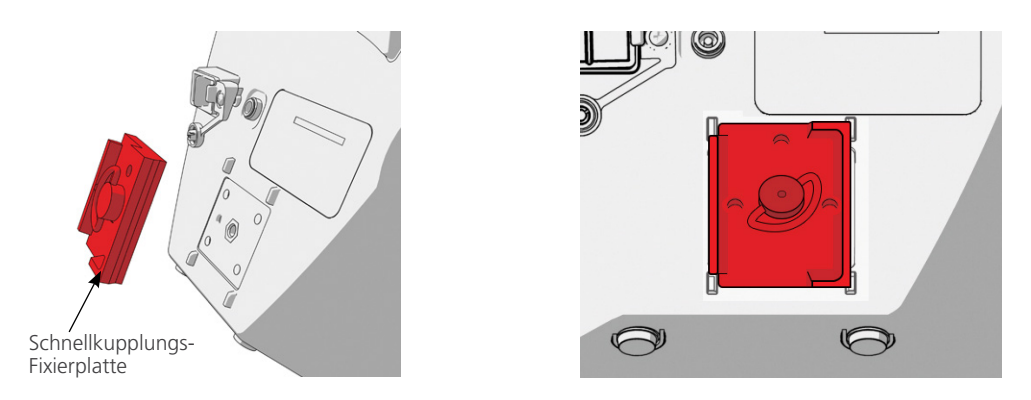

- 6. Befestigen Sie die Fixierplatte des Monitors an der Schnellkupplungs-Halterung. Bei korrekter Montage sitzt der Monitor fest in der Halterung und der Schnellkupplungs-Hebel rastet automatisch in die verriegelte (Abwärts-) Position.
- 7. Stellen Sie sicher, dass sich der Schnellkupplungs-Hebel vollständig in der gesperrten (Abwärts-)Position befindet. Dadurch wird der Monitor in dieser Position arretiert.

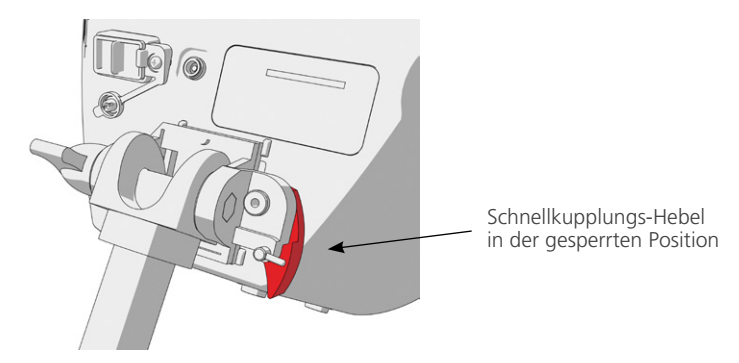

8. Bringen Sie den Raststift in die geperrte (Abwärts-)Position. Dadurch wird der Schnellkupplungs-Hebel in der verriegelten Position fixiert.

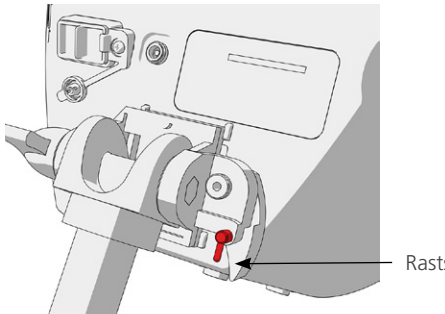

Raststift in gesperrter Position

 $-20-$ 

#### **EINSTELLEN DES MONITORWINKELS**

Stellen Sie vor der Inbetriebnahme des Videomonitors den Winkel des Monitors so ein, dass eine optimale Sicht erzielt wird. Im idealen Winkel sind Spiegelungen und Blendungen minimiert, bei maximaler Sichtbarkeit.

1. Drehen Sie den Winkeleinstellhebel entgegen dem Uhrzeigersinn.

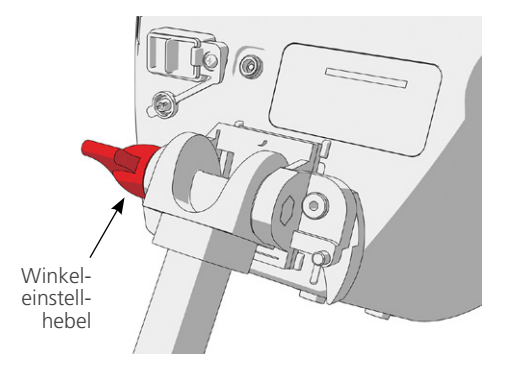

- 2. Kippen Sie den Monitor in den gewünschten Winkel.
- 3. Drehen Sie den Winkeleinstellhebel im Uhrzeigersinn. Dadurch wird der Monitor im gewünschten Winkel fixiert.

 $-21 -$ 

## <span id="page-27-0"></span>**Verfahren 3. LADEN DES MONITORAKKUS**

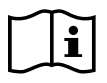

<span id="page-27-1"></span>Bitte lesen Sie vor der Durchführung der folgenden Aufgabe den Abschnitt [Warn- und Vorsichtshinweise](#page-7-1).

Der GlideScope Videomonitor enthält einen internen Lithiumakku. Verathon empfiehlt, dass Sie den Akku vor der ersten Inbetriebnahme vollständig laden.

Unter normalen Betriebsbedingungen hält ein vollständig aufgeladener Akku ca. 90 Minuten, bevor er wieder geladen werden muss. Stellen Sie für eine optimale Akkulebensdauer sicher, dass der Akku vor der Nutzung des Monitors im Akkumodus vollständig geladen ist. Sie sollten den Akku bei Temperaturen zwischen 0 – 35 °C (32 – 95 °F) laden.

Der Prozentsatz über dem Akkustatussymbol zeigt die verbleibende Akkuladung an.

#### *Abbildung 9. Akkustatus-Symbole*

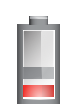

Verbleibende Akkulaufzeit 19 % oder weniger. Der Akku muss geladen werden.

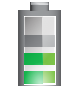

Verbleibende Akkulaufzeit zwischen 20 – 50 %.

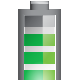

Verbleibende Akkulaufzeit zwischen 51 – 82 %.

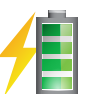

Der Akkustand liegt zwischen 83 % und vollständig geladen. Das Blitzsymbol zeigt an, dass der Akku gerade geladen wird.

- 1. Verbinden Sie das Netzkabel mit dem 12-V-DC-Netzteil des Videomonitors.
- 2. Entfernen Sie auf der Rückseite des Monitors die Abdeckkappe vom Netzanschluss und schließen Sie das 12-V-DC-Netzteil an den Netzanschluss an.

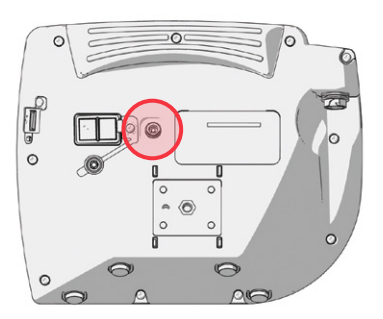

- 3. Schließen Sie die Stromversorgung an einer für Medizingeräte geeigneten Netzsteckdose an.
- 4. Lassen Sie den Akku laden. Ein vollständiges Laden des Akkus kann bis zu 6 Stunden dauern.

 $= 22 =$ 

## <span id="page-28-0"></span>**Verfahren 4. ANBRINGEN DES VIDEOKABELS UND DES VIDEOLARYNGOSKOPS**

<span id="page-28-1"></span>Das Videokabel verbindet das Videolaryngoskop mit dem GlideScope-Videomonitor. Es versorgt das Videolaryngoskop mit Strom und überträgt Videodaten von der Kamera auf den Monitor. Im nachfolgenden Verfahren finden Sie Optionen für ein Einwegsystem und ein wiederverwendbares System. Verwenden Sie die für Ihre Konfiguration infrage kommende Option.

Der Monitor ist auch mit GlideScope AVL-Systemkomponenten kompatibel. Weiterführende Informationen erhalten Sie beim Verathon-Kundendienst oder lesen Sie im *Bedienungs- und Wartungshandbuch zum GlideScope AVL-Einwegsystem* nach.

### *Option 1. WIEDERVERWENDBARES SYSTEM*

- 1. Stellen Sie sicher, dass der Videomonitor ausgeschaltet ist.
- 2. Richten Sie den Pfeil am Videokabel mit dem Pfeil auf der Videokabel-Buchse aus.

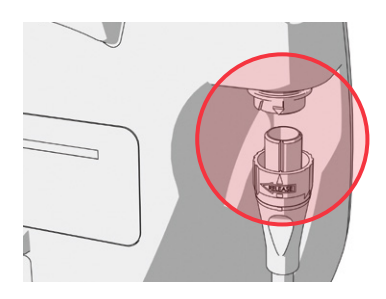

- 3. Schließen Sie das Videokabel an der Buchse an. Wenn das Kabel korrekt angeschlossen wird, ist beim Einrasten ein Klickton zu hören.
- 4. Richten Sie den Pfeil am Videokabel am Punkt auf dem wiederverwendbaren Videolaryngoskop aus und stecken Sie dann das Videokabel in den Anschluss. Wenn das Kabel korrekt angeschlossen wird, ist beim Einrasten ein Klickton zu hören.

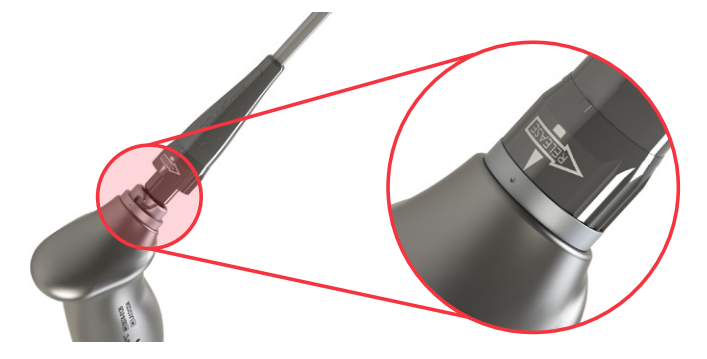

5. Drehen Sie zum Trennen des Videokabels vom Monitor oder Videolaryngoskop den Ring des Steckers in Richtung des Entriegelungspfeils und ziehen Sie den Stecker aus der Buchse.

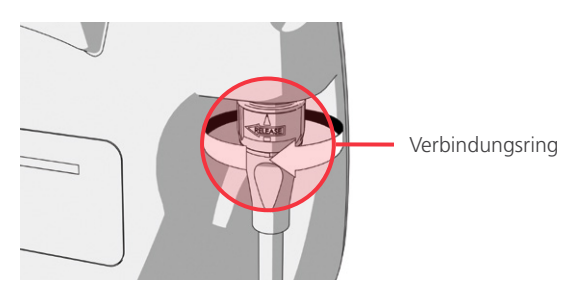

 $-23-$ 

#### *Option 2. SPECTRUM-EINWEGSYSTEM*

#### **WICHTIG**

Spectrum Miller-Videolaryngoskope sind nicht mit dem original GlideScope Titanium Smart Cable (Artikelnummer 0800-0522) kompatibel. Verwenden Sie ein Spectrum Smart Cable (Artikelnummer 0800-0543), um diese Videolaryngoskope an den GlideScope-Videomonitor anzuschließen. Spectrum Smart Cables sind am blauen Videolaryngoskop-Anschluss erkennbar.

Es wird empfohlen, das Einweg-Videolaryngoskop beim Anschließen verpackt zu lassen und es erst aus der Verpackung zu entnehmen, wenn Sie bereit sind, die Intubation vorzunehmen. So ist sichergestellt, dass der Spatel so sauber wie möglich bleibt, bis er zum Einsatz kommt.

- 1. Stellen Sie sicher, dass der Videomonitor ausgeschaltet ist.
- 2. Richten Sie den Pfeil am Smart Cable mit dem Pfeil auf der Videokabel-Buchse aus.

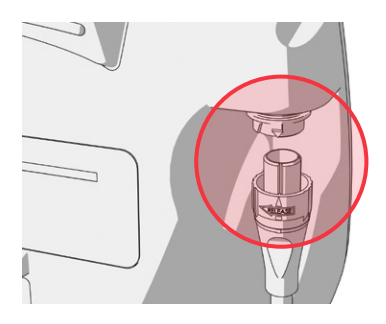

- 3. Schließen Sie das Smart Cable an die Buchse an. Wenn das Kabel korrekt angeschlossen wird, ist beim Einrasten ein Klickton zu hören.
- 4. Richten Sie den Pfeil auf dem Smart Cable am Punkt auf der Kabelbuchse des Videolaryngoskops aus und stecken Sie dann den Stecker ganz in die Buchse.

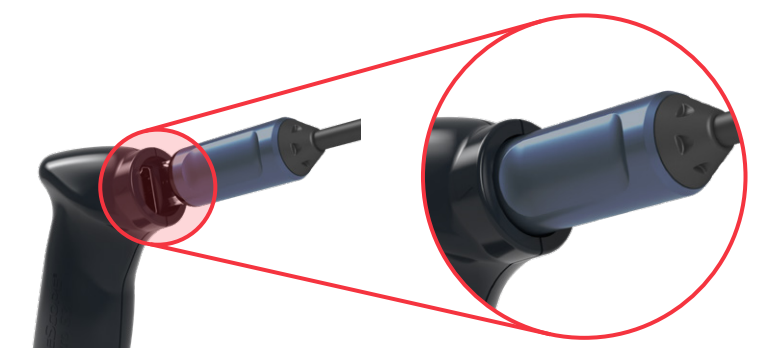

 $-24-$ 

5. Drehen Sie zum Trennen des Smart Cables vom Monitor den Verbindungsring des Steckers in Richtung des Entriegelungspfeils und ziehen Sie den Stecker aus der Buchse.

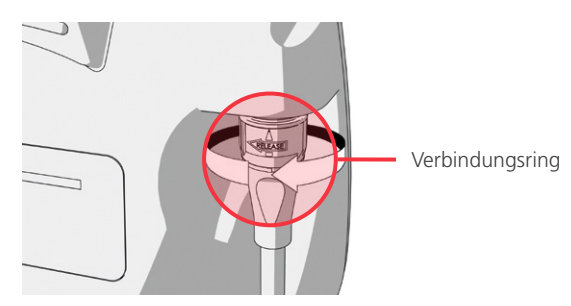

6. Um ein Videolaryngoskop vom Smart Cable zu trennen, müssen Sie den Kabelstecker mit einer Hand und mit der anderen Hand den Griff des Videolaryngoskops festhalten und daran ziehen. Das Videolaryngoskop wird vom Kabel getrennt.

 $-25 -$ 

## <span id="page-31-0"></span>**Verfahren 5. ANSCHLUSS AN EINEN EXTERNEN MONITOR (OPTIONAL)**

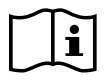

<span id="page-31-1"></span>Bitte lesen Sie vor der Durchführung der folgenden Aufgabe den Abschnitt [Warn- und Vorsichtshinweise](#page-7-1).

Sie können den GlideScope-Videomonitor mit einem HDMI-zu-DVI-Kabel an einen externen medizinischen Videomonitor anschließen. Weiterführende Informationen erhalten Sie von Ihrem Verathon-Kundendienstmitarbeiter.

*Hinweis: Die Bildqualität auf dem externen Monitor kann je nach Auflösung des externen Monitors variieren.* 

*Hinweis: Um die elektromagnetische Interferenz (EMI) innerhalb des zertifizierten Bereichs zu halten, muss das System mit den von Verathon gelieferten Kabeln, Komponenten und Zubehörteilen betrieben werden. Weitere Informationen finden Sie in den Abschnitten* [Teile und Zubehör des Systems](#page-14-1) *und* [Technische Daten](#page-58-1)  [des Akkus](#page-58-1)*. Die Verwendung von anderem Zubehör oder anderen Kabeln als angegeben oder mitgeliefert kann zu erhöhter Strahlung oder verringerter Störfestigkeit führen.* 

- 1. Stellen Sie sicher, dass der Videomonitor ausgeschaltet ist.
- 2. Entfernen Sie die HDMI-Abdeckkappe von der Videobuchse auf der Rückseite des Monitors.
- 3. Schließen Sie das HDMI-Ende des Kabels an die Videobuchse an.

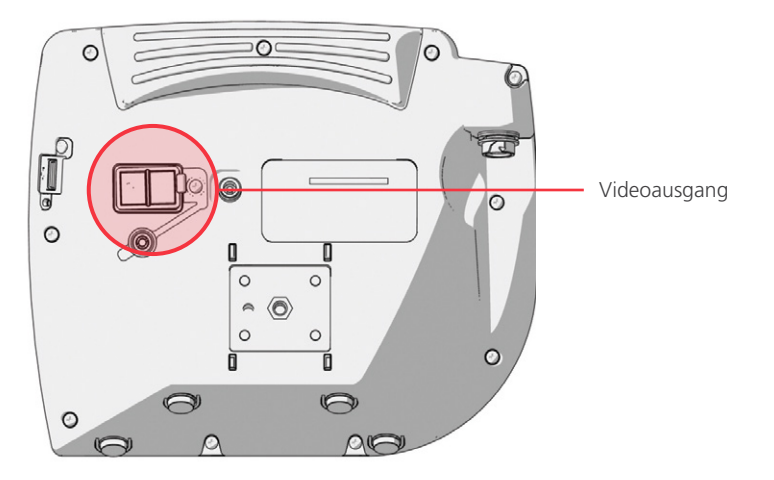

- 4. Schließen Sie das andere Ende des Kabels an die DVI-Buchse des für medizinische Zwecke zugelassenen externen Monitors an.
- 5. Drücken Sie die Netz-Taste . Der Monitor schaltet sich ein.
- 6. Drücken Sie die Taste Externes Video . Die LED-Anzeige rechts neben der Taste leuchtet, wenn die Verbindung funktioniert, und das Video wird auf dem externen Monitor angezeigt.
- 7. Um die Videoübertragung auf den externen Monitor zu beenden, drücken Sie erneut die Taste Externes Video .
- 8. Vergewissern Sie sich vor dem Anschließen des HDMI-zu-DVI-Kabels, dass der Videomonitor ausgeschaltet ist.

## <span id="page-32-0"></span>**Verfahren 6. KONFIGURIEREN DER BENUTZEREINSTELLUNGEN**

Sie können die folgenden Einstellungen direkt am Gerät vornehmen:

- Datum und Uhrzeit
- Datums- und Uhrzeitformat
- Klick- und Tastenton
- Auto Power Aus
- <span id="page-32-1"></span>• Audioaufnahme
- Automatische Aufnahme
- Automatisches externes Video

<span id="page-32-2"></span>*Seite 2*

*Abbildung 11. Bildschirm Benutzereinstellungen,* 

• Klinikname

Die zweite Seite der Benutzereinstellungen, wie in [Abbildung 11](#page-32-2) dargestellt, ist nur verfügbar, wenn der GlideScope Videomonitor die Software 3.4 oder höher ausführt. Diese Seite der Benutzereinstellungen zeigt Informationen zur Verwendung des Systems an. Sie enthält keinerlei konfigurierbare Einstellungen. Wenn Sie diese Software aktualisieren möchten, siehe [Systemsoftware](#page-44-1) auf [Seite 39.](#page-44-1)

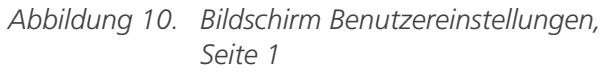

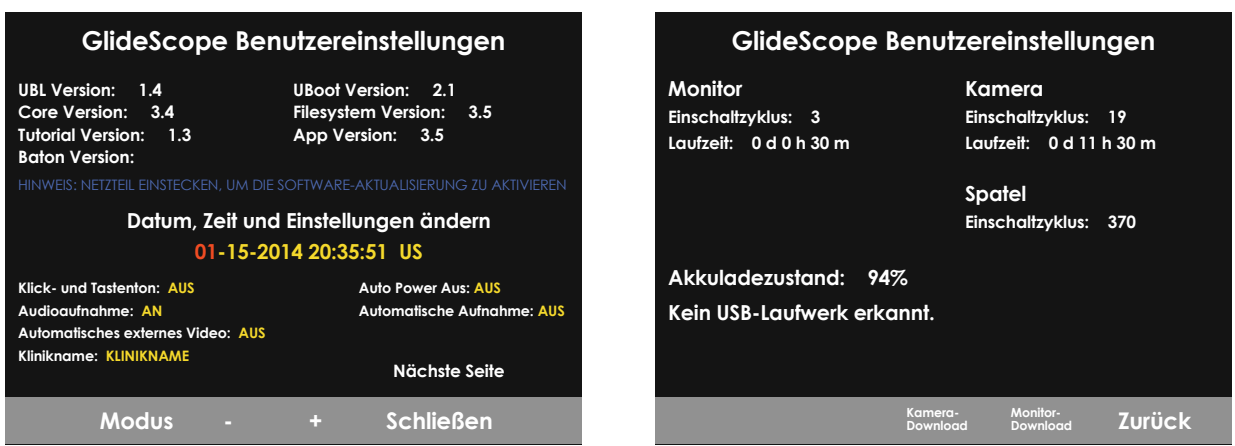

- 1. Falls ein USB-Stick am Monitor angeschlossen ist, entfernen Sie diesen.
- 2. Drücken Sie die Netz-Taste . Der Monitor schaltet sich ein.
- 3. Halten Sie die Lernprogramm-Taste ? gedrückt und drücken Sie gleichzeitig auf die Momentaufnahme-Taste . Die Bildschirmanzeige Benutzereinstellungen wird am Monitor eingeblendet. Die konfigurierbaren Benutzereinstellungen werden in Gelb angezeigt, während die ausgewählte Einstellung rot hervorgehoben ist.
- 4. Sie können mithilfe der folgenden Tasten benutzerdefinierte Einstellungen vornehmen:
	- Drücken Sie die Aufnahme-Taste $\bigcirc$ , um den Parameter auszuwählen, den Sie einstellen wollen.
	- Drücken Sie die Momentaufnahme-Taste (o), um den Parameterwert zu verringern.
	- Drücken Sie die Taste Externes Video  $\bigoplus$ , um den Parameterwert zu erhöhen.
	- Bei der Eingabe des Kliniknamens können Sie mithilfe der Lernprogramm-Taste  $\bigcirc$  zum nächsten Buchstaben springen. Drücken Sie die Aufnahme-Taste . zwei Mal, um zurück zur Datums-/ Uhrzeiteinstellung zu springen.
	- Um zur zweiten Seite der Benutzereinstellungen zu gelangen, drücken Sie die Aufnahme-Taste  $\bigcirc$ , bis die Option Nächste Seite rot markiert ist. Drücken Sie dann die Lernprogramm-Taste <sup>2</sup>. Um die zweite Seite der Benutzereinstellungen zu verlassen, drücken Sie erneut auf die Lernprogramm-Taste ...

 $-27 -$ 

<span id="page-33-0"></span>5. Wenn Sie alle benutzerdefinierten Einstellungen vorgenommen haben, drücken Sie die Aufnahme-Taste  $\bigcirc$ , bis die Option Schließen in der grauen Leiste verfügbar ist, und drücken Sie dann die Lernprogramm-Taste <sup>2</sup>. Dadurch werden die Parameter gespeichert und die Bildschirmanzeige Benutzereinstellungen wird geschlossen.

## **Verfahren 7. DURCHFÜHREN EINER FUNKTIONSPRÜFUNG**

<span id="page-33-1"></span>Bevor Sie das Gerät zum ersten Mal in Betrieb nehmen, führen Sie die folgende Funktionsprüfung durch, um sicherzustellen, dass das System ordnungsgemäß funktioniert. Wenden Sie sich an den zuständigen Verathon-Vertreter oder den Verathon-Kundendienst, wenn Ihr System nicht wie nachstehend beschrieben funktioniert. Kontaktinformationen finden Sie im Internet unter [verathon.com/service-and-support](http://verathon.com/service-and‑support).

#### **ERFORDERLICHE PRÜFUNGEN**

- 1. Laden Sie die Monitorbatterie vollständig auf (dies dauert ca. 6 Stunden).
- 2. Schließen Sie ein Videokabel an ein Videolaryngoskop an und verbinden Sie es dann mit dem Monitor.
- 3. Drücken Sie die Netz-Taste . Der Monitor schaltet sich ein.
- 4. Schauen Sie auf den Monitorbildschirm und stellen Sie sicher, dass ein Bild von der Kamera empfangen wird.

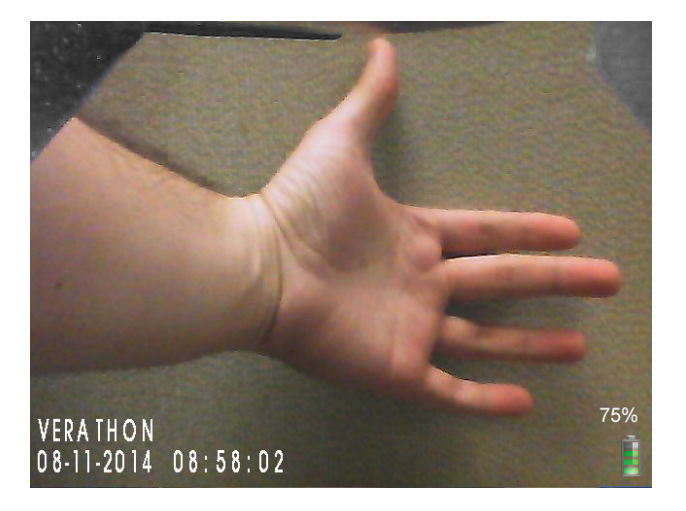

*Hinweis: In der oberen linken Ecke des Monitors ist ein kleiner Abschnitt des Spatels zu sehen und entlang des oberen Bildschirmrands kann eine dünne Linie erscheinen. Diese Spatelränder werden in der Ansicht aufgrund der Weitwinkel-Kameralinse erfasst, die beim Videolaryngoskop verwendet wird. Das Bild dient während des Intubationsverfahrens als Referenzrahmen und gewährleistet, dass die Bildausrichtung am Monitor korrekt ist.*

 $-28-$ 

#### **EMPFOHLENE PRÜFUNGEN**

5. Entfernen Sie auf der Rückseite des Monitors die Abdeckkappe vom USB-Anschluss und schließen Sie einen USB-Stick an.

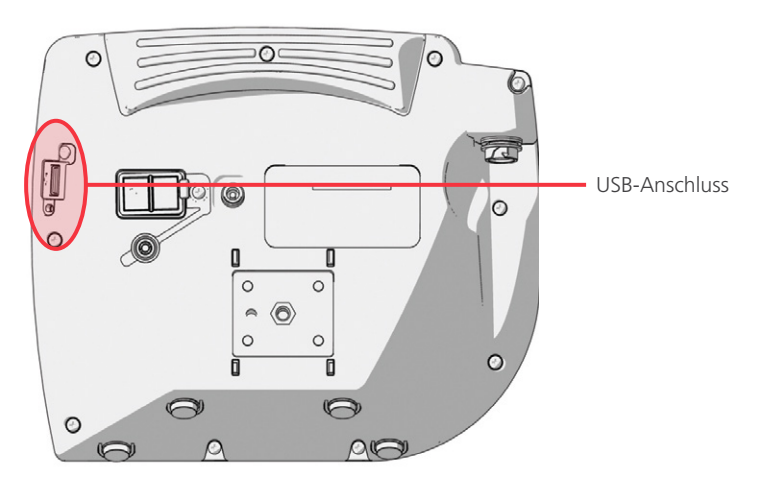

- 6. Stellen Sie sicher, dass der USB-Stick erkannt wird, indem Sie überprüfen, ob das USB-Stick-Symbol am unteren Rand des Bildschirms angezeigt wird.
- 7. Drücken Sie die Aufnahme-Taste $\bigcirc$ . Die Aufnahme beginnt.
- 8. Zum Anhalten der Aufnahme drücken Sie die Aufnahme-Taste .erneut.
- 9. Warten Sie, bis das Symbol Datei wird gespeichert ausgeblendet wird, und entfernen Sie dann den USB-Stick vom Monitor.
- 10. Überprüfen Sie auf einem Computer, ob die aufgezeichnete Videodatei (.avi) abgespielt werden kann.

*Hinweis:*

*Auf einem Windows-Betriebssystem können Sie die aufgezeichnete Datei mit Softwareprogrammen wie dem Windows Media Player anzeigen.*

*Auf einem Mac-Betriebssystem können Sie die aufgezeichnete Videodatei mit den folgenden Softwareprogrammen anzeigen:*

- *MPlayerX (kostenlos im App Store)*
- VLC (kostenlos unter [http://www.videolan.org/vlc/index.html\)](http://www.videolan.org/vlc/index.html)

*Auf iOS können Sie die aufgezeichnete Videodatei mit den folgenden Softwareprogrammen anzeigen:*

- *VLC für iOS (kostenlos im App Store)*
- *8player lite (kostenlos im App Store)*
- *Media Player PlayerXtreme HD (kostenlos im App Store)*

 $29 -$ 

## <span id="page-35-0"></span>VERWENDEN DES GERÄTS

Stellen Sie das Gerät vor der Verwendung gemäß den Anweisungen im vorherigen Kapitel ein und überprüfen Sie die Einstellung, indem Sie das Verfahren [Durchführen einer Funktionsprüfung](#page-33-1) durchführen.

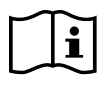

Bitte lesen Sie vor der Durchführung der folgenden Aufgaben den Abschnitt [Warn- und Vorsichtshinweise](#page-7-1).

Die Titanium-Videolaryngoskope sind mit der Reveal-Antibeschlagfunktion ausgestattet, die das Beschlagen der Kamera während des Intubationsvorgangs reduziert. Um eine maximale Beschlagfreiheit zu erzielen, muss sich das Videolaryngoskop vor der Verwendung für 30–120 Sekunden aufwärmen, je nach Umgebungstemperatur und Luftfeuchtigkeit der klinischen Umgebung. Eine vollständige Beschlagfreiheit ist jedoch zur Verwendung des Geräts nicht unbedingt notwendig. Sie können mit der Intubation auch sofort beginnen.

Die Verwendung des Titanium-Systems besteht aus folgenden Schritten:

- [Vorbereiten des GlideScope-Systems](#page-36-1)
- [Intubieren des Patienten](#page-37-1)
- [Verwenden der Aufnahme- und Momentaufnahme-Funktionen \(optional\)](#page-38-1)
- [Verwenden der Wiedergabe-Funktion \(optional\)](#page-40-1)

 $-30-$ 

## <span id="page-36-0"></span>**Verfahren 1. VORBEREITEN DES GLIDESCOPE-SYSTEMS**

#### <span id="page-36-1"></span>**WICHTIG**

Stellen Sie sicher, dass jede Komponente gemäß den Angaben im *Aufbereitungshandbuch für GlideScope- und GlideRite-Produkte* (Teilenummer 0900-5032), verfügbar unter [verathon.com/service-and-support,](http://verathon.com/service-and-support) ordnungsgemäß gereinigt, desinfiziert oder sterilisiert wurde.

In diesem Verfahren wählen Sie das für den Patienten geeignete Videolaryngoskop aus. Schließen Sie es an, schalten Sie es ein und vergewissern Sie sich, dass es einwandfrei arbeitet.

- 1. Wählen Sie das passende GlideScope-Videolaryngoskop für den Patienten aus. Richten Sie sich dabei nach der klinischen Beurteilung des Patienten sowie nach der Erfahrung und dem Urteil des Klinikers.
- 2. Schließen Sie Videokabel und Videolaryngoskop am Monitor an, wie in [Anbringen des Videokabels und](#page-28-1)  [des Videolaryngoskops](#page-28-1) auf [Seite 23](#page-28-1) beschrieben.
- 3. Drücken Sie die Netz-Taste . Der Videomonitor schaltet sich ein.

*Hinweis: Wenn der GlideScope-Videomonitor aus irgendeinem Grund "einfriert", nicht mehr reagiert oder kein Bild des Spatels mehr anzeigt, drücken Sie die Netztaste und halten Sie sie 10 Sekunden lang gedrückt, um das System neu zu starten.*

- 4. Stellen Sie sicher, dass der Akku ausreichend geladen ist. Schließen Sie den Monitor ggf. direkt an das Netz an.
- 5. Überprüfen Sie am Monitor, ob das angezeigte Bild von der Videolaryngoskop-Kamera stammt. Ein kleiner Teil des Spatels kann in der oberen linken Bildschirmecke oder im oberen Bildschirm zu sehen sein.
- 6. Wenn Sie ein Titanium-Videolaryngoskop verwenden, warten Sie bei Bedarf 30–120 Sekunden, bis sich die GlideScope Reveal-Antibeschlagfunktion aufgewärmt hat.

*Hinweis: Die benötigte Zeit für die volle Optimierung der Antibeschlagfunktion variiert je nach Umgebungstemperatur und Luftfeuchtigkeit an dem Ort der Aufbewahrung oder Verwendung des Geräts. Wenn das Videolaryngoskop in einer kalten Umgebung gelagert wird, ist möglicherweise bis zur optimalen Leistung der Antibeschlagfunktion eine zusätzliche Aufwärmzeit erforderlich.*

7. Wenn weitere Antibeschlageigenschaften gewünscht sind, können Sie Dexide Fred oder Dexide Fred Lite auf das Kamerafenster am Spatel auftragen.\* Verwenden Sie die Lösung gemäß den Anweisungen des Herstellers.

 $31 -$ 

<sup>\*</sup> Die Kompatibilität wurde an wiederverwendbaren Videolaryngoskopen für bis zu 100 Zyklen nachgewiesen.

## <span id="page-37-0"></span>**Verfahren 2. INTUBIEREN DES PATIENTEN**

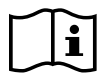

<span id="page-37-1"></span>Bitte lesen Sie vor der Durchführung der folgenden Aufgaben den Abschnitt [Warn- und Vorsichtshinweise](#page-7-1).

Verathon empfiehlt für die Durchführung einer Intubation mit hyperangulierten GlideScope-Spateln die Anwendung der in diesem Verfahren beschriebenen Technik. Stellen Sie vor Beginn dieses Verfahrens sicher, dass der Monitor ein präzises Bild vom Videolaryngoskop empfängt.

- 1. Stabilisieren Sie den Kopf des Patienten.
- 2. Schauen Sie in den Mund, führen Sie den Spatel mittig ein und schieben Sie dann die Spitze in die Vallecula.
- 3. Schauen Sie auf den Bildschirm und heben Sie dann die Epiglottis für einen Blick auf den Larynx an.
- 4. Schauen Sie in den Mund und führen Sie dann entlang des Spatels einen Endotrachealtubus ein.
- 5. Schauen Sie auf den Bildschirm und vollenden Sie die Intubation.
- 6. Wenn Sie einen GlideRite-Mandrin verwenden, entfernen Sie ihn, indem Sie ihn in Richtung der Füße des Patienten ziehen.

 $-32-$ 

## <span id="page-38-0"></span>**Verfahren 3. VERWENDEN DER AUFNAHME- UND MOMENTAUFNAHME-FUNKTIONEN (OPTIONAL)**

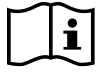

<span id="page-38-1"></span>Bitte lesen Sie vor der Durchführung der folgenden Aufgabe den Abschnitt [Warn- und Vorsichtshinweise](#page-7-1).

Das System ist mit Funktionen zur Video- und Audioaufnahme ausgestattet und Sie können mit ihm Momentaufnahmen aus der Live-Anzeige des Monitors abspeichern. Der Videomonitor speichert diese Daten auf einem USB-Stick, und Sie können sich die Aufzeichnungen oder Momentaufnahmen auf einem Computer ansehen. Weitere Informationen zur Anzeige dieser Dateien auf einem Monitor finden Sie unter [Verwenden der Wiedergabe-Funktion \(optional\)](#page-40-1) auf [Seite 35](#page-40-1).

Die Audioaufnahmefunktion des Systems ist standardmäßig deaktiviert. Wenn Sie zusätzlich zum Video auch Audio aufnehmen möchten, führen Sie das Verfahren [Konfigurieren der Benutzereinstellungen](#page-32-1) durch, um zur Anzeige der Benutzereinstellungen zu gelangen, und ändern Sie dann die Einstellung der Audioaufnahme auf Ein.

Während der Aufnahme wird eine Zahl neben dem Symbol eingeblendet, um den ungefähren Prozentsatz des bisher belegten Speicherplatzes des USB-Sticks anzugeben. Wenn der Speicherplatz des USB-Sticks voll belegt ist, hält die Aufnahme an.

1. Entfernen Sie auf der Rückseite des Monitors die Abdeckkappe vom USB-Anschluss und schließen Sie einen USB-Stick an.

*Hinweis: Wenn Sie keinen USB-Stick anschließen, sind die Funktionen Videoaufnahme, Audioaufnahme und Momentaufnahme nicht verfügbar.*

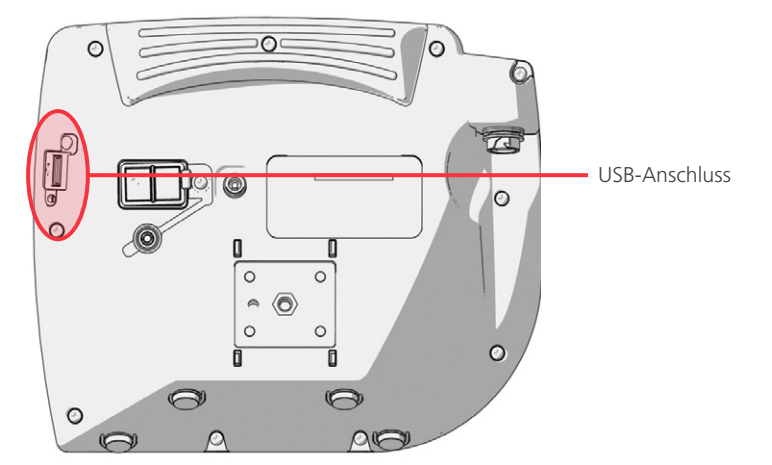

- 2. Stellen Sie sicher, dass der USB-Stick erkannt wird, indem Sie überprüfen, ob das USB-Stick-Symbol am unteren Rand des Bildschirms angezeigt wird.
- 3. Drücken Sie zur Aufnahme der Intubation die Aufnahme-Taste ... Die Videoaufnahme beginnt und wird auf dem USB-Stick gespeichert.

Wenn die Audioaufnahme in den Benutzereinstellungen eingeschaltet ist, erscheint das Symbol Audioaufnahme ist aktiviert  $\Box$  auf dem Bildschirm und das Video wird mit Audio aufgezeichnet.

 $-33-$ 

4. Zum Beenden der Aufnahme drücken Sie erneut die Aufnahme-Taste  $\bigcirc$ , und warten Sie, bis das Symbol Datei wird gespeichert  $\Box$  nicht mehr angezeigt wird.

*Hinweis: Wenn Sie den USB-Stick entfernen, bevor das Symbol "Datei wird gespeichert" erlischt, geht die Aufnahme verloren.*

5. Um zu einem beliebigen Zeitpunkt ein Foto der Live-Anzeige auf dem USB-Stick zu speichern, drücken Sie die Momentaufnahme-Taste @ und warten Sie dann, bis das Symbol Momentaufnahme wird gespeichert is chicht mehr angezeigt wird.

*Hinweis: Wenn Sie den USB-Stick entfernen, bevor das Symbol "Momentaufnahme wird gespeichert" erlischt, geht das Foto verloren.*

6. Um die aufgenommenen Dateien auf dem Videomonitor zu überprüfen, führen Sie das folgende Verfahren durch: [Verwenden der Wiedergabe-Funktion \(optional\).](#page-40-1)

Wenn Sie sich die aufgezeichneten Dateien auf einem Computer ansehen möchten, schließen Sie den USB-Stick an einen PC an und sehen Sie sich dann die .avi- oder .jpg-Dateien an.

*Hinweis:*

*Auf einem Windows-Betriebssystem können Sie die aufgezeichnete Datei mit Softwareprogrammen wie dem Windows Media Player anzeigen.*

*Auf einem Mac-Betriebssystem können Sie die aufgezeichnete Videodatei mit den folgenden Softwareprogrammen anzeigen:*

- *MPlayerX (kostenlos im App Store)*
- VLC (kostenlos unter [http://www.videolan.org/vlc/index.html\)](http://www.videolan.org/vlc/index.html)

*Auf iOS können Sie die aufgezeichnete Videodatei mit den folgenden Softwareprogrammen anzeigen:*

- *VLC für iOS (kostenlos im App Store)*
- *8player lite (kostenlos im App Store)*
- *Media Player PlayerXtreme HD (kostenlos im App Store)*

 $-34-$ 

## <span id="page-40-0"></span>**Verfahren 4. VERWENDEN DER WIEDERGABE-FUNKTION (OPTIONAL)**

<span id="page-40-1"></span>Auf einem USB-Stick gespeicherte Videos und Momentaufnahmen können auf dem GlideScope-Videomonitor abgespielt werden.

Diese Funktion ist nur verfügbar, wenn der GlideScope Videomonitor die Softwareversion 3.4 oder höher ausführt. Weitere Informationen zur Aktualisierung der Software finden Sie unter [Systemsoftware](#page-44-1) auf [Seite 39](#page-44-1).

- 1. Entfernen Sie auf der Rückseite des Monitors die Abdeckkappe vom USB-Anschluss und schließen Sie einen USB-Stick an.
- 2. Stellen Sie sicher, dass der USB-Stick erkannt wird, indem Sie überprüfen, ob das USB-Stick-Symbol am unteren Rand des Bildschirms angezeigt wird.
- 3. Drücken und halten Sie die Taste Lernprogramm für mindestens 3 Sekunden gedrückt. Das Wiedergabe-Menü wird angezeigt.

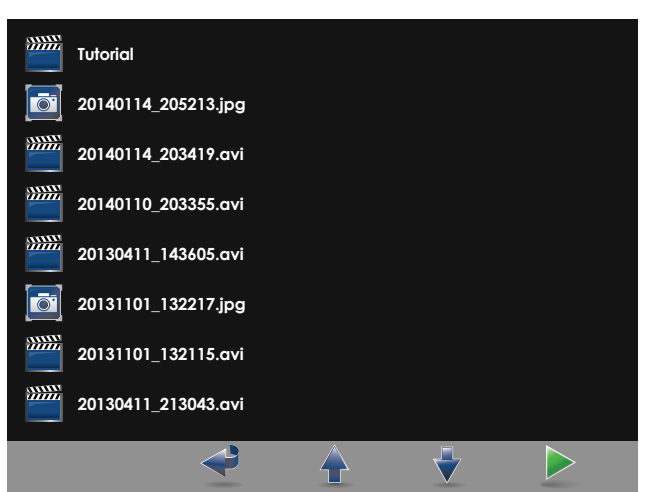

*Abbildung 12. Wiedergabe-Menü*

- 4. Navigieren Sie wie folgt durch das Menü:
	- Drücken Sie die Momentaufnahme-Taste (o), um in der Liste der Wiedergabe-Dateien nach oben zu gelangen.
	- Drücken Sie die Taste Externes Video  $\bigcirc$ , um in der Liste der Wiedergabe-Dateien nach unten zu gelangen.
- 5. Wenn Sie die gewünschte Datei ausgewählt haben, drücken Sie die Lernprogramm-Taste 2. Die Wiedergabe startet.
- 6. Um während der Wiedergabe und Anzeige einer Datei auf dem Bildschirm die nächste Datei über der aktuell angezeigten Datei wiederzugeben, drücken Sie die Taste Momentaufnahme . Drücken Sie die Taste Externes Video , um die Datei unter der aktuell angezeigten Datei wiederzugeben.
- 7. Wenn es sich bei der wiedergegebenen Datei um ein Video handelt, können Sie die Wiedergabe durch Drücken der Lernprogramm-Taste @ anhalten und wieder fortsetzen.
- 8. Drücken Sie die Aufnahme-Taste , um zurück zum Wiedergabe-Menü zu gelangen.
- 9. Drücken Sie die Aufnahme-Taste <sup>o</sup>rerneut, um das Wiedergabe-Menü zu schließen.

 $-35 -$ 

## <span id="page-41-0"></span>**Verfahren 5. VORBEREITEN EINER KOMPONENTE FÜR DIE REINIGUNG**

- 1. Stellen Sie sicher, dass der Videomonitor ausgeschaltet ist.
- 2. Trennen Sie das Kabel vom Monitor, indem Sie den Verbindungsring in Richtung des Freigabe-Pfeils drehen.

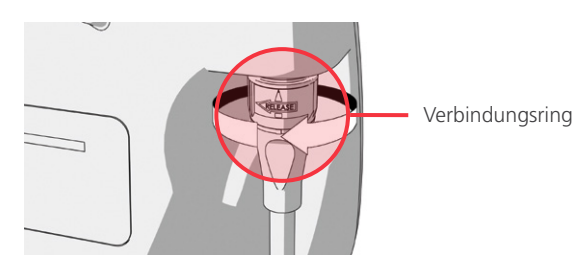

3. Trennen Sie das Kabel vom Videolaryngoskop.

Wenn Sie ein wiederverwendbares System reinigen, gehen Sie folgendermaßen vor: Drehen Sie den Verbindungsring am Videokabel in Richtung des Freigabe-Pfeils und ziehen Sie die Komponenten vorsichtig auseinander.

Wenn Sie ein Einwegsystem reinigen, gehen Sie folgendermaßen vor: Halten Sie den Stecker des Smart Cables in der einen und den Griff des Videolaryngoskops in der anderen Hand. Ziehen Sie die Komponenten vorsichtig auseinander, und entsorgen Sie dann das Einweg-Videolaryngoskop.

4. Optional können Sie einen Vorreiniger auf die Komponente auftragen, um zu vermeiden, dass Verunreinigungen auf der Oberfläche der Komponente antrocknen. Körperkontaminanten neigen dazu, in getrocknetem Zustand fest an den Oberflächen zu haften, was die Reinigung erschwert.

 $-36-$ 

## <span id="page-42-0"></span>AUFBEREITUNG

Einige der Komponenten in diesem Handbuch können nach jedem Gebrauch oder unter bestimmten Bedingungen eine Reinigung, niedriggradige Desinfektion, hochgradige Desinfektion oder Sterilisation erfordern. Informationen zu den Anforderungen für die Reinigung, Desinfektion und Sterilisation dieser Komponenten finden Sie im Aufbereitungshandbuch für GlideScope- und GlideRite-Produkte, das unter [verathon.com/service-and-support/glidescope-reprocessing-products](http://verathon.com/service-and-support/glidescope-reprocessing-products) verfügbar ist.

 $-37 -$ 

## <span id="page-43-0"></span>WARTUNG UND SICHERHEIT

## REGELMÄSSIGE KONTROLLEN

Neben den Routineinspektionen vor und nach jedem Gebrauch sollten regelmäßige Inspektionen stattfinden, um einen sicheren und wirksamen Betrieb sicherzustellen. Es wird empfohlen, wenigstens alle drei Monate eine umfassende Sichtprüfung aller Komponenten von einem mit dem Gerät vertrauten Anwender vornehmen zu lassen. Dieser sollte das System auf Folgendes prüfen:

- Äußere Beschädigungen an den Geräten
- Schäden an der Stromversorgung oder am Netzteil
- Schäden an den Anschlüssen oder der Kabelisolierung

Melden Sie vermutete Defekte dem Verathon-Kundendienst oder Ihrem zuständigen Vertreter. Kontaktinformationen finden Sie im Internet unter [verathon.com/service-and-support](http://verathon.com/service-and-support).

## ELUTIONSKOMPATIBILITÄT

Für die Verwendung mit den wiederverwendbaren GlideScope Titanium-Videolaryngoskopen hat Verathon die Kompatibilität mit einer 1%igen Natriumdodecylsulfat-(SDS-)Lösung mit einem pH-Wert von 11,0 getestet.

Die SDS-Lösung wird in Europa üblicherweise als Elutionslösung zur Ablösung von Restproteinproben von medizinischen Instrumenten oder Vorrichtungen, die nach einem Kontakt mit Patientengewebe gereinigt werden, verwendet. Die Proteinprobenlösung wird dann als Verifizierung des krankenhausinternen Reinigungsverfahrens untersucht.

Die Tests ergaben, dass eine 1%ige SDS-Lösung mit einem pH-Wert von 11,0 chemisch mit den Titanium-Videolaryngoskopen kompatibel ist. Es traten bei 100 Zyklen mit wiederholtem Eintauchen über 30 Minuten keine nachteiligen Ergebnisse auf.

## BATTERIE DES GLIDESCOPE-VIDEOMONITORS

Unter normalen Betriebsbedingungen hält der Monitorakku 2 bis 3 Jahre oder ca. 500 Lade-/Entladezyklen. Weitere Informationen zum Akku finden Sie unter [Technische Daten des Akkus.](#page-58-1)

Die Batterie kann nicht vom Bediener ausgewechselt werden. Versuchen Sie bei einem Akkudefekt nicht, den Monitorakku auszuwechseln. Alle Versuche von unautorisierten Wartungstechnikern, den Akku auszuwechseln, können zu schweren Verletzungen beim Bediener führen und bewirken, dass die Garantie erlischt. Wenden Sie sich für weitere Informationen zum Auswechseln von Akkus an Ihren Verathon Kundendienst-Vertreter.

 $-38-$ 

**S**GLIDESCOPE®

## <span id="page-44-1"></span><span id="page-44-0"></span>**SYSTEMSOFTWARE**

Verathon gibt ggf. Software-Upgrades für den GlideScope-Videomonitor heraus. Software-Upgrades werden direkt von Verathon oder einem autorisierten Vertreter geliefert. Die Installationsanweisungen werden zusammen mit dem Upgrade bereitgestellt.

Dieses Handbuch dokumentiert die aktuellste Softwareversion zum GlideScope-Videomonitor. Wenn Ihr Monitor nicht wie im vorliegenden Handbuch beschrieben funktioniert oder wenn Sie wissen möchten, ob die Software aktualisiert werden sollte, wenden Sie sich an den Verathon-Kundendienst.

Führen Sie keine Software-Upgrades von Drittanbietern durch und versuchen Sie nicht, die vorhandene Software zu modifizieren. Ein Zuwiderhandeln kann den Monitor beschädigen und/oder dazu führen, dass die Garantie erlischt.

Informationen zu Software-Sprachoptionen finden Sie unter [Spracheinstellungen](#page-16-1) auf [Seite 11.](#page-16-1)

## REPARATUR

 $\mathbf{i}$ 

Bitte lesen Sie den Abschnitt [Warn- und Vorsichtshinweise](#page-7-1).

Die GlideScope Titanium-Systemkomponenten sind anwenderseitig nicht wartbar. Verathon stellt keine Schaltpläne, Komponententeilelisten, Beschreibungen oder andere Informationen zur Verfügung, die für eine Reparatur des Geräts und seines Zubehörs erforderlich wären. Alle Wartungsarbeiten müssen von einem Fachmann durchgeführt werden.

Wenden Sie sich bei Fragen an den zuständigen Vertreter oder den Kundendienst von Verathon.

## ENTSORGEN DES GERÄTS

Das System und zugehörige Zubehörteile können Akkus/Batterien und andere umweltschädliche Materialien enthalten. Wenn das Instrument das Ende seiner Lebensdauer erreicht hat, muss es in Übereinstimmung mit den Anforderungen der WEEE-Richtlinie entsorgt werden. Organisieren Sie die Entsorgung über Ihr Verathon Service Center oder befolgen Sie alternativ die örtlichen Protokolle zur Entsorgung von Sondermüll.

 $39 -$ 

## <span id="page-45-0"></span>EINGESCHRÄNKTE GARANTIE

## ORIGINAL-TOTAL-CUSTOMER-CARE-GARANTIE

Diese eingeschränkte Garantie ("Garantie") wird von Verathon Inc. ("Verathon") dem Kunden, Händler, Originalhersteller, Endanwender oder einem anderen Käufer ("Käufer") gemäß den hierin genannten Bedingungen für das GlideScope-Produkt ("Produkt") gewährt. Die Bedingungen dieser Garantie unterliegen den Standardverkaufsbedingungen oder jeglichen sonstigen separat ausgehandelten Vereinbarungen zwischen den Parteien.

GELTUNGSBEREICH: Diese Garantie deckt jegliche Wartung und Reparaturen bei Fehlfunktionen (mechanische, elektrische und andere Mängel) in Verbindung mit dem vom Käufer von Verathon gekauften Produkt ab, einschließlich der Deckung für versehentliches Herunterfallen oder unsachgemäße Behandlung des Produkts (gegen Zahlung einer Gebühr für den Austausch des Produkts durch den Käufer). Die Garantie gilt für ein (1) Jahr (sofern nachstehend unter "ABGEDECKTE KOMPONENTEN" nicht anders angegeben) ab dem Versanddatum des Produkts ("Laufzeit") und nur für den Originalkäufer. Als Ersatzteile werden nach dem alleinigen Ermessen von Verathon neue oder überarbeitete Teile bzw. Teile von Fremdherstellern verwendet, die den Werksspezifikationen für das Produkt entsprechen.

Verathon führt Reparatur- und Austauscharbeiten ("Service") nur an Produkten durch, die von einem autorisierten Händler erworben wurden. Wenn das Produkt oder die Komponente von einem nicht autorisierten Händler gekauft wurde oder wenn die ursprüngliche werkseitige Seriennummer entfernt, unkenntlich gemacht oder verändert wurde, erlischt diese Garantie.

Wenn ein von einem Käufer gekauftes Produkt gewartet oder repariert werden muss, repariert Verathon nach eigenem Ermessen das Kundengerät oder tauscht es aus und stellt dem Käufer auf Anfrage ein Leihgerät zur Verfügung. Wenn der Käufer ein Leihgerät wünscht, muss er das defekte Produkt (wie erforderlich gereinigt und desinfiziert) direkt nach Erhalt des Leihgeräts an Verathon versenden. Der Käufer muss das Leihgerät innerhalb von zwei (2) Werktagen nach Erhalt des reparierten Produkts an Verathon zurückzusenden. Alle ausgetauschten Teile werden Eigentum von Verathon.

AUSSCHLÜSSE: Diese Garantie deckt keine Probleme ab, die durch Handlungen (oder Unterlassungen) des Käufers, die Handlungen Dritter oder Ereignisse verursacht werden, die außerhalb des Einflusses von Verathon liegen, darunter:

- Unfall, Diebstahl, nicht sachgemäßer Gebrauch, Missbrauch, außergewöhnliche Abnutzung oder Vernachlässigung.
- Fehlanwendung, falscher Gebrauch oder andere Versäumnisse, die Produktanweisungen und Sicherheitsvorkehrungen von Verathon im Bedienungs- und Wartungshandbuch zu befolgen. Diese Garantie gilt nicht, wenn das Gerät nachweislich Temperaturen über 60 °C (140 °F) ausgesetzt wurde.
- Die Verwendung dieses Systems zusammen mit Hardware, Software, Komponenten, Services, Zubehör, Zubehörteilen, Schnittstellen oder Verbrauchsmaterial, die nicht von Verathon geliefert oder festgelegt wurden.
- Produkte, die von jemandem anderen als einem von Verathon autorisierten Wartungstechniker repariert oder gewartet wurden.
- Veränderung, Demontage, Neuverdrahtung, Überarbeitung, Rekalibrierung und/oder Neuprogrammierung von Produkten außer denen, die schriftlich von Verathon speziell autorisiert wurden.

 $-40 -$ 

ABGEDECKTE KOMPONENTEN: Von der Garantie sind folgende Komponenten gedeckt:

- GlideScope-Videomonitor
- GlideScope Smart-Kabel
- Videokabel
- Videokabel für das GlideScope Titanium-Videolaryngoskop

Für zusätzliche wiederverwendbare Komponenten, die entweder einzeln oder im Rahmen eines Systems erworben wurden, darunter GlideScope-Workstations und das GlideScope-Videokabel, wird eine einjährige Werksgarantie gewährt (sofern nicht anderweitig angegeben). Verbrauchsartikel fallen nicht unter diese Garantie.

ERWEITERTE GARANTIEN: Der Käufer kann eine Premium-Total-Customer-Care-Garantie erwerben, durch die sich diese eingeschränkte Garantie verlängert. Bitte wenden Sie sich wegen weiterer Informationen an die Verathon-Kundendienstabteilung oder Ihren zuständigen Vertreter.

EINGESCHRÄNKTE RECHTSMITTEL: Diese Garantie gewährt dem Käufer bestimmte Rechte, die je nach der örtlichen Rechtsprechung variieren können. Wenn gemäß geltendem Recht konkludente Garantien nicht vollständig ausgeschlossen werden dürfen, sind diese Garantien auf die Geltungsdauer der jeweiligen schriftlichen Garantie begrenzt. Für Kunden in der Europäischen Union gelten Bestimmungen, die die Haftung von Verathon einschränken, nur in dem Umfang, in dem sie nicht mit den Bestimmungen des Produkthaftungsgesetzes in Konflikt stehen.

IM GESETZLICH ZULÄSSIGEN UMFANG SIND DIE VORSTEHENDEN EINGESCHRÄNKTEN GARANTIEN UND RECHTSMITTEL AUSSCHLIESSLICH UND WERDEN AUSDRÜCKLICH ANSTELLE ALLER ANDEREN GARANTIEN, ZUSICHERUNGEN, BRESTIMMUNGEN ODER BEDINGUNGEN GEWÄHRT, OB SCHRIFTLICH ODER MÜNDLICH, AUSDRÜCKLICH ODER KONKLUDENT, GESETZLICH ODER SONSTIG. DIES GILT INSBESONDERE FÜR JEGLICHE GARANTIEN, BESTIMMUNGEN ODER BEDINGUNGEN IM HINBLICK AUF DIE MARKTGÄNGIGKEIT ODER EIGNUNG FÜR EINEN BESTIMMTEN ZWECK, ZUFRIEDENSTELLENDE QUALITÄT, ÜBEREINSTIMMUNG MIT DER BESCHREIBUNG UND DIE NICHTVERLETZUNG DER RECHTE DRITTER, DIE SÄMTLICH HIERMIT AUSDRÜCKLICH AUSGESCHLOSSEN WERDEN.

ÜBERTRAGUNG DER LEISTUNGSPFLICHT: Diese Garantie gilt nur für den Käufer und darf nicht Kraft Gesetzes oder sonstig an Dritte übertragen oder abgetreten werden.

 $-41 -$ 

## <span id="page-47-0"></span>TECHNISCHE PRODUKTDATEN

## TECHNISCHE DATEN DER KOMPONENTEN

*Tabelle 6. GlideScope-Videomonitor (0570-0338)*

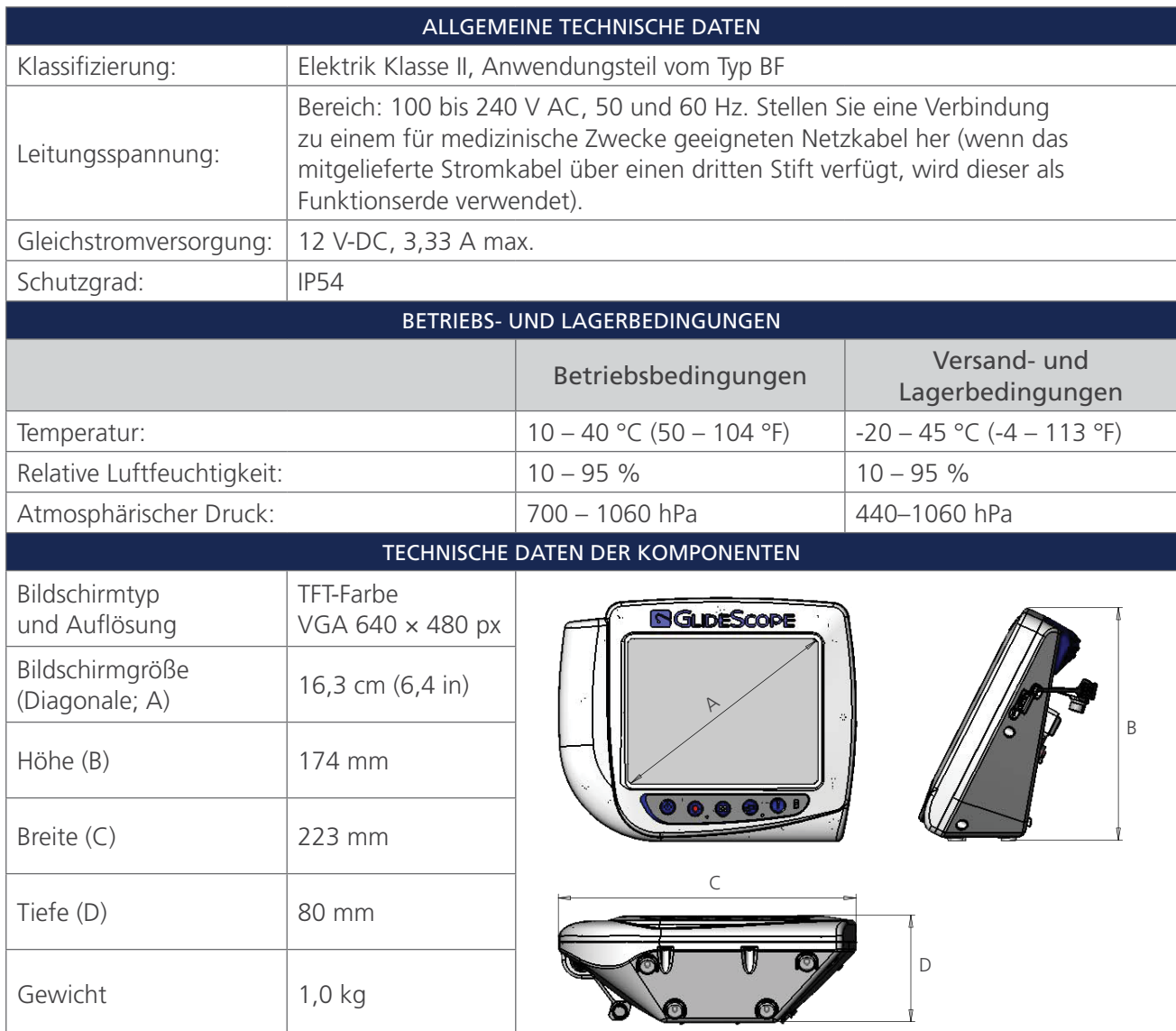

 $-42$   $-$ 

#### *Tabelle 7. Videokabel (0600-0616; wiederverwendbares System)*

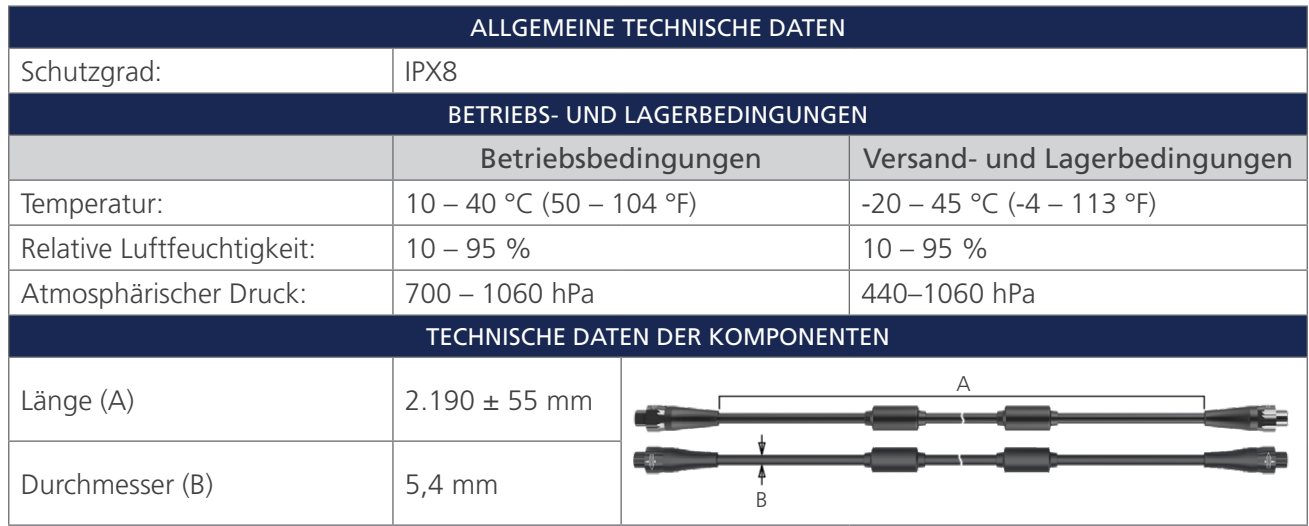

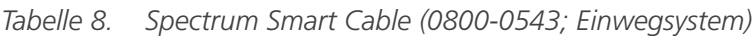

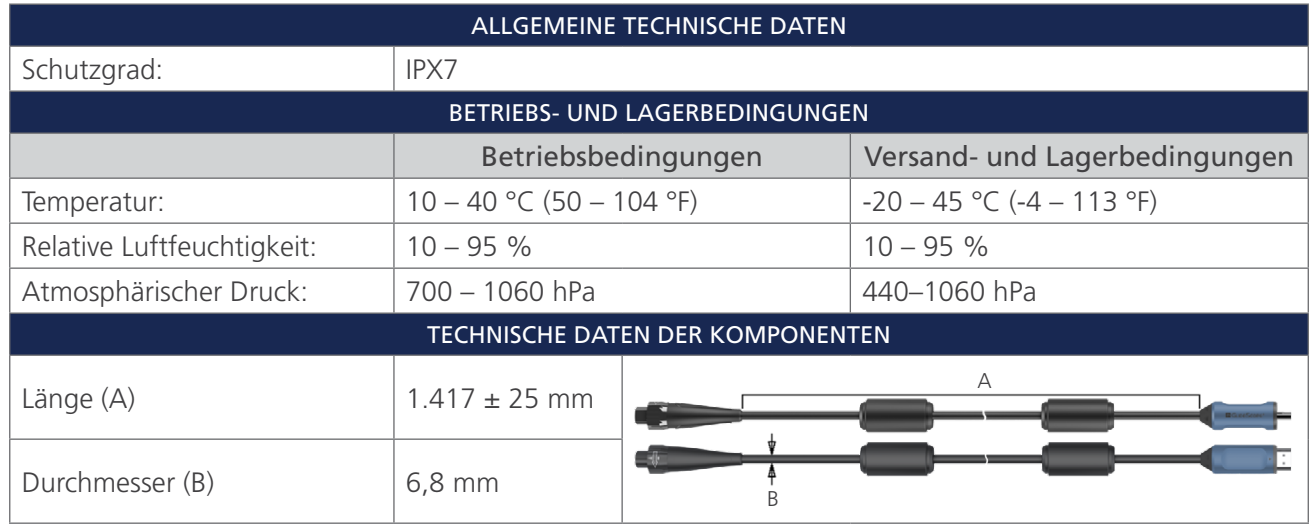

 $-43-$ 

### *Tabelle 9. Premium Cart (0800-0537)*

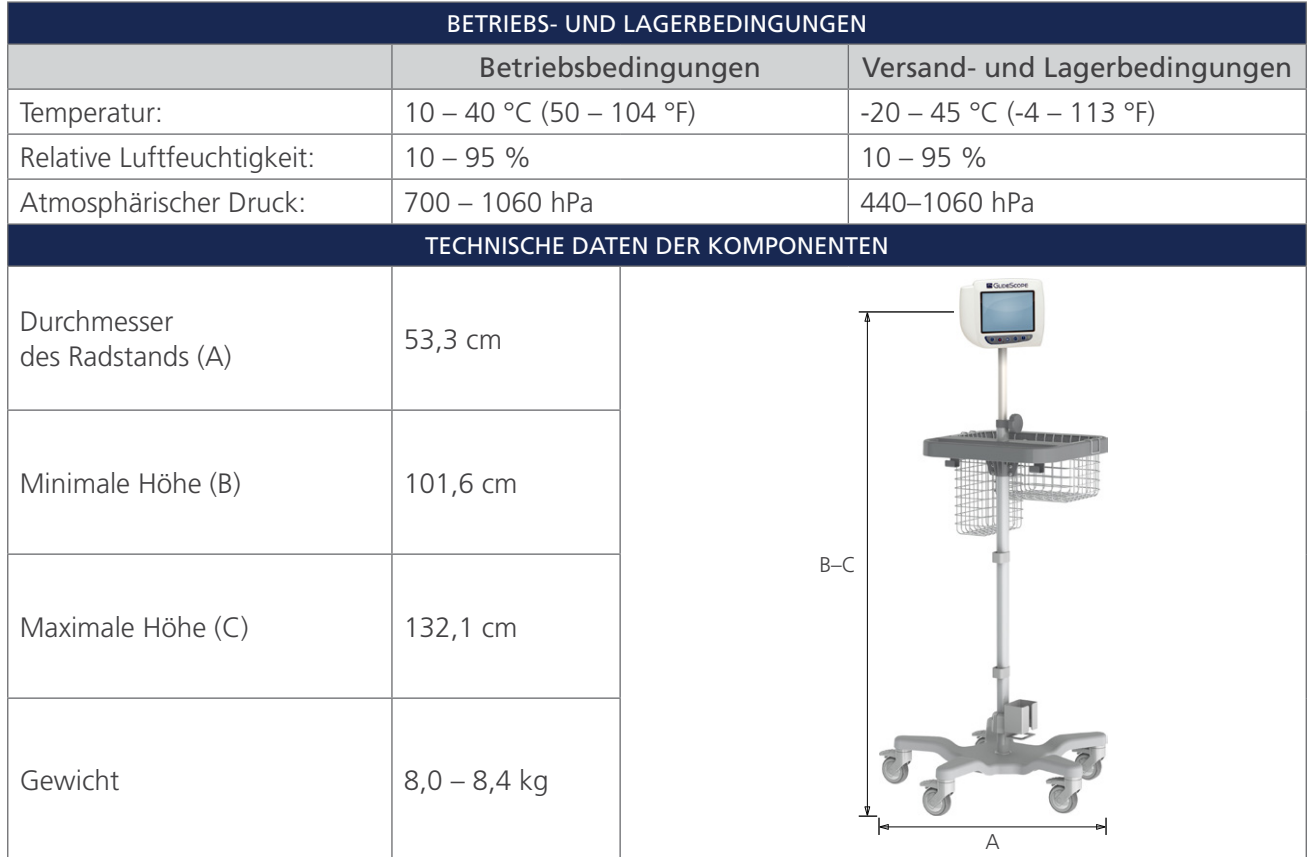

 $-44$   $-$ 

#### *Tabelle 10. Mobiles Stativ (0800-0410)*

| BETRIEBS- UND LAGERBEDINGUNGEN          |                            |       |                                |  |  |  |
|-----------------------------------------|----------------------------|-------|--------------------------------|--|--|--|
|                                         | Betriebsbedingungen        |       | Versand- und Lagerbedingungen  |  |  |  |
| Temperatur:                             | $10 - 40$ °C (50 - 104 °F) |       | $-20 - 45$ °C ( $-4 - 113$ °F) |  |  |  |
| Relative Luftfeuchtigkeit:              | $10 - 95 %$                |       | $10 - 95%$                     |  |  |  |
| Atmosphärischer Druck:                  | 700 - 1060 hPa             |       | 440-1060 hPa                   |  |  |  |
| <b>TECHNISCHE DATEN DER KOMPONENTEN</b> |                            |       |                                |  |  |  |
| Durchmesser des<br>Radstands (A)        | 61 cm                      |       | <b>ER</b> Guesticos<br>00000   |  |  |  |
| Minimale Höhe (B)                       | 76 cm                      | $B-C$ |                                |  |  |  |
| Maximale Höhe (C)                       | 122 cm                     |       | А                              |  |  |  |

*Tabelle 11. Infusionsständerhalterung (0810-0200)*

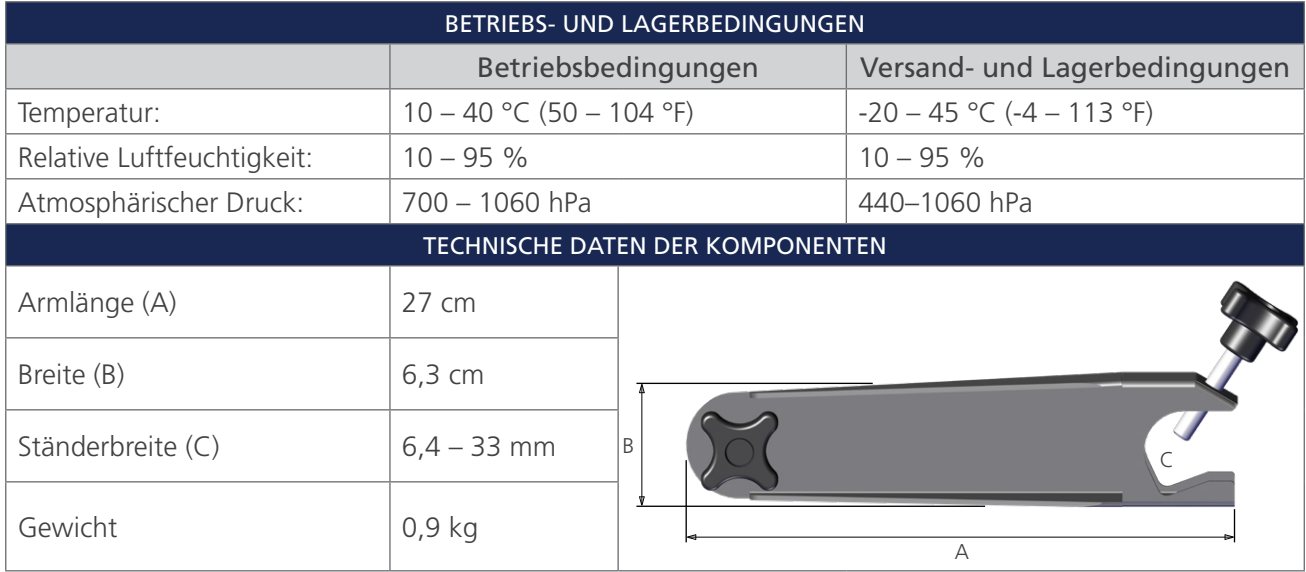

 $-45-$ 

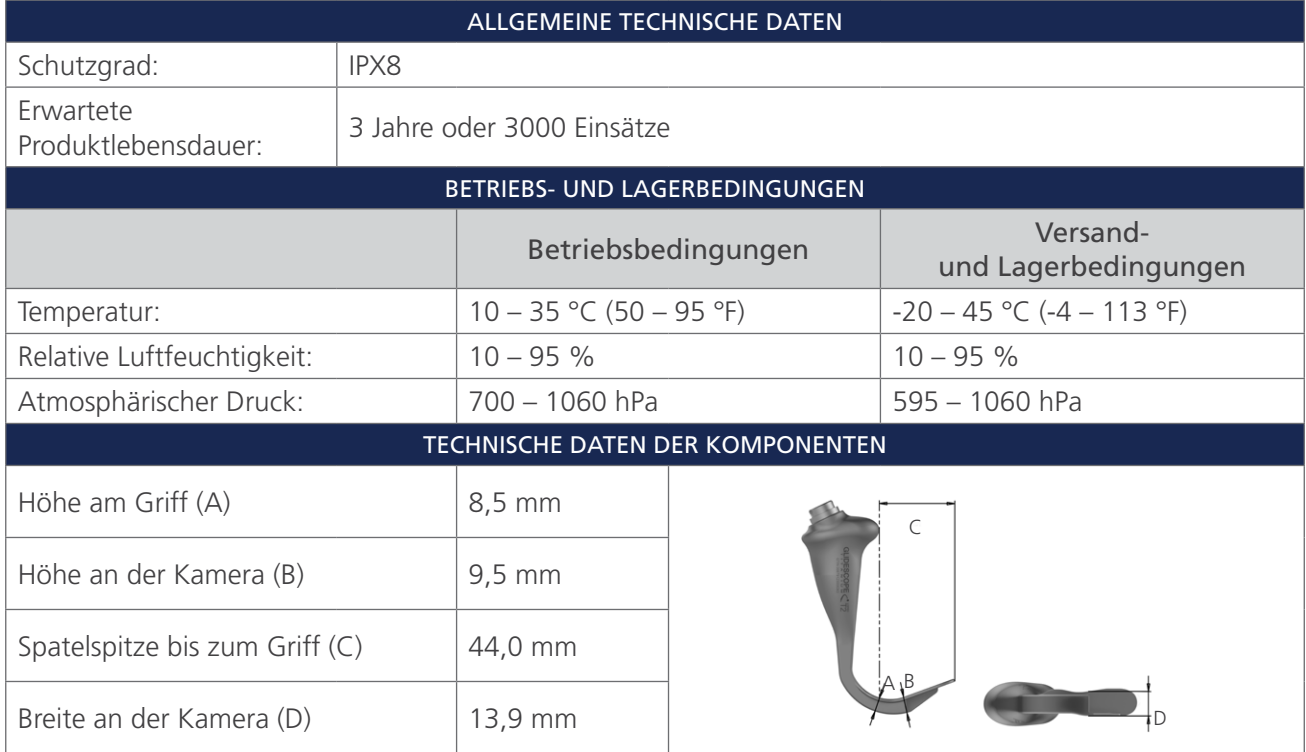

*Tabelle 12. LoPro T2 (0574-0196; wiederverwendbares System)*

*Tabelle 13. LoPro T3 (0574-0126; wiederverwendbares System)*

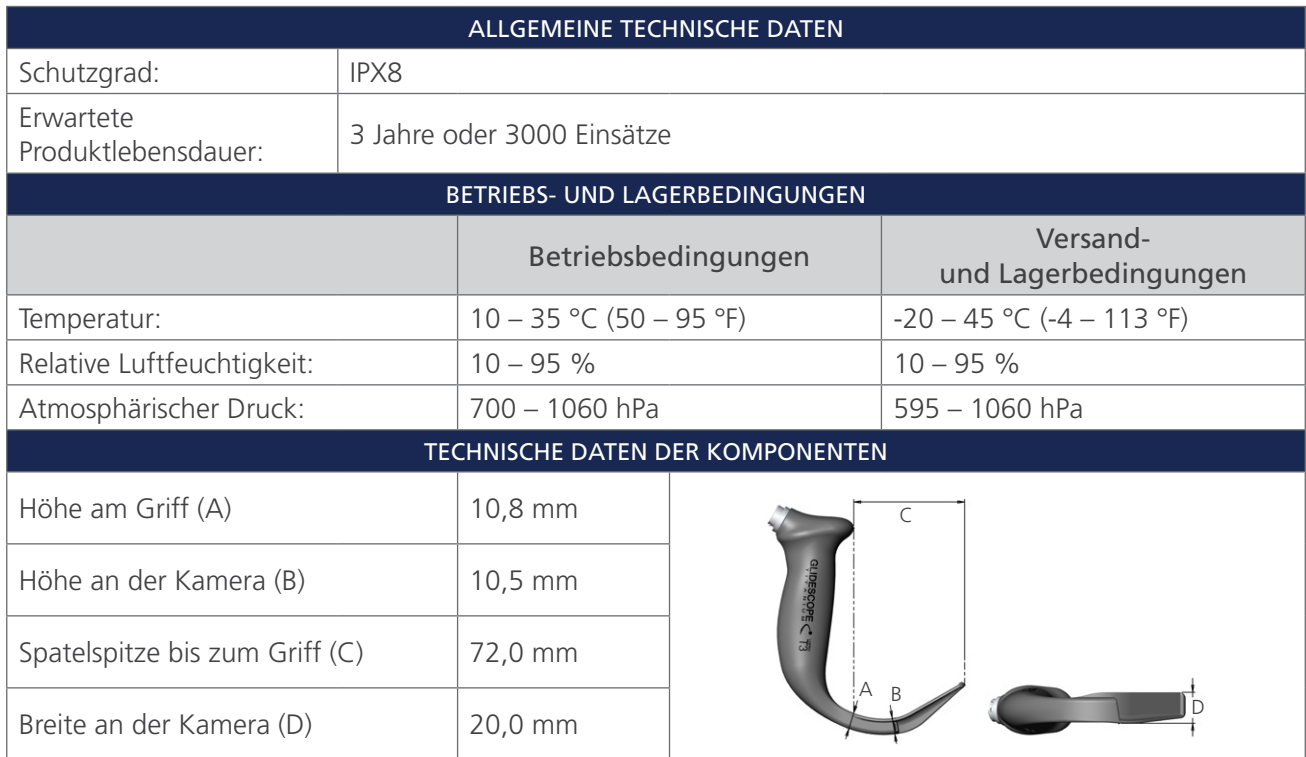

 $-46$   $-$ 

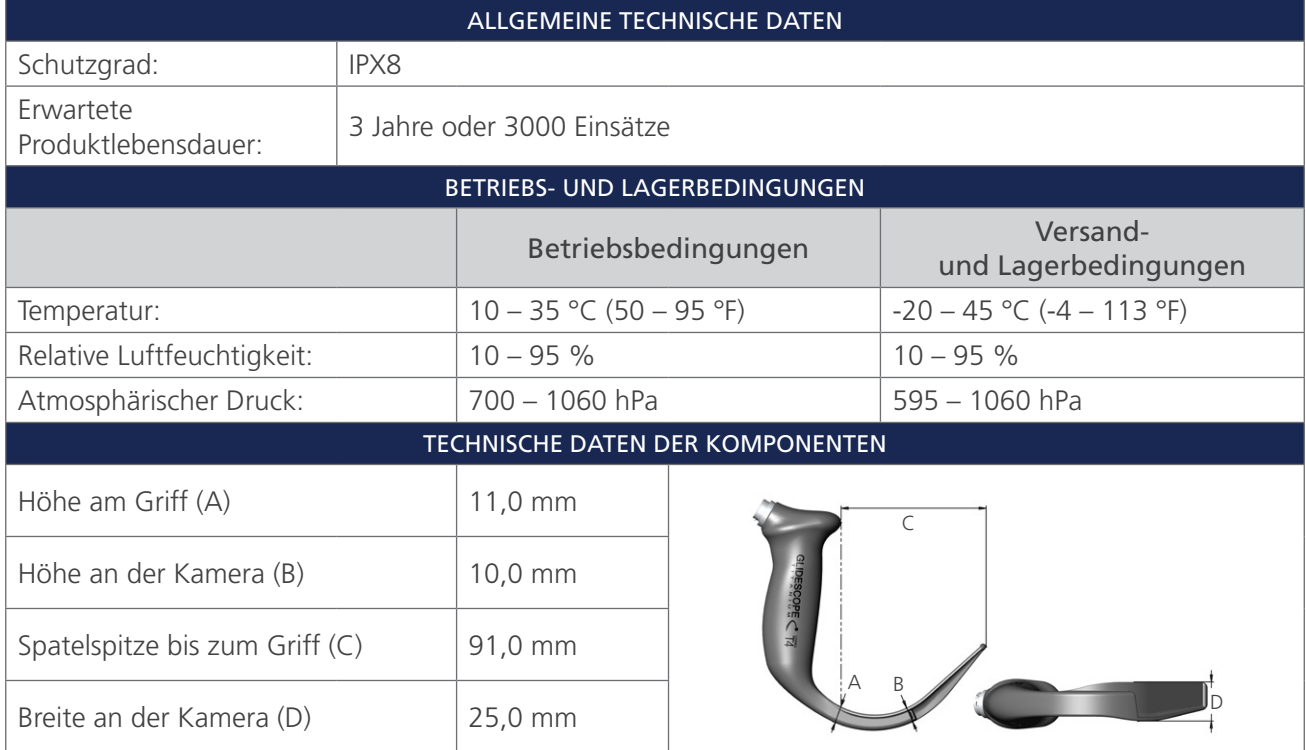

#### *Tabelle 14. LoPro T4 (0574-0127; wiederverwendbares System)*

*Tabelle 15. MAC T3 (0574-0128; wiederverwendbares System)*

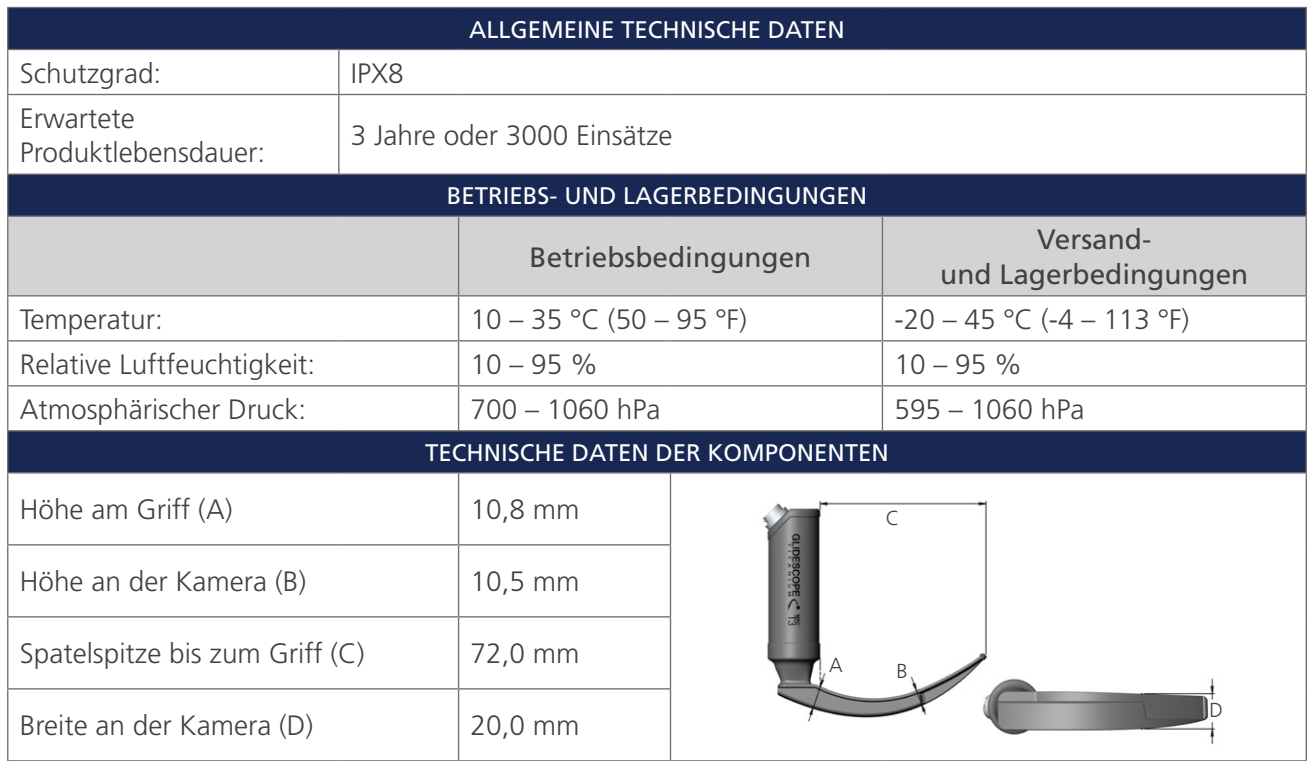

 $-47-$ 

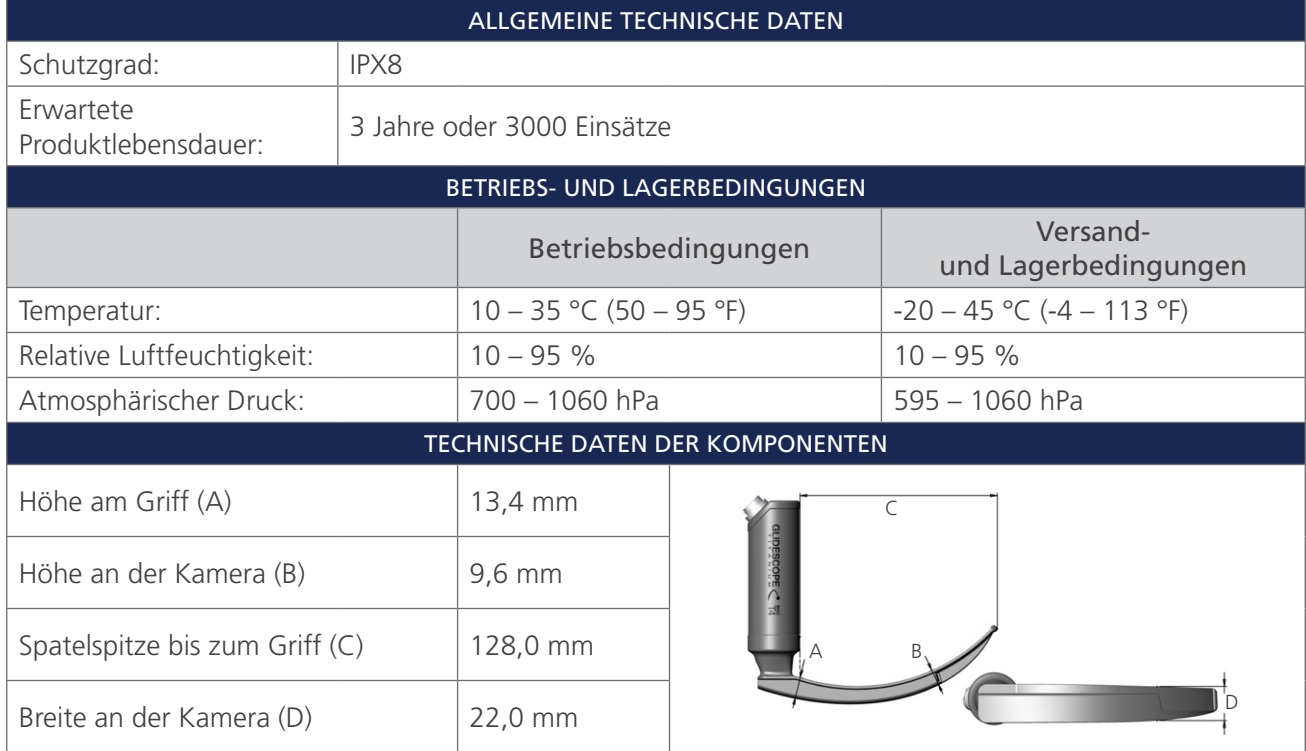

*Tabelle 16. MAC T4 (0574-0129; wiederverwendbares System)*

*Tabelle 17. Spectrum Miller S0 (steril, 0574-0202; unsteril, 0574-0216; Einwegsystem)*

| ALLGEMEINE TECHNISCHE DATEN      |  |                                                                                                |  |                                  |  |
|----------------------------------|--|------------------------------------------------------------------------------------------------|--|----------------------------------|--|
| Schutzgrad:<br>IPX4              |  |                                                                                                |  |                                  |  |
| Erwartete<br>Produktlebensdauer: |  | Beachten Sie das Verfallsdatum, das auf dem Packungsetikett mit dem<br>2-Symbol angegeben ist. |  |                                  |  |
|                                  |  | BETRIEBS- UND LAGERBEDINGUNGEN                                                                 |  |                                  |  |
|                                  |  | Betriebsbedingungen                                                                            |  | Versand-<br>und Lagerbedingungen |  |
| Temperatur:                      |  | $10 - 40$ °C (50 - 104 °F)                                                                     |  | $-20 - 45$ °C ( $-4 - 113$ °F)   |  |
| Relative Luftfeuchtigkeit:       |  | $10 - 95%$                                                                                     |  | $10 - 95%$                       |  |
| Atmosphärischer Druck:           |  | 700 - 1060 hPa                                                                                 |  | 595 - 1060 hPa                   |  |
| TECHNISCHE DATEN DER KOMPONENTEN |  |                                                                                                |  |                                  |  |
| Höhe am Griff (A)                |  | $12,1 \, \text{mm}$                                                                            |  |                                  |  |
| Höhe an der Kamera (B)           |  | 12,2 mm                                                                                        |  |                                  |  |
| Spatelspitze bis zum Griff (C)   |  | 55,5 mm                                                                                        |  |                                  |  |
| Breite an der Kamera (D)         |  | 15,3 mm                                                                                        |  |                                  |  |

 $-48$   $-$ 

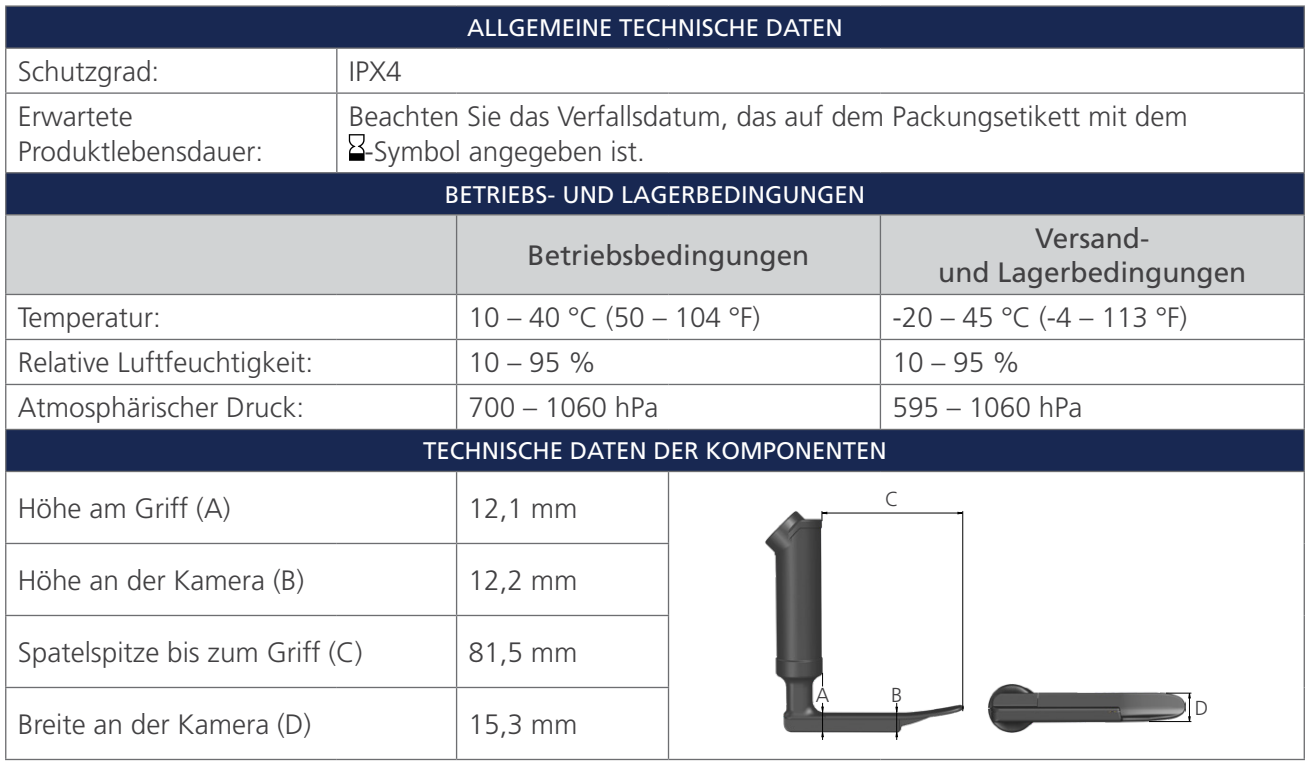

*Tabelle 18. Spectrum Miller S1 (steril, 0574-0203; unsteril, 0574-0217; Einwegsystem)*

*Tabelle 19. Spectrum LoPro S1 (steril, 0574-0165; unsteril, 0574-0218; Einwegsystem)*

| ALLGEMEINE TECHNISCHE DATEN      |  |                                                                                                |  |                                  |  |  |
|----------------------------------|--|------------------------------------------------------------------------------------------------|--|----------------------------------|--|--|
| Schutzgrad:<br>IPX4              |  |                                                                                                |  |                                  |  |  |
| Erwartete<br>Produktlebensdauer: |  | Beachten Sie das Verfallsdatum, das auf dem Packungsetikett mit dem<br>8-Symbol angegeben ist. |  |                                  |  |  |
|                                  |  | BETRIEBS- UND LAGERBEDINGUNGEN                                                                 |  |                                  |  |  |
|                                  |  | Betriebsbedingungen                                                                            |  | Versand-<br>und Lagerbedingungen |  |  |
| Temperatur:                      |  | $10 - 40$ °C (50 - 104 °F)                                                                     |  | $-20 - 45$ °C ( $-4 - 113$ °F)   |  |  |
| Relative Luftfeuchtigkeit:       |  | $10 - 95%$                                                                                     |  | $10 - 95%$                       |  |  |
| Atmosphärischer Druck:           |  | 700 - 1060 hPa                                                                                 |  | 595 - 1060 hPa                   |  |  |
| TECHNISCHE DATEN DER KOMPONENTEN |  |                                                                                                |  |                                  |  |  |
| Höhe am Griff (A)                |  | 8,7 mm                                                                                         |  |                                  |  |  |
| Höhe an der Kamera (B)           |  | $9,6$ mm                                                                                       |  |                                  |  |  |
| Spatelspitze bis zum Griff (C)   |  | 29,0 mm                                                                                        |  |                                  |  |  |
| Breite an der Kamera (D)         |  | $12,2 \, \text{mm}$                                                                            |  |                                  |  |  |

 $-49-$ 

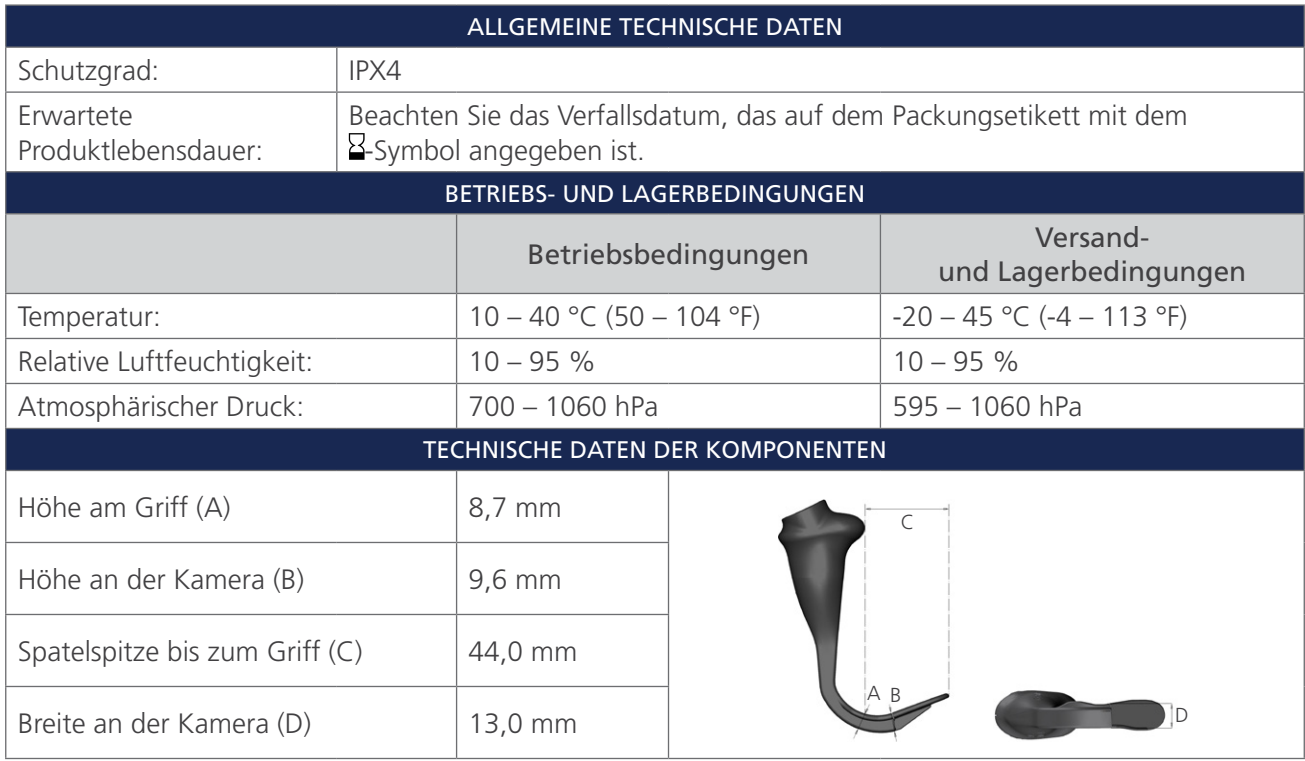

*Tabelle 20. Spectrum LoPro S2 (steril, 0574-0166; unsteril, 0574-0219; Einwegsystem)*

*Tabelle 21. Spectrum LoPro S2.5 (steril, 0574-0201; unsteril, 0574-0220; Einwegsystem)*

| ALLGEMEINE TECHNISCHE DATEN      |  |                                                                                                |  |                                  |  |
|----------------------------------|--|------------------------------------------------------------------------------------------------|--|----------------------------------|--|
| Schutzgrad:<br>IPX4              |  |                                                                                                |  |                                  |  |
| Erwartete<br>Produktlebensdauer: |  | Beachten Sie das Verfallsdatum, das auf dem Packungsetikett mit dem<br>2-Symbol angegeben ist. |  |                                  |  |
|                                  |  | BETRIEBS- UND LAGERBEDINGUNGEN                                                                 |  |                                  |  |
|                                  |  | Betriebsbedingungen                                                                            |  | Versand-<br>und Lagerbedingungen |  |
| Temperatur:                      |  | $10 - 40$ °C (50 - 104 °F)                                                                     |  | $-20 - 45$ °C ( $-4 - 113$ °F)   |  |
| Relative Luftfeuchtigkeit:       |  | $10 - 95%$                                                                                     |  | $10 - 95%$                       |  |
| Atmosphärischer Druck:           |  | 700 - 1060 hPa                                                                                 |  | 595 - 1060 hPa                   |  |
|                                  |  | TECHNISCHE DATEN DER KOMPONENTEN                                                               |  |                                  |  |
| Höhe am Griff (A)                |  | 10,3 mm                                                                                        |  |                                  |  |
| Höhe an der Kamera (B)           |  | $9,7 \text{ mm}$                                                                               |  |                                  |  |
| Spatelspitze bis zum Griff (C)   |  | 57,0 mm                                                                                        |  |                                  |  |
| Breite an der Kamera (D)         |  | 16,0 mm                                                                                        |  | D                                |  |

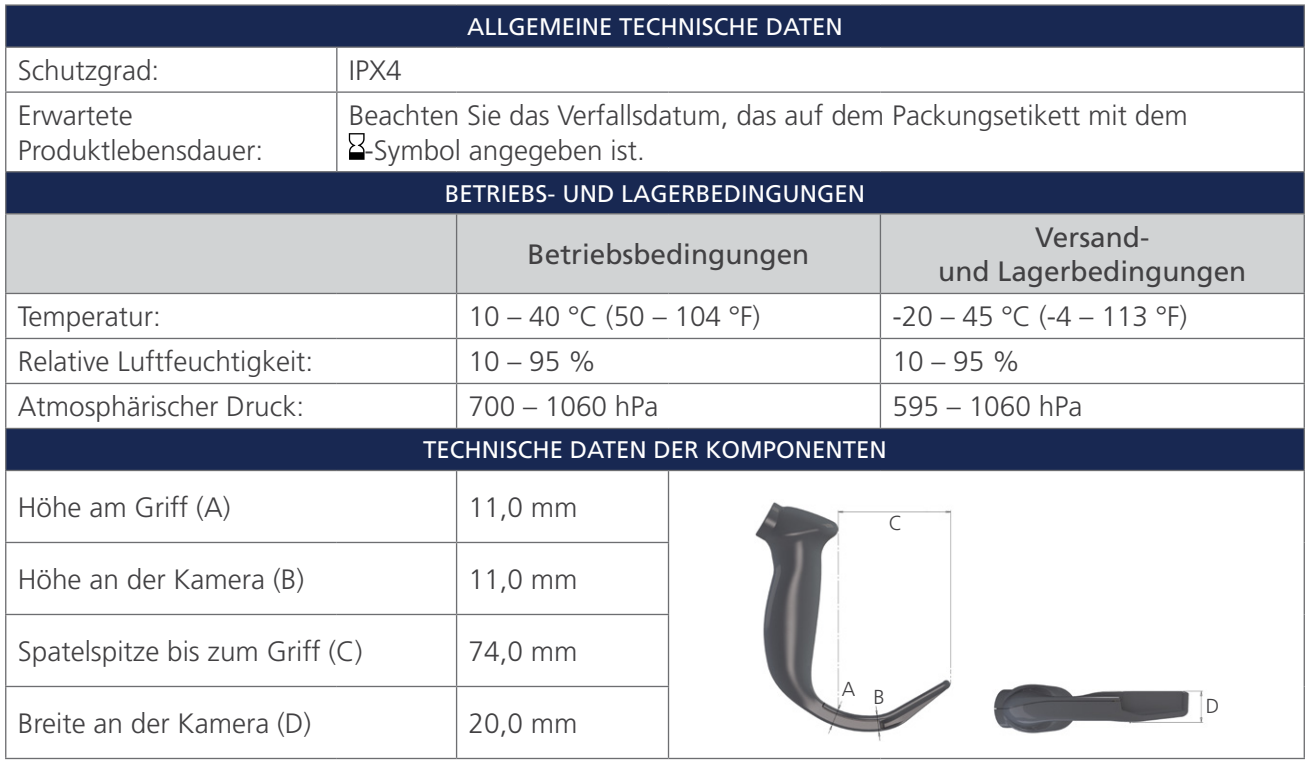

*Tabelle 22. Spectrum LoPro S3 (steril, 0574-0194; unsteril, 0574-0221; Einwegsystem)*

*Tabelle 23. Spectrum LoPro S4 (steril, 0574-0195; unsteril, 0574-0222; Einwegsystem)*

| ALLGEMEINE TECHNISCHE DATEN      |  |                                                                                                |  |                                  |  |
|----------------------------------|--|------------------------------------------------------------------------------------------------|--|----------------------------------|--|
| Schutzgrad:<br>IPX4              |  |                                                                                                |  |                                  |  |
| Erwartete<br>Produktlebensdauer: |  | Beachten Sie das Verfallsdatum, das auf dem Packungsetikett mit dem<br>2-Symbol angegeben ist. |  |                                  |  |
|                                  |  | BETRIEBS- UND LAGERBEDINGUNGEN                                                                 |  |                                  |  |
|                                  |  | Betriebsbedingungen                                                                            |  | Versand-<br>und Lagerbedingungen |  |
| Temperatur:                      |  | $10 - 40$ °C (50 – 104 °F)                                                                     |  | $-20 - 45$ °C ( $-4 - 113$ °F)   |  |
| Relative Luftfeuchtigkeit:       |  | $10 - 95%$                                                                                     |  | $10 - 95%$                       |  |
| Atmosphärischer Druck:           |  | 700 - 1060 hPa                                                                                 |  | 595 - 1060 hPa                   |  |
| TECHNISCHE DATEN DER KOMPONENTEN |  |                                                                                                |  |                                  |  |
| Höhe am Griff (A)                |  | 12,0 mm                                                                                        |  |                                  |  |
| Höhe an der Kamera (B)           |  | $11,3$ mm                                                                                      |  |                                  |  |
| Spatelspitze bis zum Griff (C)   |  | 91,0 mm                                                                                        |  |                                  |  |
| Breite an der Kamera (D)         |  | 25,0 mm                                                                                        |  |                                  |  |

 $-51-$ 

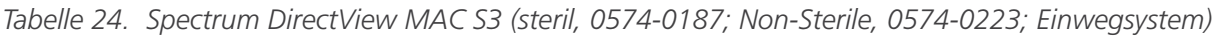

| ALLGEMEINE TECHNISCHE DATEN      |                                |                                                                                                |  |                                  |  |  |  |
|----------------------------------|--------------------------------|------------------------------------------------------------------------------------------------|--|----------------------------------|--|--|--|
| Schutzgrad:<br>IPX4              |                                |                                                                                                |  |                                  |  |  |  |
| Erwartete<br>Produktlebensdauer: |                                | Beachten Sie das Verfallsdatum, das auf dem Packungsetikett mit dem<br>2-Symbol angegeben ist. |  |                                  |  |  |  |
|                                  | BETRIEBS- UND LAGERBEDINGUNGEN |                                                                                                |  |                                  |  |  |  |
|                                  |                                | Betriebsbedingungen                                                                            |  | Versand-<br>und Lagerbedingungen |  |  |  |
| Temperatur:                      |                                | $10 - 40$ °C (50 - 104 °F)                                                                     |  | $-20 - 45$ °C ( $-4 - 113$ °F)   |  |  |  |
| Relative Luftfeuchtigkeit:       |                                | $10 - 95%$                                                                                     |  | $10 - 95%$                       |  |  |  |
| Atmosphärischer Druck:           |                                | 700 - 1060 hPa                                                                                 |  | 595 - 1060 hPa                   |  |  |  |
| TECHNISCHE DATEN DER KOMPONENTEN |                                |                                                                                                |  |                                  |  |  |  |
| Höhe am Griff (A)                |                                | 14,6 mm                                                                                        |  |                                  |  |  |  |
| Höhe an der Kamera (B)           |                                | 11,7 mm                                                                                        |  |                                  |  |  |  |
| Spatelspitze bis zum Griff (C)   |                                | 107,5 mm                                                                                       |  |                                  |  |  |  |
| Breite an der Kamera (D)         |                                | 26,6 mm                                                                                        |  |                                  |  |  |  |

*Tabelle 25. Spectrum DirectView MAC S4 (steril, 0574-0188; unsteril, 0574-0224; Einwegsystem)*

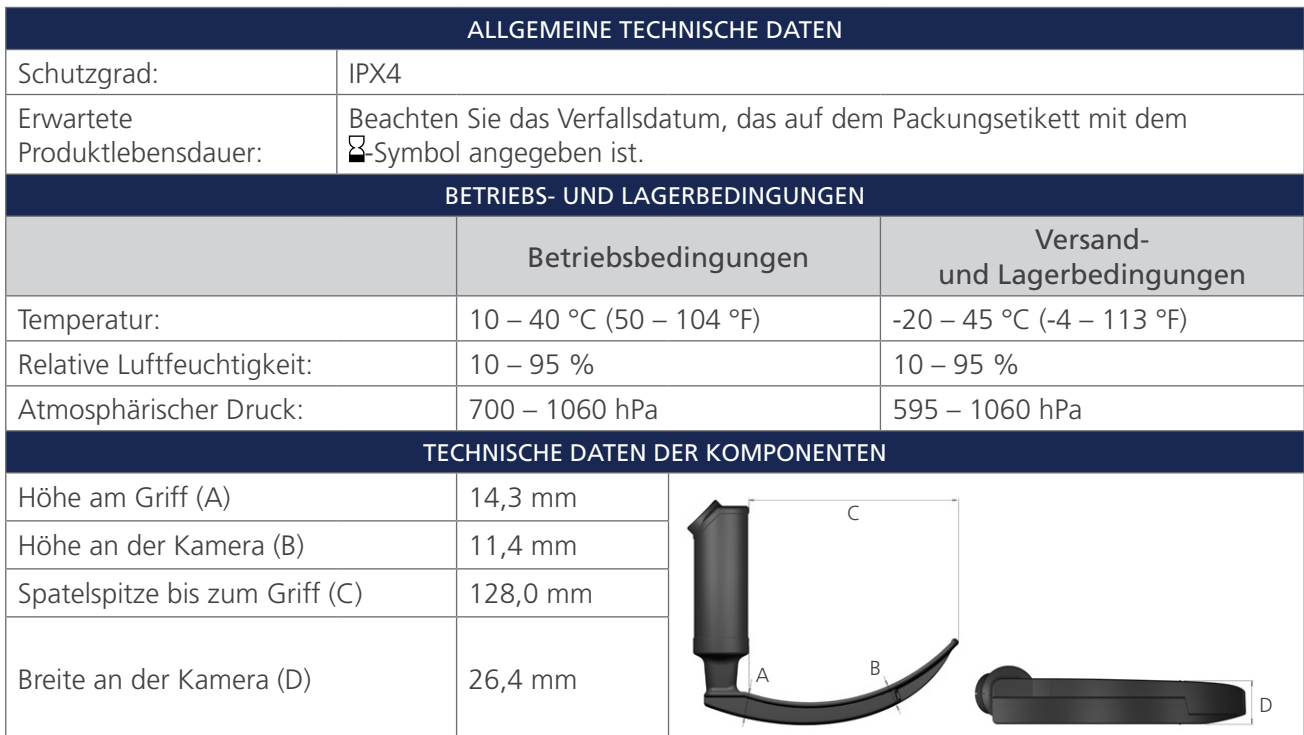

 $-52$   $-$ 

## <span id="page-58-1"></span><span id="page-58-0"></span>TECHNISCHE DATEN DES AKKUS

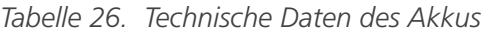

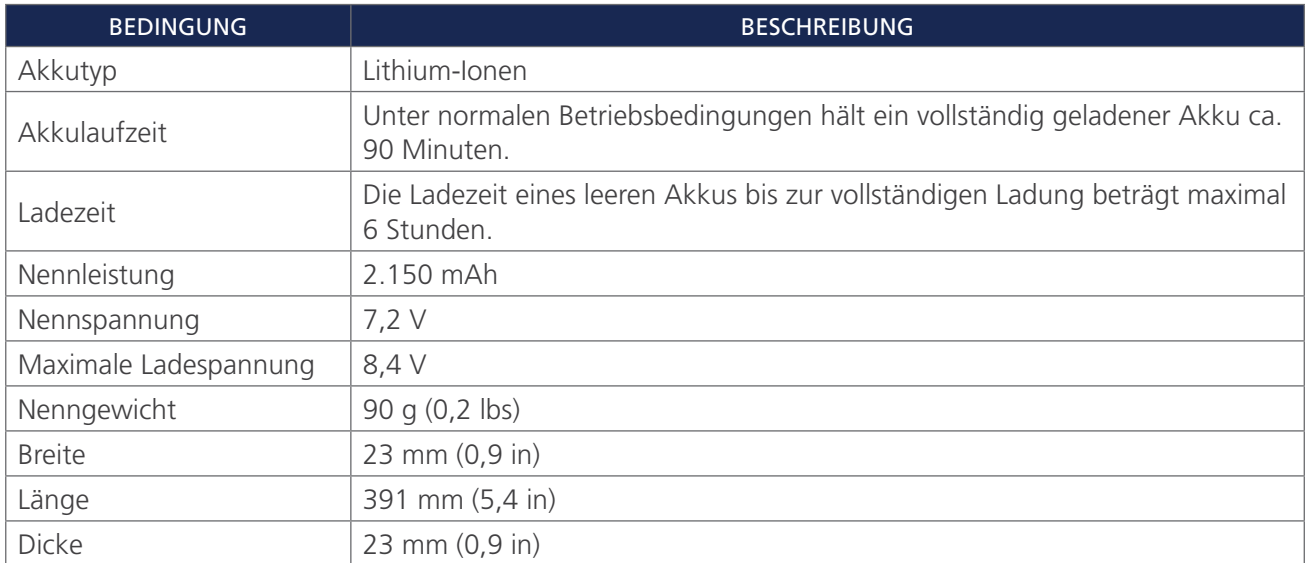

 $-53-$ 

## <span id="page-59-0"></span>ELEKTROMAGNETISCHE VERTRÄGLICHKEIT

Das System wurde entsprechend der Norm IEC 60601-1-2 entwickelt, welche die Anforderungen bezüglich der elektromagnetischen Verträglichkeit (EMV) für medizinische elektrische Geräte beschreibt. Die in dieser Norm definierten Grenzwerte für Störaussendungen und Störfestigkeit sollen für einen angemessen Schutz gegen schädliche Störstrahlung in einer typischen Krankenhausumgebung sorgen.

Das System entspricht den in IEC 60601-1 und IEC 60601-2-18 aufgeführten anwendbaren maßgeblichen Leistungsanforderungen. Ergebnisse von Störfestigkeitsprüfungen zeigen, dass die maßgebliche Leistung des Systems unter den in den folgenden Tabellen beschriebenen Testbedingungen nicht beeinträchtigt wird. Weitere Informationen zur maßgeblichen Leistung des Systems finden Sie unter [Maßgebliche Leistung](#page-6-1) auf [Seite 1.](#page-6-1)

## ELEKTROMAGNETISCHE STÖRAUSSENDUNGEN

*Tabelle 27. Leitlinien und Herstellererklärung – Elektromagnetische Störaussendungen*

Das System ist für die Anwendung in der unten beschriebenen elektromagnetischen Umgebung vorgesehen. Der Kunde oder Benutzer des Systems muss sicherstellen, dass der Einsatz in einer entsprechenden Umgebung erfolgt.

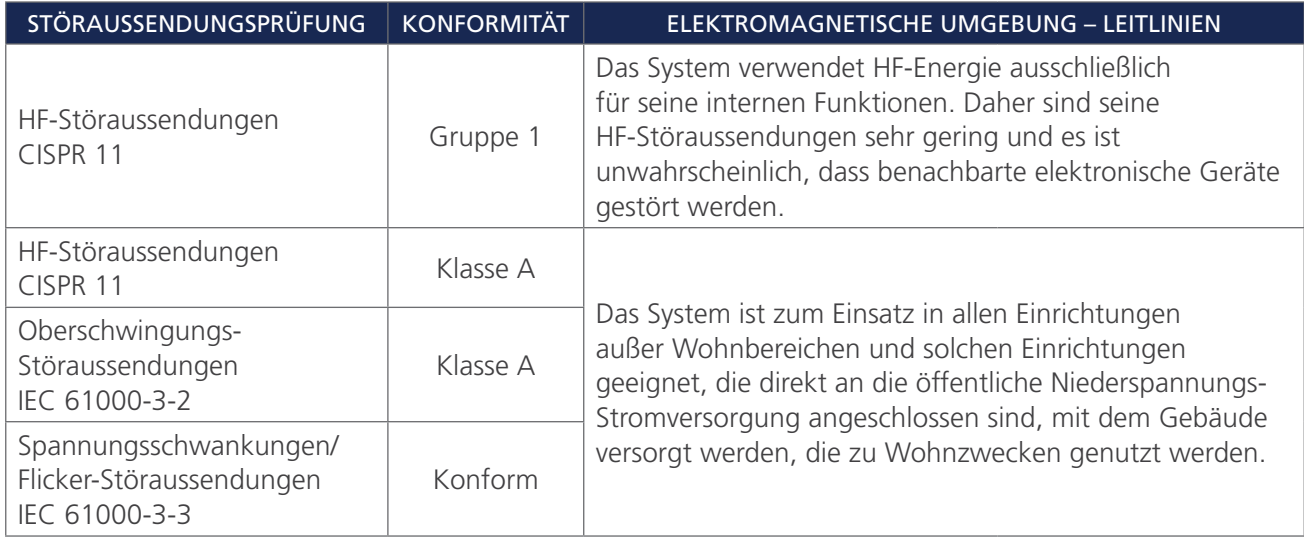

 $-54-$ 

## ELEKTROMAGNETISCHE STÖRFESTIGKEIT

#### *Tabelle 28. Leitlinien und Herstellererklärung – Elektromagnetische Störfestigkeit*

Das System ist für die Anwendung in der unten beschriebenen elektromagnetischen Umgebung vorgesehen. Der Kunde oder Benutzer des Systems muss sicherstellen, dass der Einsatz in einer entsprechenden Umgebung erfolgt.

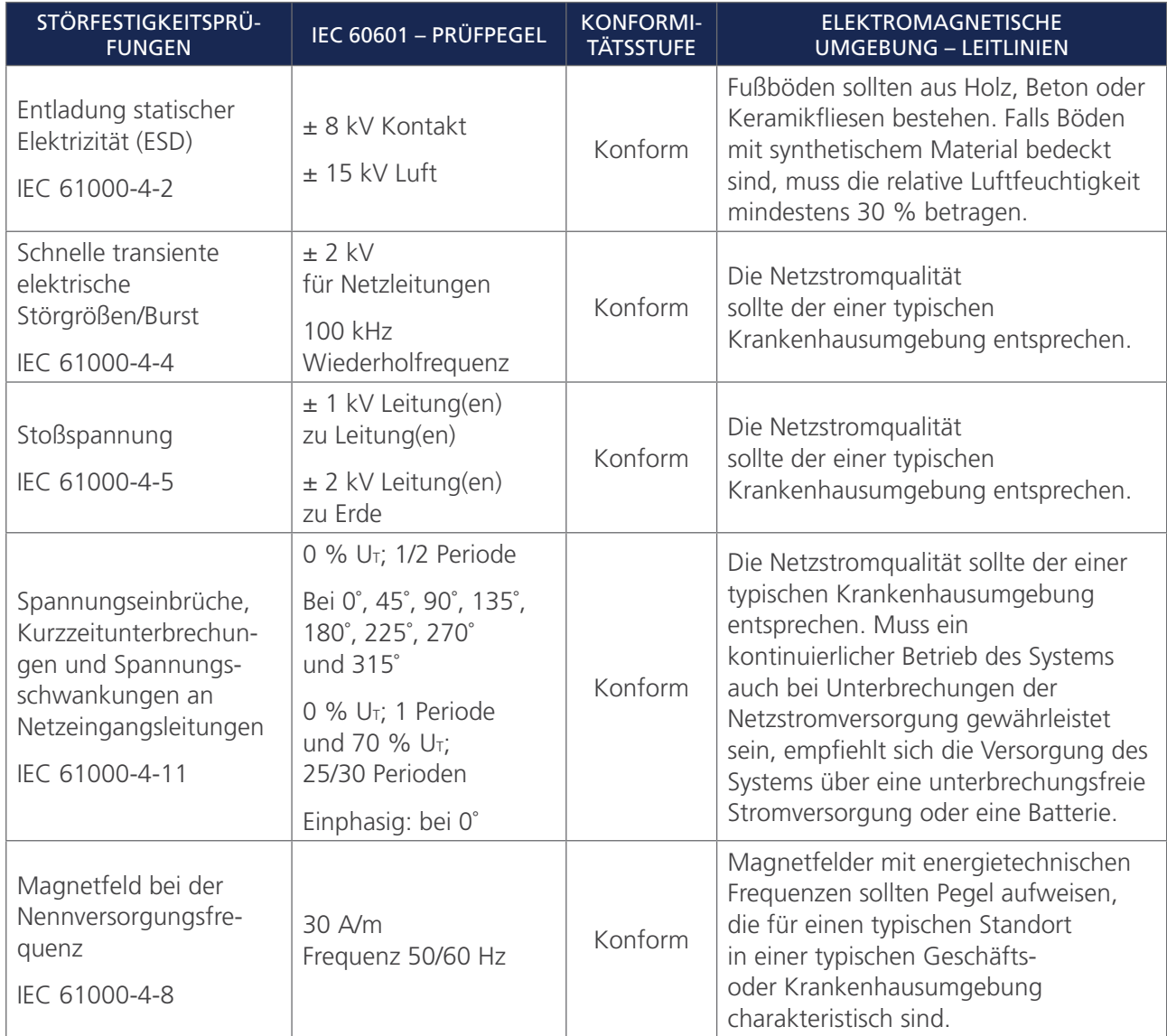

 $-55-$ 

#### *Tabelle 28. Leitlinien und Herstellererklärung – Elektromagnetische Störfestigkeit*

Das System ist für die Anwendung in der unten beschriebenen elektromagnetischen Umgebung vorgesehen. Der Kunde oder Benutzer des Systems muss sicherstellen, dass der Einsatz in einer entsprechenden Umgebung erfolgt.

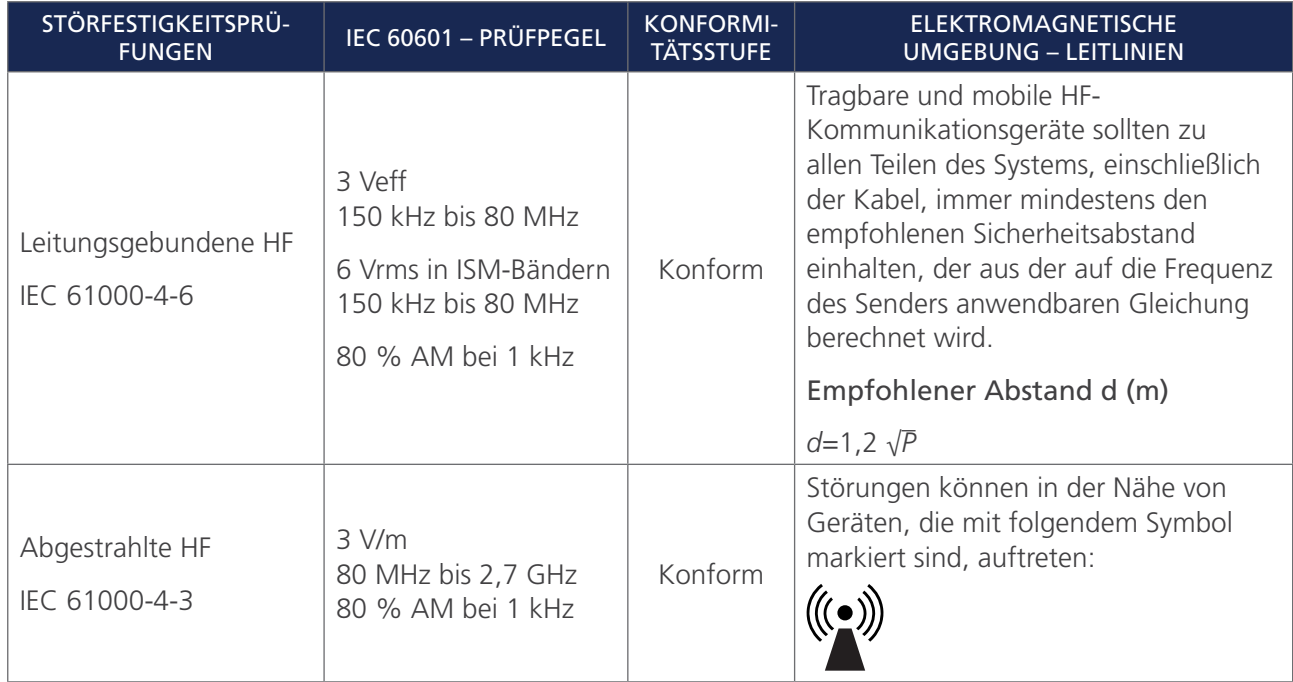

*Hinweis: U*t *ist die Wechselspannung vor Anwendung des Prüfpegels.*

*Diese Richtlinien gelten möglicherweise nicht in allen Situationen. Die elektromagnetische Ausbreitung wird durch die Absorption und Reflexion von Bauwerken, Objekten und Personen beeinflusst.*

## ÜBEREINSTIMMUNG DES ZUBEHÖRS MIT DEN NORMEN

Um die elektromagnetische Interferenz (EMI) innerhalb des zertifizierten Bereichs zu halten, muss das System mit den von Verathon gelieferten Kabeln, Komponenten und Zubehörteilen betrieben werden. Weitere Informationen finden Sie in den Abschnitten [Teile und Zubehör des Systems](#page-14-1) und [Technische Daten des](#page-58-1)  [Akkus](#page-58-1). Die Verwendung von anderem Zubehör oder anderen Kabeln als angegeben oder mitgeliefert kann zu erhöhter Strahlung oder verringerter Störfestigkeit führen.

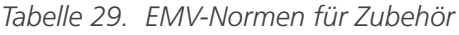

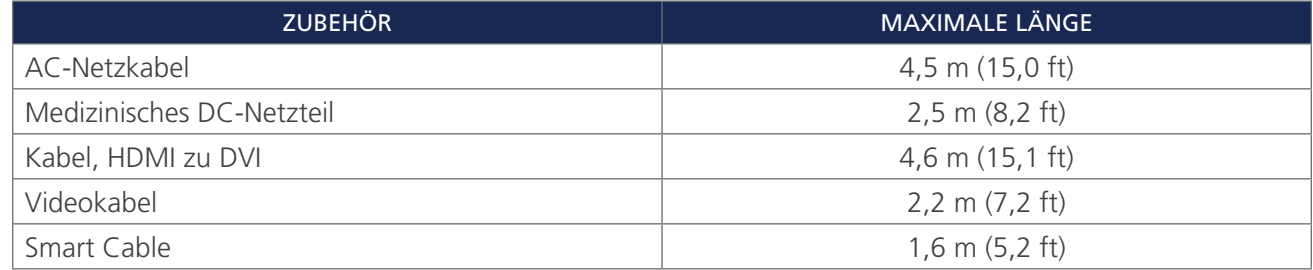

 $-56-$ 

## <span id="page-62-0"></span>GLOSSAR

Die nachfolgende Tabelle enthält Definitionen für die in diesem Handbuch oder auf dem Produkt verwendeten Fachbegriffe. Eine vollständige Liste der auf diesem und anderen Verathon-Produkten verwendeten Warn-, Vorsichts- und Informationssymbole finden Sie im *Verathon-Symbolverzeichnis* unter [verathon.com/service-and-support/symbols](http://verathon.com/service-and-support/symbols).

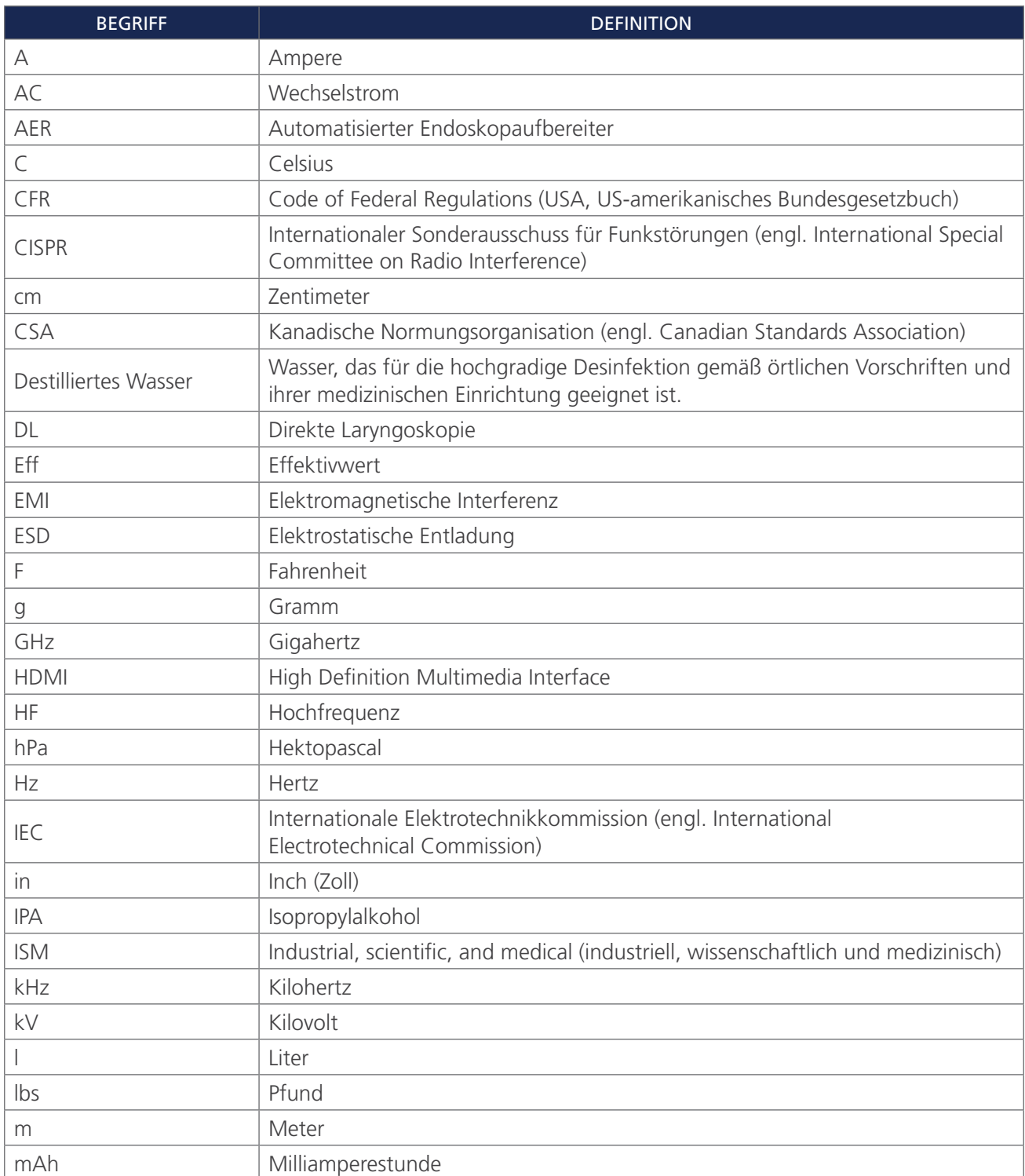

 $-57 -$ 

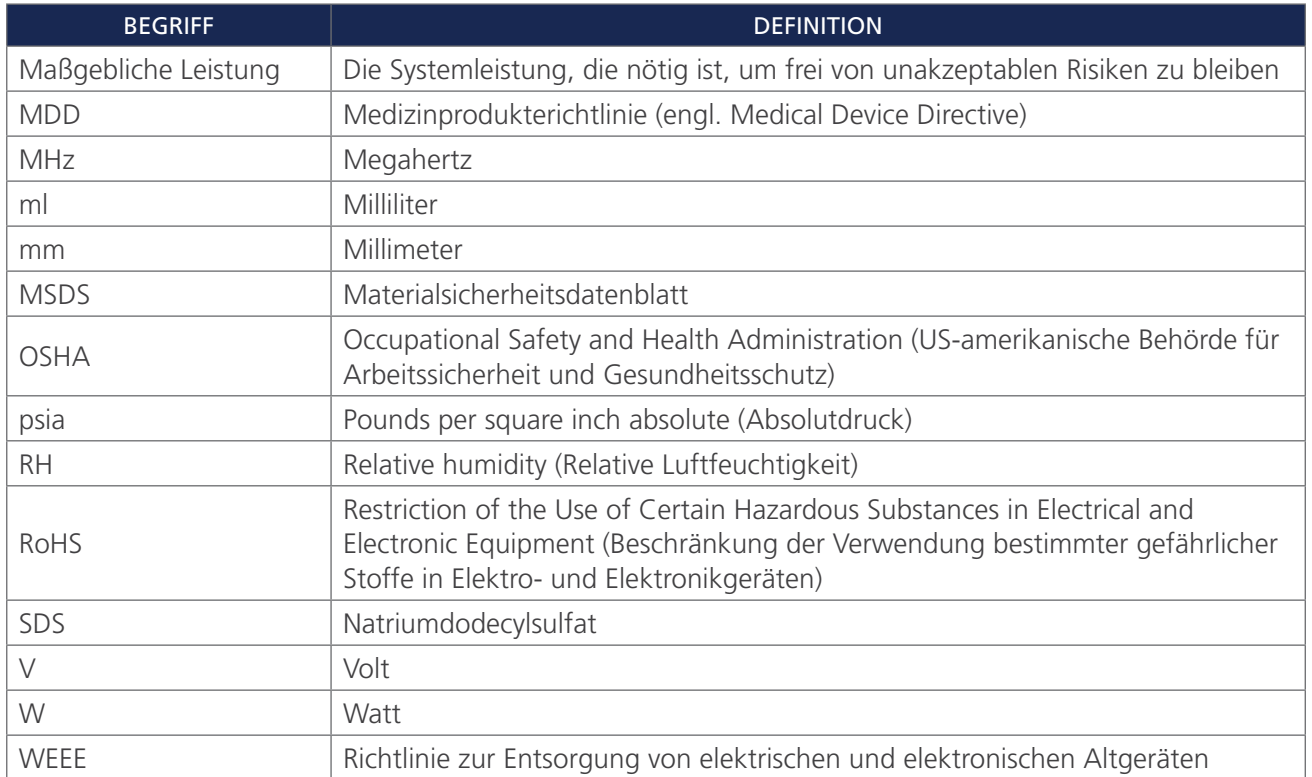

 $-58$   $-$ 

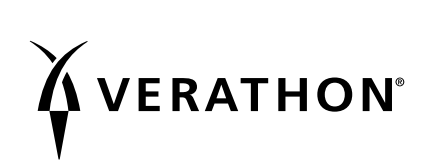